<span id="page-0-1"></span>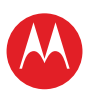

#### <span id="page-0-0"></span>**Menu**

**[In één oogopslag](#page-1-1) [Basisinformatie](#page-20-0) [Toepassingen en updates](#page-23-0) [Typen door aanraking](#page-25-0) Web [Foto's en video's](#page-28-0) [Muziek](#page-32-0) CHATTEN E-mail [Google eBooks™](#page-37-0) [Locatie](#page-39-0) [Tips en trucs](#page-42-0) [Contactpersonen](#page-43-0) [Draadloos](#page-44-0) [Verbindingen](#page-47-0) [Hulpmiddelen en beheer](#page-48-0) [Beveiliging](#page-51-0) Problemen oplossen [Veiligheid, regelgevingen en juridische zaken](#page-54-0)**

**Tip:**  Selecteer een koppeling of gebruik bladwijzers in uw Acrobat™ Reader™ om naar een specifiek onderwerp te gaan.

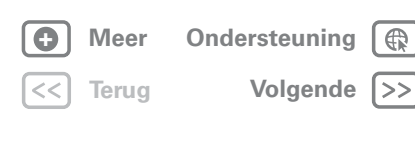

## **MOTOROLA XOOM**

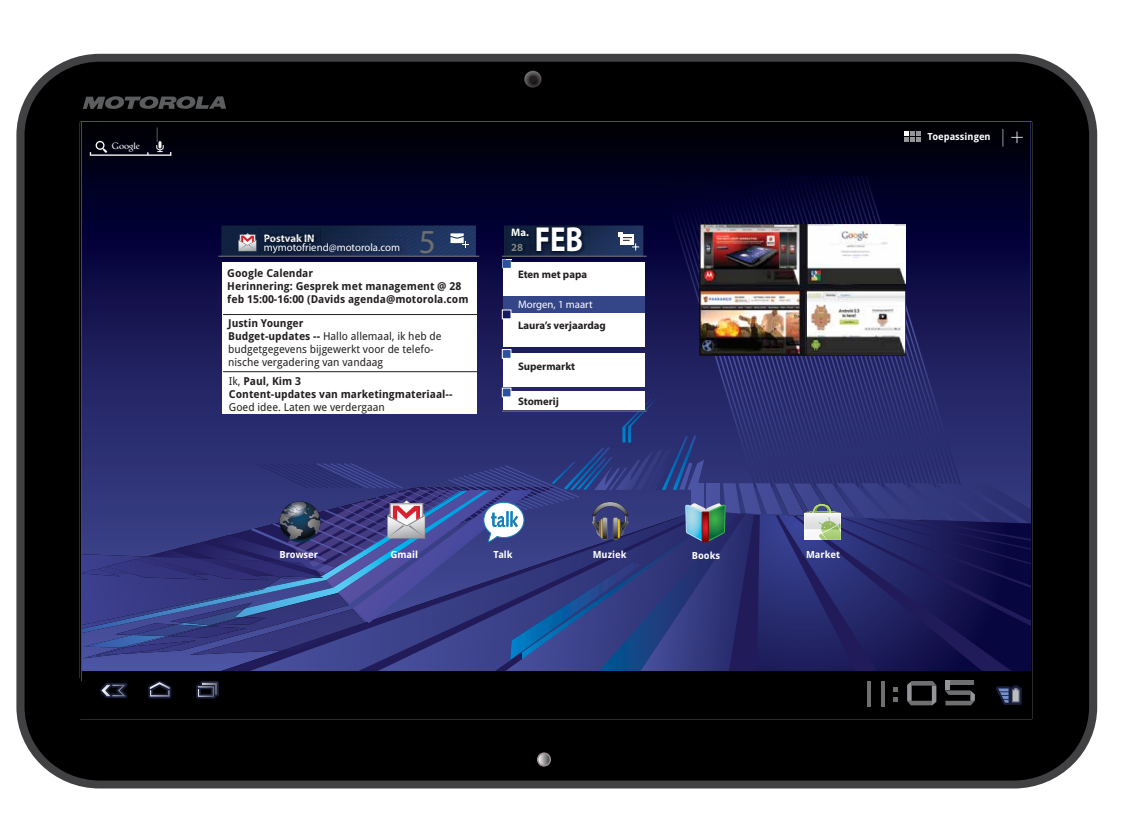

<span id="page-1-0"></span>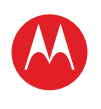

#### **[Menu](#page-0-0)**

**[In één oogopslag](#page-1-1) [Basisinformatie](#page-20-0) [Toepassingen en updates](#page-23-0) [Typen door aanraking](#page-25-0) Web [Foto's en video's](#page-28-0) [Muziek](#page-32-0) [Chatten](#page-34-0) E-mail [Google eBooks™](#page-37-0) [Locatie](#page-39-0) [Tips en trucs](#page-42-0) [Contactpersonen](#page-43-0) [Draadloos](#page-44-0) [Verbindingen](#page-47-0) [Hulpmiddelen en beheer](#page-48-0) [Beveiliging](#page-51-0) Problemen oplossen [Veiligheid, regelgevingen en juridische zaken](#page-54-0)**

## **In één oogopslag** *snel, eenvoudig, kort*

### <span id="page-1-1"></span>**Welkom**

MOTOROLA XOOM™ en MOTOROLA XOOM™ met Wi-Fi zijn een revolutionaire ontwikkeling op het gebied van mobiele computers: de tablet voor de nieuwe generatie, en de generatie die daarna komt.

**Camera aan** 

**Opmerking:** Sommige functies die in deze handleiding worden beschreven zijn niet alleen beschikbaar op de MOTOROLA XOOM met Wi-Fi.

### **microSD-sleuf Volumetoetsen voorkant en SIM-vak aan de zijkant** .......... Q cook . & **Toepassingen** ė  $C O C$  $||:0.5$ **Laadindicator Micro USB-, lader- en 10,1-inch HDaanraakscherm HDMI-connectoren**

### **Tips en trucs**

- **•** Neem, wanneer de tablet klaar is voor gebruik, een kijkje op "**[Wilt u meer?](#page-19-0)**" voor meer hulp, meer accessoires en meer gratis dingen.
- **•** Ga voor updates, online help en meer naar www.motorola.com/myxoom.

#### **Opmerkingen:**

- **•** Alle schermen in deze handleiding zijn nagemaakt en kunnen afwijken van de werkelijke weergave.
- **•** Dit apparaat ondersteunt gegevens-intensieve toepassingen en services. Het is raadzaam een gegevensabonnement aan te schaffen dat aan uw eisen voldoet. Neem voor meer informatie contact op met uw serviceprovider.

SAR Dit product voldoet aan de relevante SAR-limiet van 1,6 W/kg (IEEE/FCC) en 2,0 W/kg (ICNIRP). De hoogste SAR-waarden die voor dit apparaat zijn gemeten staan in de informatie over veiligheid en juridische zaken die bij het product is geleverd.

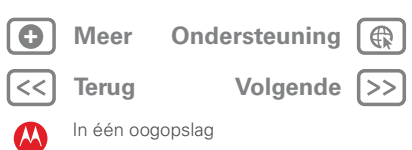

<span id="page-2-0"></span>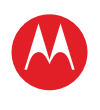

#### **[Menu](#page-0-0)**

**[In één oogopslag](#page-1-1) [Basisinformatie](#page-20-0) [Toepassingen en updates](#page-23-0) [Typen door aanraking](#page-25-0) Web [Foto's en video's](#page-28-0) [Muziek](#page-32-0) [Chatten](#page-34-0) E-mail [Google eBooks™](#page-37-0) [Locatie](#page-39-0) [Tips en trucs](#page-42-0) [Contactpersonen](#page-43-0) [Draadloos](#page-44-0) [Verbindingen](#page-47-0) [Hulpmiddelen en beheer](#page-48-0) [Beveiliging](#page-51-0) Problemen oplossen [Veiligheid, regelgevingen en juridische zaken](#page-54-0)**

> **[Terug](#page-1-0) [Volgende](#page-3-0) + [Meer O](#page-19-0)nde[rsteuning](http://www.motorola.com/support)**

 $\bigoplus$ 

 $\rightarrow$ 

In één oogopslag

## **UW TABLET**

<span id="page-2-1"></span>Het onontbeerlijke aanraakscherm.

#### Raak aan om Raak aan om te zoeken met<br>stemondracht. Open het menu naar tekst te Toepassingen Pas startpagina aan zoeken. FEB +  $\widehat{\mathfrak{m}}$  $||:05$   $#$ **Meldingen en Startpagina Recente snelle instellingen toepassingen Terug**

#### **Tips en trucs**

- **•** Zie "**[Basisinformatie](#page-20-0)**" voor meer informatie.
- Houd de aan-uitknop/vergrendelknop **@** op de achterkant ingedrukt om de tablet in te schakelen.
- Druk op de aan-uitknop/vergrendelknop <sup>op</sup> om het scherm in de slaapstand te zetten. Om het scherm te activeren, druk opnieuw op de aan-uitknop/vergrendelknop **en** en sleep a naar links of rechts.

• Raak Menu **a** aan om opties weer te geven.

<span id="page-3-0"></span>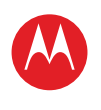

#### **[Menu](#page-0-0)**

**[In één oogopslag](#page-1-1) [Basisinformatie](#page-20-0) [Toepassingen en updates](#page-23-0) [Typen door aanraking](#page-25-0) Web [Foto's en video's](#page-28-0) [Muziek](#page-32-0) [Chatten](#page-34-0) E-mail [Google eBooks™](#page-37-0) [Locatie](#page-39-0) [Tips en trucs](#page-42-0) [Contactpersonen](#page-43-0) [Draadloos](#page-44-0) [Verbindingen](#page-47-0) [Hulpmiddelen en beheer](#page-48-0) [Beveiliging](#page-51-0) Problemen oplossen [Veiligheid, regelgevingen en juridische zaken](#page-54-0)**

**[Terug](#page-2-0) [Volgende](#page-4-0)**

 $\bigoplus$ 

**+ [Meer O](#page-19-0)nde[rsteuning](http://www.motorola.com/support)**

In één oogopslag

## **Start**

De tablet voorbereiden op het eerste gebruik: opladen en inschakelen.

### **Tips en trucs**

**•** Accessoires voor uw tablet vindt u op www.motorola.com/products.

**Let op:** Lees eerst de meegeleverde belangrijke informatie over veiligheid en juridische zaken voordat u het apparaat voor de eerste keer in elkaar zet, oplaadt of gebruikt.

**Let op:** Gebruik alleen de oplader die bij de tablet is geleverd voor het opladen van uw tablet. Probeer NOOIT een oplader op de USB-poort aan te sluiten. De USB-poort is alleen bedoeld voor gegevensoverdracht, NIET om op te laden.

**Opmerking:** De batterij mag alleen door een door Motorola erkende reparateur worden vervangen. Als u probeert de batterij te verwijderen of te vervangen, kan het product beschadigd raken.

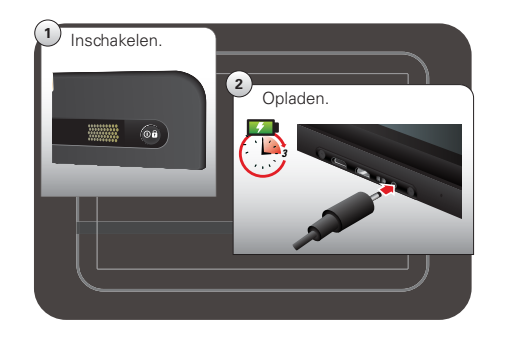

<span id="page-4-0"></span>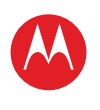

#### **[Menu](#page-0-0)**

**[In één oogopslag](#page-1-1) [Basisinformatie](#page-20-0) [Toepassingen en updates](#page-23-0) [Typen door aanraking](#page-25-0) Web [Foto's en video's](#page-28-0) [Muziek](#page-32-0) [Chatten](#page-34-0) E-mail [Google eBooks™](#page-37-0) [Locatie](#page-39-0) [Tips en trucs](#page-42-0) [Contactpersonen](#page-43-0) [Draadloos](#page-44-0) [Verbindingen](#page-47-0) [Hulpmiddelen en beheer](#page-48-0) [Beveiliging](#page-51-0) Problemen oplossen [Veiligheid, regelgevingen en juridische zaken](#page-54-0)**

> **[Terug](#page-3-0) [Volgende](#page-5-0) + [Meer O](#page-19-0)nde[rsteuning](http://www.motorola.com/support)**

In één oogopslag

### **Registreren**

Maak een Google™-account of meld u aan bij een Google-account om het beste uit uw tablet te halen.

### <sup>। क</sup>ा Welkom **Engels (Verenigde State** Starten **2** Meld u aan met uw Google-account Overslaan Iobiele gegevensservice activeren verbinding maken... WiFi instellen **3** Registreer of meld u aan. Verbind via 3G (als optie beschikbaar is) of WiFi. Selecteer een taal. **<sup>1</sup>** Voor Gmail, back-ups en veel andere Androidfuncties is een Google-account vereist.

- **•** Als u zich aanmeldt met een bestaand Google-account, worden al uw contactpersonen en agendagegevens automatisch op uw tablet gesynchroniseerd.
- **•** U kunt online een Google-account maken op mail.google.com/mail/signup en dit account gebruiken om u aan te melden bij uw tablet.
- **•** Noteer de gebruikersnaam en het wachtwoord van uw Google-account.
- **•** In het onwaarschijnlijke geval dat uw apparaat niet meer reageert, probeert u het apparaat opnieuw op te starten: houd de aan-uitknop/vergrendelknop @ en de volumeknop drie seconden lang ingedrukt.

<span id="page-5-0"></span>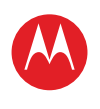

**[In één oogopslag](#page-1-1) [Basisinformatie](#page-20-0) [Toepassingen en updates](#page-23-0) [Typen door aanraking](#page-25-0) Web [Foto's en video's](#page-28-0) [Muziek](#page-32-0) [Chatten](#page-34-0) E-mail [Google eBooks™](#page-37-0) [Locatie](#page-39-0) [Tips en trucs](#page-42-0) [Contactpersonen](#page-43-0) [Draadloos](#page-44-0) [Verbindingen](#page-47-0) [Hulpmiddelen en beheer](#page-48-0) [Beveiliging](#page-51-0)**

**Problemen oplossen [Veiligheid, regelgevingen en juridische zaken](#page-54-0)**

> **[Terug](#page-4-0) [Volgende](#page-6-0) + [Meer O](#page-19-0)nde[rsteuning](http://www.motorola.com/support)**

In één oogopslag

**Navigatietips**

Basisbegrippen om te navigeren:

- **Startpagina** *e***:** teruggaan naar het beginscherm.
- **Menu**  $\equiv$  : een menu weergeven voor het huidige scherm.
- **Terug <<**: teruggaan naar het vorige scherm.
- **Recente toepassingen <b>i**: recente toepassingen bekijken.
- **Meldingen:** toepassingsmeldingen, tabletstatus en snelle instellingen.
- **Menu Toepassingen : alle toepassingen op de** tablet bekijken.

#### **Tips en trucs**

- **•** Zie "**[Basisinformatie](#page-20-0)**" voor meer informatie.
- **•** Veeg naar links en naar rechts om andere vensters van het beginscherm te zien.

LIFE. **A POWERED.** 

- **•** Raak de **X** bij een melding aan om de melding te verwijderen.
- Raak **in** in het meldingenvenster aan om snelle instellingen te zien en te wijzigen, zoals **Vliegmodus** en **Wi-Fi**.

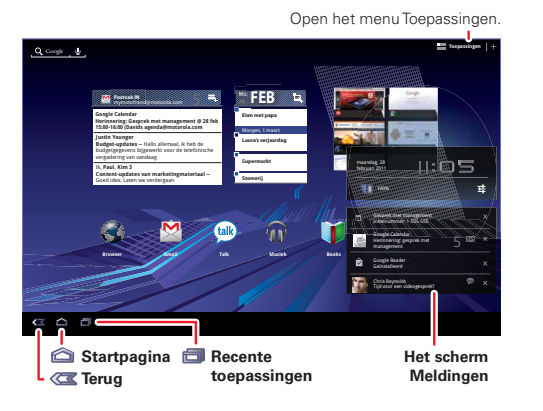

<span id="page-6-0"></span>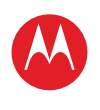

### **[Menu](#page-0-0)**

**[In één oogopslag](#page-1-1) [Basisinformatie](#page-20-0) [Toepassingen en updates](#page-23-0) [Typen door aanraking](#page-25-0) Web [Foto's en video's](#page-28-0) [Muziek](#page-32-0) [Chatten](#page-34-0) E-mail [Google eBooks™](#page-37-0) [Locatie](#page-39-0) [Tips en trucs](#page-42-0) [Contactpersonen](#page-43-0) [Draadloos](#page-44-0) [Verbindingen](#page-47-0) [Hulpmiddelen en beheer](#page-48-0) [Beveiliging](#page-51-0) Problemen oplossen [Veiligheid, regelgevingen en juridische zaken](#page-54-0)**

### **Aanraken**

<span id="page-6-1"></span>Alles draait om aanraken:

- **Aanraken:** een pictogram of optie kiezen.
- **Aanraken en vasthouden:** opties openen.
- **Slepen/vegen:** langzaam (slepen) of snel (vegen) bladeren en verplaatsen.
- **Pinchen of dubbeltikken:** in- en uitzoomen.

### **Tips en trucs**

- **•** Zie "**[Basisinformatie](#page-20-0)**" voor meer informatie.
- **•** Als het scherm in de slaapstand gaat, drukt u op de aan-uitknop/vergrendelknop @ om het scherm te activeren.
- **•** Wanneer u door een lange lijst veegt, dient u het scherm aan te raken om het bladeren te stoppen.
- **•** Wanneer u een kaart bekijkt, kunt u de weergavehoek draaien en kantelen door de kaart met twee vingers aan te raken.

#### Veeg of sleep om te bladeren.

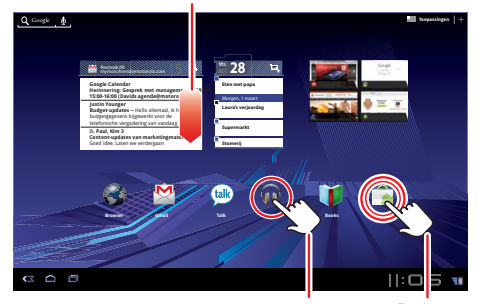

Raak aan om te openen. Raak aan en

houd vast om te verplaatsen.

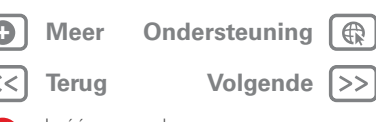

In één oogopslag

<span id="page-7-0"></span>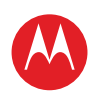

**[Menu](#page-0-0) [In één oogopslag](#page-1-1) [Basisinformatie](#page-20-0) [Toepassingen en updates](#page-23-0) [Typen door aanraking](#page-25-0)**

**Web**

**[Foto's en video's](#page-28-0) [Muziek](#page-32-0) [Chatten](#page-34-0) E-mail**

## **MOTOROLA XOOM**

⊕

### **Beginscherm**

Op de startpagina wordt alle nieuwe informatie op één plek weergegeven. Gebruik de widgets, snelkoppelingen en vensters om alles te bekijken wat belangrijk voor u is, of dat nu voor uzelf, voor uw werk of gewoon voor de lol is.

#### **Tips en trucs**

- **•** Zie "**[Basisinformatie](#page-20-0)**" voor meer informatie.
- **•** Veeg naar links en naar rechts om andere vensters van het beginscherm te zien.
- **•** Gebruik de vensters om uw widgets en snelkoppelingen te ordenen.
- Raak Startpagina aan om terug te gaan naar het middelste venster.

#### **[Google eBooks™](#page-37-0) [Locatie](#page-39-0) [Tips en trucs](#page-42-0) [Contactpersonen](#page-43-0) [Draadloos](#page-44-0) [Verbindingen](#page-47-0) [Hulpmiddelen en beheer](#page-48-0) [Beveiliging](#page-51-0) Problemen oplossen [Veiligheid, regelgevingen en juridische zaken](#page-54-0)**

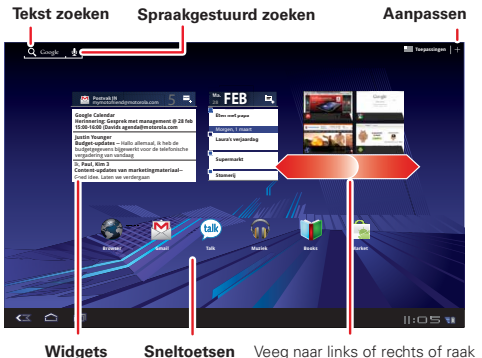

de randen van het scherm aan om meer vensters te openen.

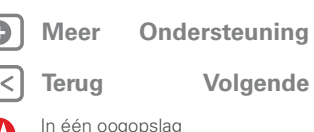

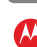

<span id="page-8-0"></span>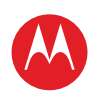

### **[Menu](#page-0-0)**

**[In één oogopslag](#page-1-1) [Basisinformatie](#page-20-0) [Toepassingen en updates](#page-23-0) [Typen door aanraking](#page-25-0) Web [Foto's en video's](#page-28-0) [Muziek](#page-32-0) [Chatten](#page-34-0) E-mail [Google eBooks™](#page-37-0) [Locatie](#page-39-0) [Tips en trucs](#page-42-0) [Contactpersonen](#page-43-0) [Draadloos](#page-44-0) [Verbindingen](#page-47-0) [Hulpmiddelen en beheer](#page-48-0) [Beveiliging](#page-51-0) Problemen oplossen [Veiligheid, regelgevingen en juridische zaken](#page-54-0)**

## **Personaliseren**

Een telefoon op maat. Wijzig uw widgets, achtergrond en meer: maak er uw eigen tablet van.

- **Beginscherm:** raak  $\triangle$  aan om widgets en snelkoppelingen toe te voegen en om de achtergrond te wijzigen.
- **Geluiden en volume:** raak **Toepassingen**
	- > **Instellingen** > **Geluid** aan.

### **Tips en trucs**

- **•** Zie "**[Het beginscherm aanpassen](#page-21-0)**" voor meer informatie.
- **•** Als u iets op het beginscherm wilt verplaatsen of verwijderen, raakt u het lang aan en sleept u het naar een andere plek, een ander venster of naar de prullenmand.
- **•** Wilt u een helderder scherm? Raak **Toepassingen** > **Instellingen** > **Weergave** aan voor de scherminstellingen.

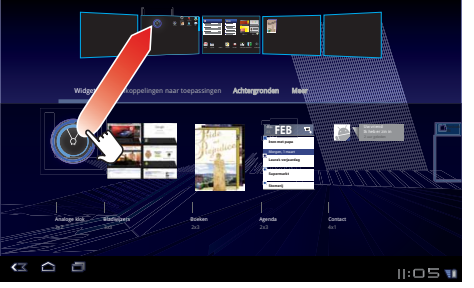

## **[Terug](#page-7-0) [Volgende](#page-9-0) + [Meer O](#page-19-0)nde[rsteuning](http://www.motorola.com/support)**

In één oogopslag

Sleep de widget, snelkoppeling of andere items naar het gewenste startscherm.

<span id="page-9-0"></span>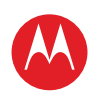

**[Menu](#page-0-0) [In één oogopslag](#page-1-1) [Basisinformatie](#page-20-0) [Toepassingen en updates](#page-23-0) [Typen door aanraking](#page-25-0)**

**Web**

**[Foto's en video's](#page-28-0) [Muziek](#page-32-0) CHATTEN E-mail [Google eBooks™](#page-37-0) [Locatie](#page-39-0) [Tips en trucs](#page-42-0) [Contactpersonen](#page-43-0) [Draadloos](#page-44-0) [Verbindingen](#page-47-0) [Hulpmiddelen en beheer](#page-48-0)**

**[Beveiliging](#page-51-0) Problemen oplossen**

## **MOTOROLA XOOM**

### **Toepassingen**

<span id="page-9-1"></span>U kunt al uw toepassingen op één plaats vinden. Raak in het beginscherm gewoon **Toepassingen** aan om het menu Toepassingen te openen.

Wilt u meer? Geen probleem: raak **Toepassingen** > **Market** aan om meer toepassingen te downloaden.

### **Tips en trucs**

- **•** Zie "**[Toepassingen en updates](#page-23-0)**" voor meer informatie.
- **•** Raak **Toepassingen** > **Market** > **Gedownload** aan om uw toepassingen van Android Market™ te beheren en te zoeken naar updates.
- **•** Raak **Toepassingen** > **Instellingen** > **Toepassingen** > **Toepassingen beheren** aan om al uw toepassingen te beheren.

Raak **Toepassingen** aan in de startpagina om het menu Toepassingen te openen.

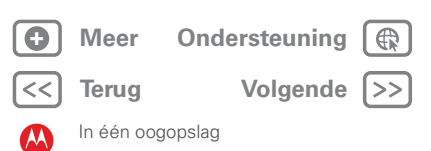

**[Veiligheid, regelgevingen en juridische zaken](#page-54-0)**

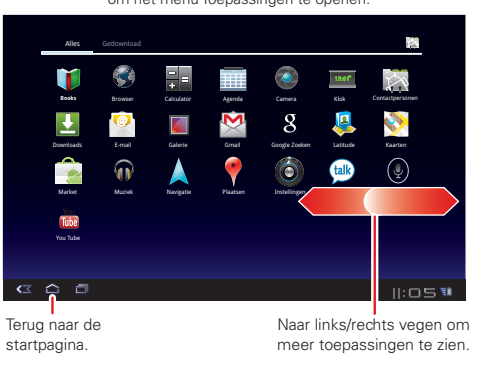

<span id="page-10-0"></span>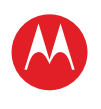

#### **[Menu](#page-0-0)**

**[In één oogopslag](#page-1-1) [Basisinformatie](#page-20-0) [Toepassingen en updates](#page-23-0) [Typen door aanraking](#page-25-0) Web [Foto's en video's](#page-28-0) [Muziek](#page-32-0) [Chatten](#page-34-0) E-mail [Google eBooks™](#page-37-0) [Locatie](#page-39-0) [Tips en trucs](#page-42-0) [Contactpersonen](#page-43-0) [Draadloos](#page-44-0) [Verbindingen](#page-47-0) [Hulpmiddelen en beheer](#page-48-0) [Beveiliging](#page-51-0) Problemen oplossen [Veiligheid, regelgevingen en juridische zaken](#page-54-0)**

> **[Terug](#page-9-0) [Volgende](#page-11-0) + [Meer O](#page-19-0)nde[rsteuning](http://www.motorola.com/support)**

In één oogopslag

### **Web**

openen.

<span id="page-10-1"></span>Surfen over het grote scherm. Maak via 3G (alleen MOTOROLA XOOM™) of Wi-Fi™ verbinding met internet. Raak **Toepassingen** > **Browser** aan.

- **Tabbladen:** meerdere tabbladen in één browservenster openen en met één enkele aanraking schakelen tussen tabbladen.
- **Bladwijzers:** leuke website gevonden? Maak een bladwijzer.
- **Tips voor de aanraakfunctie:** raak een koppeling of tekstveld aan om te openen, raak lang aan voor opties.

#### Wijs bladwijzer toe aan deze Open **Tabbladen** Voeg tabblad toe. pagina. menu Bioscoop- en theaterkaar... Motorola-telefoons en acc... Google  $\overline{\phantom{a}}$ http://www.filmfans.com/ **FILM FANS** Films zoeken<br>Filmlijst Film en tijd zoeken Voer postcode of stad in Zoeken Film en acteur Start Tijden Bladeren door films Dvd's T<mark>r</mark>ilers Filmgidsen Filmnieuws Promomateriaal Mobiel blackhole **Younger Than Ever - exclusieve clip Bailey is gedwongen deze van houdt te verlaten om erachter and houdt te verlaten om erachter and houdt te verlaten om erachter and houdt te verlaten om erachter and the stad war of th** komen wie de plotselinge dood van haar ouders op zijn geweten heeft. **MOTOROLA Links** Raak aan om een Ga naar Raak aan om te webadres in te voeren. bladwijzers.

- **•** Zie "WFR" voor meer informatie.
- **•** Op veel websites wordt met een pictogram (bijvoorbeeld a) aangegeven dat er een video beschikbaar is. Raak de koppeling of het pictogram aan om de video af te spelen.
- **•** Open een nieuw tabblad in hetzelfde venster door Menu  $\equiv$  > **Nieuw tabblad** aan te raken.
- **•** Leuke website gevonden? Laat het anderen weten. U hoeft alleen Menu <sup>1</sup> > **Pagina delen** aan te raken.

<span id="page-11-0"></span>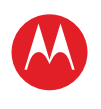

#### **[Menu](#page-0-0)**

**[In één oogopslag](#page-1-1) [Basisinformatie](#page-20-0) [Toepassingen en updates](#page-23-0) [Typen door aanraking](#page-25-0) Web [Foto's en video's](#page-28-0) [Muziek](#page-32-0) [Chatten](#page-34-0) E-mail [Google eBooks™](#page-37-0) [Locatie](#page-39-0) [Tips en trucs](#page-42-0) [Contactpersonen](#page-43-0) [Draadloos](#page-44-0) [Verbindingen](#page-47-0) [Hulpmiddelen en beheer](#page-48-0) [Beveiliging](#page-51-0) Problemen oplossen [Veiligheid, regelgevingen en juridische zaken](#page-54-0)**

> **[Terug](#page-10-0) [Volgende](#page-12-0) + [Meer O](#page-19-0)nde[rsteuning](http://www.motorola.com/support)**

In één oogopslag

### **Media**

<span id="page-11-1"></span>Zien, geloven, delen! En ontspan u daarna met wat muziek.

- **Foto's:** raak **Toepassingen** > **Camera** aan.
- **Video's:** raak **Toepassingen** > **Camera** aan en sleep de schuifregelaar naar  $\blacksquare$  om over te schakelen naar de videomodus.
- **Galerie:** bekijken, bewerken, delen. Raak **THE Toepassingen** > **Galerij** aan.
- **Muziek:** raak **THE Toepassingen** > **Muziek** aan.

- **•** Zie "**[Foto's en video's](#page-28-0)**" en "**[Muziek](#page-32-0)**" voor meer informatie.
- **•** Als u de camera-instellingen wilt wijzigen, gaat u naar de viewfinder en raakt use aan om de **Camera-instellingen** te openen.
- **•** Gebruik de **Galerij** om uw foto's en video's te delen met anderen.
- **•** Gebruik een USB-verbinding om foto's, video's, muziek en meer uit te wisselen met uw computer. Zie "**[USB-verbinding](#page-47-1)**".

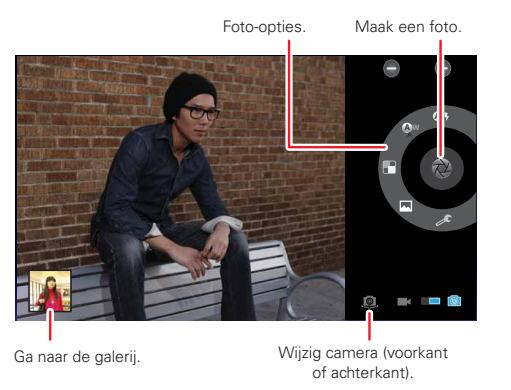

<span id="page-12-0"></span>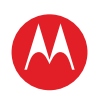

#### **[Menu](#page-0-0)**

**[In één oogopslag](#page-1-1) [Basisinformatie](#page-20-0) [Toepassingen en updates](#page-23-0) [Typen door aanraking](#page-25-0) Web [Foto's en video's](#page-28-0) [Muziek](#page-32-0) [Chatten](#page-34-0) E-mail [Google eBooks™](#page-37-0) [Locatie](#page-39-0) [Tips en trucs](#page-42-0) [Contactpersonen](#page-43-0) [Draadloos](#page-44-0) [Verbindingen](#page-47-0) [Hulpmiddelen en beheer](#page-48-0) [Beveiliging](#page-51-0) Problemen oplossen [Veiligheid, regelgevingen en juridische zaken](#page-54-0)**

### **Aanraken**

Raak een tekstveld aan om een schermtoetsenbord te openen. Raak aan om het te sluiten.

- **•** Dankzij grote toetsen kunt u snel en foutloos typen.
- **•** U kunt gemakkelijk overschakelen tussen letters, cijfers, symbolen en speciale tekens.

- **•** Zie "**[Typen door aanraking](#page-25-0)**" voor meer informatie.
- **•** Raak **nº ABC** aan om te schakelen tussen letters en cijfers. Raak **weer** aan om meer speciale tekens te zien.
- Raak met een vinger Shift **1** aan en typ met een andere vinger hoofdletters. Wanneer u Shift loslaat, typt u weer gewone letters. Dubbeltik op Shift <sup>1</sup> voor Caps Lock. Raak Shift opnieuw aan om Caps Lock uit te schakelen.
- Raak met een vinger **naak en voer met een andere** vinger cijfers/speciale tekens in.

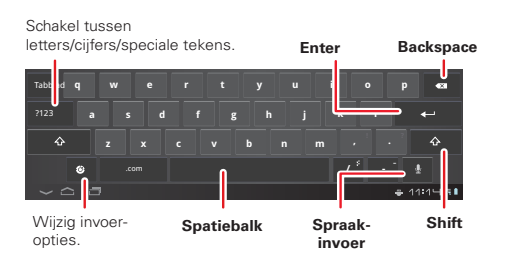

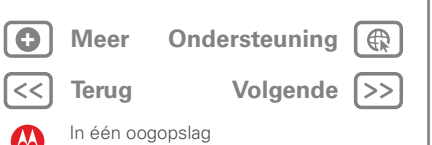

<span id="page-13-0"></span>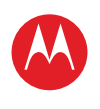

## **E-mail en contactpersonen**

<span id="page-13-1"></span>Blijf in contact zoals u dat wilt.

- **Contactpersonen:** al uw belangrijke contactpersonen worden gesynchroniseerd en bewaard dankzij uw Google- en e-mailaccounts. Raak **The Toepassingen** > **Contacten** aan.
- **E-mail:** uw privé- en zakelijke e-mailaccounts. Raak **Toepassingen** > **E-mail** of **Gmail** aan.

#### **Tips en trucs**

- **•** Zie "**[E-mail](#page-35-0)**" en "**[Contactpersonen](#page-43-0)**" voor meer informatie.
- **•** Raak een tekstveld aan om het schermtoetsenbord te openen.
- **•** Wanneer u door een lange lijst met contactpersonen of e-mails veegt, raakt u het scherm aan om het bladeren te stoppen.

### **[Menu](#page-0-0)**

**[In één oogopslag](#page-1-1) [Basisinformatie](#page-20-0) [Toepassingen en updates](#page-23-0) [Typen door aanraking](#page-25-0) Web [Foto's en video's](#page-28-0) [Muziek](#page-32-0) [Chatten](#page-34-0) E-mail [Google eBooks™](#page-37-0) [Locatie](#page-39-0) [Tips en trucs](#page-42-0) [Contactpersonen](#page-43-0) [Draadloos](#page-44-0) [Verbindingen](#page-47-0) [Hulpmiddelen en beheer](#page-48-0) [Beveiliging](#page-51-0) Problemen oplossen**

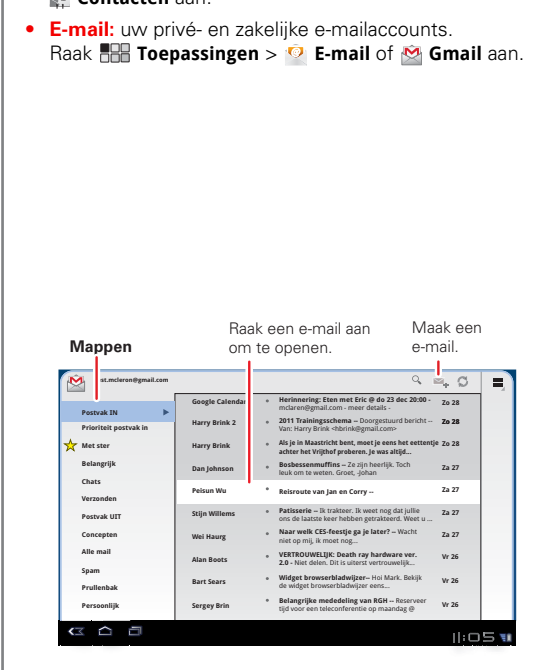

**[Veiligheid, regelgevingen en juridische zaken](#page-54-0)**

**+ [Meer O](#page-19-0)nde[rsteuning](http://www.motorola.com/support)**

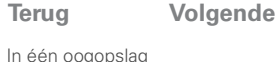

<span id="page-14-0"></span>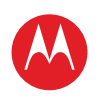

#### **[Menu](#page-0-0)**

**[In één oogopslag](#page-1-1) [Basisinformatie](#page-20-0) [Toepassingen en updates](#page-23-0) [Typen door aanraking](#page-25-0) Web [Foto's en video's](#page-28-0) [Muziek](#page-32-0) [Chatten](#page-34-0) E-mail [Google eBooks™](#page-37-0) [Locatie](#page-39-0) [Tips en trucs](#page-42-0) [Contactpersonen](#page-43-0) [Draadloos](#page-44-0) [Verbindingen](#page-47-0) [Hulpmiddelen en beheer](#page-48-0) [Beveiliging](#page-51-0) Problemen oplossen [Veiligheid, regelgevingen en juridische zaken](#page-54-0)**

> **[Terug](#page-13-0) [Volgende](#page-15-0) + [Meer O](#page-19-0)nde[rsteuning](http://www.motorola.com/support)**

⊕

 $\Rightarrow$ 

In één oogopslag

### **Chatten**

<span id="page-14-1"></span>Video-oproepen of een snelle gesprekschat: via 3G (alleen MOTOROLA XOOM™) of Wi-Fi. Raak **THE Toepassingen** > (a) Talk aan.

#### **Contactpersonen** Uitnodigen voor videogesprek. E **test.mcleron@gmail.com praten test.mcleron@gmail.com** test.mcleron@gmail.com U hebt het videogesprek beëindigd met mijnvriend@gmail.com. ÷ ÷ mijnvriend@motorola.com was niet beschikbaar **mijnvriend@gmail.com** voor een videogesprek. mijnvriend@motorola.com was niet beschikbaar ÷ voor een videogesprek. **Karin** mijnvriend@motorola.com was niet beschikbaar voor een videogesprek. Offline **Esther de Groot**  $\circ$ mijnvriend@motorola.com heeft het videogesprek Offline beëindigd. mijnvriend@motorola.com heeft het videogesprek **Harry Brink**  $\circ$ beëindigd. Offline **Michiel van Zante**  $\sim$ Offline **Stijn Willems** Offline  $\alpha$ Sara Bakk ( △ △ □ 5 W  $\mathbf{H}$ Uitnodigen voor gesprek.

- **•** Zie "**[Chatten](#page-34-0)**" voor meer informatie.
- **•** Facebook™, Twitter, chatten en meer: ga naar Android Market™ om de nieuwste officiële toepassingen en widgets op te halen zodat u kunt zien waar anderen mee bezig zijn. Raak **Toepassingen** > **Market** aan.
- **•** Kijk of u deze statuspictogrammen ziet naast de namen van uw Google Talk™-contactpersonen: ■ ■ = beschikbaar voor een videogesprek,  $\bullet$  = beschikbaar voor een gesprek,  $\otimes$  = offline.

<span id="page-15-0"></span>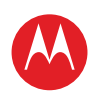

#### **[Menu](#page-0-0)**

**[In één oogopslag](#page-1-1) [Basisinformatie](#page-20-0) [Toepassingen en updates](#page-23-0) [Typen door aanraking](#page-25-0) Web [Foto's en video's](#page-28-0) [Muziek](#page-32-0) [Chatten](#page-34-0) E-mail [Google eBooks™](#page-37-0) [Locatie](#page-39-0) [Tips en trucs](#page-42-0) [Contactpersonen](#page-43-0) [Draadloos](#page-44-0) [Verbindingen](#page-47-0) [Hulpmiddelen en beheer](#page-48-0) [Beveiliging](#page-51-0) Problemen oplossen [Veiligheid, regelgevingen en juridische zaken](#page-54-0)**

### **Google eBooks™**

<span id="page-15-1"></span>Uw virtuele bibliotheek is in één klap een stuk groter geworden. Lees uw favoriete boeken wanneer en waar u maar wilt.

#### Raak aan om te Winkelen voor boeken. openen en te lezen. **Boeken winkel INDERTOW VMAN The Everyman's Guide Waan en eigenwaan Black Ridge Mountain Undertow to the Everyday** Jane Austen **Somewhere Else** Brent VanHorne Justin Younger Tatia Torrey Jennifer Steinberg 100% gedownload 100% gedownload « △ △ □  $||: \square$ 5 u

Veeg naar links en rechts om uw bibliotheek te zien.

#### **Tips en trucs**

- **•** Zie "**[Google eBooks™](#page-37-0)**" voor meer informatie.
- **•** Blader door de categorieën van Android Market™, of zoek naar een bepaalde titel of auteur. Lees gratis een of meer hoofdstukken voordat u het boek koopt.
- **•** Pas de weergave aan: wijzig de helderheid, de tekstgrootte en meer. Raak Aa aan om meer te zien en leesinstellingen te wijzigen.
- Raak  $\equiv$ **i** aan om de inhoudsopgave van een boek te bekijken.
- **•** Tijdens het lezen kunt u bladeren door pagina's naar links of naar rechts te vegen.

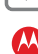

**[Terug](#page-14-0) [Volgende](#page-16-0) + [Meer O](#page-19-0)nde[rsteuning](http://www.motorola.com/support)**

<span id="page-16-0"></span>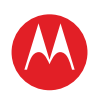

#### **[Menu](#page-0-0)**

**[In één oogopslag](#page-1-1) [Basisinformatie](#page-20-0) [Toepassingen en updates](#page-23-0) [Typen door aanraking](#page-25-0) Web [Foto's en video's](#page-28-0) [Muziek](#page-32-0) [Chatten](#page-34-0) E-mail [Google eBooks™](#page-37-0) [Locatie](#page-39-0) [Tips en trucs](#page-42-0) [Contactpersonen](#page-43-0) [Draadloos](#page-44-0) [Verbindingen](#page-47-0) [Hulpmiddelen en beheer](#page-48-0) [Beveiliging](#page-51-0) Problemen oplossen [Veiligheid, regelgevingen en juridische zaken](#page-54-0)**

## **Locatie**

<span id="page-16-1"></span>U weet altijd waar u bent en waar u heen gaat dankzij de ingebouwde GPS.

- **Google Maps™:** raak **THE Toepassingen** > Maps aan om de vertrouwde Google Maps te gebruiken.
- **Google Maps Navigation™:** altijd en overal nauwkeurige navigatie. Raak **Toepassingen** > **Navigatie** aan.
- **Plaatsen:** zoeken, recensies lezen en meer informatie krijgen. Raak **Toepassingen** > **Plaatsen** aan.

#### **Tips en trucs**

- **•** Zie "**[Locatie](#page-39-0)**" voor meer informatie.
- Raak  $\bullet$  aan om in Google Maps te zien waar u bent. Uw locatie wordt op de kaart weergegeven als  $\bigcirc$ . Hoe kleiner de cirkel, des te nauwkeuriger de locatie.
- **•** U kunt ook instellen dat de tablet het mobiele netwerk gebruikt. Zo bespaart u batterijstroom, maar de locatie wordt minder nauwkeurig aangegeven. Raak

**Toepassingen** > **Instellingen** > **Locatie en beveiliging** aan. Selecteer bij **Mijn locatie** de optie **Draadloze netwerken** en schakel **GPS-satellieten gebruiken** uit.

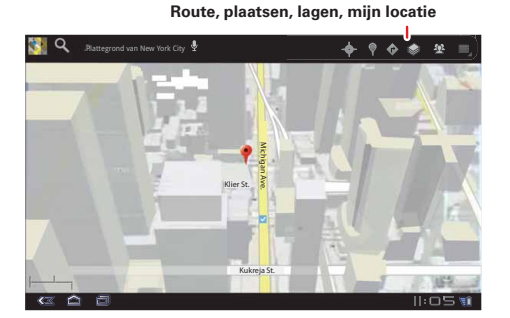

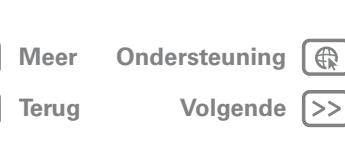

<span id="page-17-0"></span>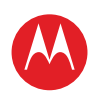

#### **[Menu](#page-0-0)**

**[In één oogopslag](#page-1-1) [Basisinformatie](#page-20-0) [Toepassingen en updates](#page-23-0) [Typen door aanraking](#page-25-0) Web [Foto's en video's](#page-28-0) [Muziek](#page-32-0) [Chatten](#page-34-0) E-mail [Google eBooks™](#page-37-0) [Locatie](#page-39-0) [Tips en trucs](#page-42-0) [Contactpersonen](#page-43-0) [Draadloos](#page-44-0) [Verbindingen](#page-47-0) [Hulpmiddelen en beheer](#page-48-0) [Beveiliging](#page-51-0) Problemen oplossen**

# **[Veiligheid, regelgevingen en juridische zaken](#page-54-0)**

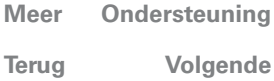

In één oogopslag

## **Draadloos**

<span id="page-17-1"></span>Weg met kabels: raak **THE Toepassingen** 

- > **Instellingen** > **Draadloos en netwerken** aan.
- **Bluetooth™:** verbinding maken met een accessoire, telefoon, pc of tablet om bestanden uit te wisselen.
- **Wi-Fi™:** raak **Wi-Fi-instellingen** aan voor snelle internettoegang.
- **Hotspot:** uw internetverbinding delen. Raak **Tethering & draagbare hotspot** > **Draagbare Wi-Fi-hotspot** aan.

**Opmerking:** deze functie is niet beschikbaar op de MOTOROLA XOOM™ met Wi-Fi.

#### **Bluetooth en Wi-Fi**

Raak aan om te zoeken en verbinden.

Raak aan om te maken en te verbinden. **Hotspot**

#### **Vliegmodus Viliegmodus**<br>West Tradition: verbindingen uitschakelen<br>WAFI inschakelen<br>WAFI instellentingen<br>Bibetooth <sub>inste</sub>llentingen<br>Bibetooth installentingen<br>Westfordingen<br>Westfordingen<br>Delitie installentingen<br>Delitie installentinge  $\Box$ alle fransline verbindingen uitschakelen<br>1964 – Markettakelen<br>1964 Hosthakelen<br>Markinstellingen<br>Joulienceth <del>I</del>nstellingen<br>Joulienceth Instellingen<br>Markettakelen instellingen<br>Volkien instellingen instellingen instelling (p Alle draadloze verbindingen uitschakelen eer totaliste verbindingen uitschareeri<br>**Profilipsion (Proxy-instellingene)**<br>**Profilipsion (Proxy-ingenetics)**<br>**Profilipsion (Proxy-instellingene)**<br>**Buctooth instellingen**<br>**Buctooth instellingene**<br>**Rubicooth instellingenes Wi-Fi Wi-Fi**<br>Wi-Fi inschakelen  $\Box$ **Wi-Fi-instellingen Wi-Fi-instellingenWi-Fi-instellingenWi-Fi-instellingen**Draadloze toegangspunten instellen en beherei Draadloze toegangspunten instellen en behere *r*raadioze toegangspunten instellen<br>B**luetooth**<br>Bluetooth inschakelen Jraadloze toegangspunten instellen en beherer Draadloze toegangspunten instellen en beheren instellen beheren**BluetoothBluetoothHuetooth**<br>Huetooth inschakelen<br>**Huetooth-instellingen Bluetooth**  $\Box$ Bluetooth Bluetooth inschakelen Bluetooth inschakelen **Bluetooth-instellingenBluetooth-instellingenBluetooth-instellingen** Verbindingen beheren, apparaatnaam en vindbaarheid instelle /erbindingen beheren, apparaatnaam en vindbaarheid instelle Verbindingen beheren, apparaatnaam en vindb erbindingen beheren, erbindingen beheren, apparaatnaam en vindbaarheid instelle aarheid instelle **Tethering & draagbare hotspot Tethering & Tethering hotspot draagbare hotspot& draagbare Tethering &**  Deel de mobiele gegevensverbinding van uw tablet via USB, Wi-Fi of Bluetooth **Mobiele netwerken Mobiele netwerkenMobiele Mobiele netwerkenMobiele netwerken**<br>Opties voor roaming, netwerken, APN's instellen Opties voor **Proxy-instellingen**<br>Algemene HTTP-proxy en uitsluitingslijsten instellen **Proxy-instellingenProxy-instellingen Proxy-instellingen**

- **•** Zie "**[Draadloos](#page-44-0)**" voor meer informatie.
- **•** Schakel Bluetooth en Wi-Fi uit wanneer u er geen gebruik van maakt. Zo verlengt u de levensduur van de batterij.
- **•** Wanneer Bluetooth of Wi-Fi is ingeschakeld en u zich binnen het bereik van het netwerk bevindt, maakt het toestel automatisch opnieuw verbinding met netwerken waarmee u eerder verbinding hebt gemaakt.

<span id="page-18-0"></span>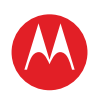

#### **[Menu](#page-0-0)**

**[In één oogopslag](#page-1-1) [Basisinformatie](#page-20-0) [Toepassingen en updates](#page-23-0) [Typen door aanraking](#page-25-0) Web [Foto's en video's](#page-28-0) [Muziek](#page-32-0) [Chatten](#page-34-0) E-mail [Google eBooks™](#page-37-0) [Locatie](#page-39-0) [Tips en trucs](#page-42-0) [Contactpersonen](#page-43-0) [Draadloos](#page-44-0) [Verbindingen](#page-47-0) [Hulpmiddelen en beheer](#page-48-0) [Beveiliging](#page-51-0) Problemen oplossen [Veiligheid, regelgevingen en juridische zaken](#page-54-0)**

# **Meer** Onde

**[Terug](#page-17-0)** 

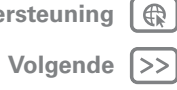

 $\bigoplus_{i=1}^n$ 

In één oogopslag

## <span id="page-18-1"></span>**Beveiliging**

Uw tablet en gegevens kunnen op verschillende manieren beveiligd worden. Raak **Toepassingen** > **Instellingen** > **Locatie en beveiliging** aan.

#### **Locatie en beveiliging** therm ontgrendelen<br>**Schermvergrendeling instellen**<br>Geen Geen  $W_0$  inscription  $W_0$  inscription **Eigenaarinfo Wi-Fi-instellingenWi-Fi-instellingen Tablet coderen Tablet coderen**<br>Bij het inschakelen altijd een numerieke PIN-code of wachtwoord vereisen om uw tablet te decoderen **Bluetooth-instellingenBluetooth-instellingen Text** wach two orden **Zichtbare wachtwoorden<br>Wachtwoorden weergeven<br>paraatbeheer<br>Apparaatbeheerders<br>Apparaatbeheerders weerg** Wachtwoorden weergeven tijdens het typen Vachtwoorden weergeven tijdens het typen van uw tablet via USB, Wi-Fi of Bluetoothe via USB, Wi-Fi of Bluetoot De gekleurde vakjes Opties voor roaming, netwerken, APN's roaming, APN's**Apparaatbeheerders** worden niet afgedrukt **Proxy-instellingen Proxy-instellingen** Apparaatbeheerders weergeven of deactiveren De algemene HTTP-proxy en uitsluitingslijsten instellen dit zijn hulplijnen voor de voor de voor de voor de voor de voor de voor de voor de voor de voor de voor de vo<br>Dit zijn hulplijnen voor de voor de voor de voor de voor de voor de voor de voor de voor de voor de voor de vo  $\Box$ **Beveiligingsreferenties**

- **•** Zie "**[Beveiliging](#page-51-0)**" voor meer informatie.
- **•** U kunt instellen dat het scherm wordt vergrendeld wanneer u de tablet niet gebruikt om te voorkomen dat iemand uw tablet zonder toestemming gebruikt. Raak **Toepassingen** > **Instellingen** > **Locatie en beveiliging** > **Schermvergrendeling instellen** aan.
- **•** U kunt uw gegevens ook nog op andere manieren beschermen: raak **Toepassingen** > **Instellingen** > **Privacy** aan.

<span id="page-19-1"></span>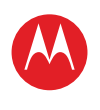

**[Menu](#page-0-0) [In één oogopslag](#page-1-1) [Basisinformatie](#page-20-0) [Toepassingen en updates](#page-23-0) [Typen door aanraking](#page-25-0)**

**Web**

**[Foto's en video's](#page-28-0) [Muziek](#page-32-0) CHATTEN E-mail [Google eBooks™](#page-37-0) [Locatie](#page-39-0) [Tips en trucs](#page-42-0) [Contactpersonen](#page-43-0) [Draadloos](#page-44-0) [Verbindingen](#page-47-0) [Hulpmiddelen en beheer](#page-48-0)**

**[Beveiliging](#page-51-0) Problemen oplossen**

## **MOTOROLA XOOM**

**[Terug](#page-18-0) [Volgende](#page-20-1) + [Meer O](#page-19-0)nde[rsteuning](http://www.motorola.com/support)**

In één oogopslag

**[Veiligheid, regelgevingen en juridische zaken](#page-54-0)**

### <span id="page-19-0"></span>**Wilt u meer?**

Meer hulp, meer accessoires en meer gratis dingen. We zijn er om u te helpen.

- **Antwoorden:** ga naar het helpcentrum op uw tablet—raak **Toepassingen** > **Helpcentrum** aan.
- **Ondersteuning:** updates van tabletsoftware, pc-software, gebruikershandleidingen, online help en meer op www.motorola.com/myxoom.
- **Help, garantie en service:** bel ons op 0202015034 (Nederland) of ga naar www.motorola.com/support voor alle contactopties die voor uw land beschikbaar zijn.
- **Accessoires:** op www.motorola.com/products vindt u van alles voor uw tablet.
- **Meld u aan:** blijf op de hoogte van het laatste nieuws, de meest recente toepassingen, de beste tips en trucs, de leukste video's en nog veel meer. Meld u aan op:
	- **YouTube**™ www.youtube.com/motorola
	- **Facebook™** www.facebook.com/motorola
	- **Twitter** www.twitter.com/motomobile

### **Tips en trucs**

**•** Van tijd tot tijd worden er mogelijk updates beschikbaar waarmee u de software van uw tablet kunt bijwerken. Raak **Toepassingen** > **Instellingen** > **Tabletinfo** > **Systeemupdates** aan om te zien of uw tablet helemaal up-to-date is. Raak **Bijwerken** aan als uw telefoon niet up-to-date is.

<span id="page-20-1"></span>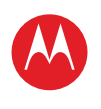

**[In één oogopslag](#page-1-1) [Basisinformatie](#page-20-0) [Toepassingen en updates](#page-23-0) [Typen door aanraking](#page-25-0) Web [Foto's en video's](#page-28-0) [Muziek](#page-32-0) [Chatten](#page-34-0) E-mail [Google eBooks™](#page-37-0) [Locatie](#page-39-0) [Tips en trucs](#page-42-0) [Contactpersonen](#page-43-0) [Draadloos](#page-44-0) [Verbindingen](#page-47-0) [Hulpmiddelen en beheer](#page-48-0) [Beveiliging](#page-51-0) Problemen oplossen [Veiligheid, regelgevingen en juridische zaken](#page-54-0)**

**[Terug](#page-19-1) [Volgende](#page-21-1) + [Meer O](#page-19-0)nde[rsteuning](http://www.motorola.com/support)**

Basisinformatie

## <span id="page-20-0"></span>**Basisinformatie**

*meer informatie over de basisbegrippen*

## **In één oogopslag**

Hier vindt u alle basisbegrippen die u nodig hebt om aan de slag te gaan met uw MOTOROLA XOOM™ of MOTOROLA XOOM met Wi-Fi. Zie "**[In één oogopslag: uw tablet](#page-2-1)**" voor een snel overzicht.

## **Aanraking en navigatie**

Raak vertrouwd met uw tablet. Dit gaat als volgt.

### **Tips voor het aanraakscherm**

- **Aanraken:** als u een pictogram of optie wilt openen of selecteren, *raakt u het aan*.
- **Aanraken en vasthouden:** open speciale opties door een pictogram of een ander item *aan te raken en vast te houden*.
- **Slepen/vegen:** als u door een lijst wilt bladeren of langzaam wilt bewegen, *sleept* u over het aanraakscherm. Of u kunt *vegen* om snel te bewegen.

#### **• Slepen en neerzetten:** als u een item wilt verplaatsen, raakt u het aan om te slepen en laat u het op de gewenste plaats los.

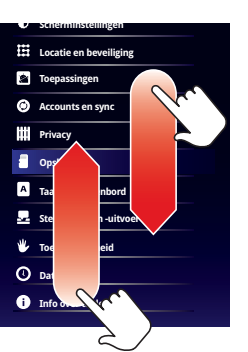

**• Zoomen:** u kunt inzoomen op foto's, kaarten of webpagina's. Als u wilt in- of uitzoomen, brengt u uw vingers naar elkaar toe of verwijdert u uw vingers van elkaar op het scherm (pinchen).

U kunt ook in- of uitzoomen door te *dubbeltikken* (twee keer snel achter elkaar op het scherm tikken). Als u wilt uitzoomen, dubbeltikt u nogmaals.

### **Het scherm draaien**

In een groot aantal toepassingen draait het scherm wanneer u de tablet anders vasthoudt. Raak **Toepassingen** > **Instellingen** > **Weergave** > **Scherm auto-draaien** aan.

### **Navigatiepictogrammen**

Pictogrammen helpen u bij het navigeren.

- Terug  $\lll$  of  $\prec$ : teruggaan naar het vorige scherm.
- Startpagina **c**: teruggaan naar het beginscherm.
- Recente toepassingen **in** de laatste paar toepassingen die u hebt gebruikt bekijken. Raak een toepassing aan om deze te openen.
- Menu  $\equiv$  opties voor het huidige scherm bekijken.

<span id="page-21-1"></span>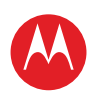

#### **[Menu](#page-0-0)**

**[In één oogopslag](#page-1-1) [Basisinformatie](#page-20-0) [Toepassingen en updates](#page-23-0) [Typen door aanraking](#page-25-0) Web [Foto's en video's](#page-28-0) [Muziek](#page-32-0) [Chatten](#page-34-0) E-mail [Google eBooks™](#page-37-0) [Locatie](#page-39-0) [Tips en trucs](#page-42-0) [Contactpersonen](#page-43-0) [Draadloos](#page-44-0) [Verbindingen](#page-47-0) [Hulpmiddelen en beheer](#page-48-0) [Beveiliging](#page-51-0) Problemen oplossen [Veiligheid, regelgevingen en juridische zaken](#page-54-0)**

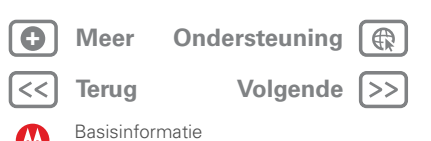

### **Beginscherm**

U ziet het beginscherm wanneer u de tablet inschakelt of Startpagina aanraakt. Op de startpagina wordt alle nieuwe informatie op één plek weergegeven.

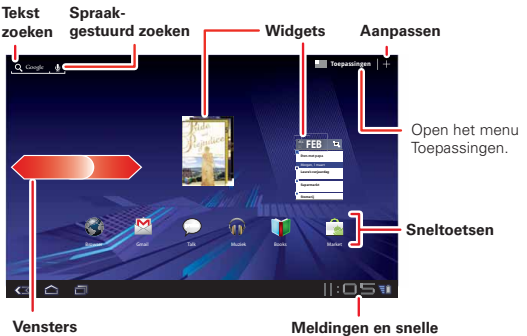

Veeg naar links/rechts of raak de randen van het scherm aan om meer te zien.

**instellingen**

**Opmerking:** Uw beginscherm kan er anders uitzien dan dit voorbeeld.

Dit krijgt u allemaal:

- **Snelkoppelingen:** snelkoppelingen zijn pictogrammen waarmee u uw favoriete toepassingen, internetbladwijzers, afspeellijsten en dergelijke kunt openen.
- **Widgets:** widgets tonen uw nieuwste updates, zonder dat u het beginscherm hoeft te verlaten. Bij sommige widgets, zoals e-mail, kunt u door items bladeren. Andere widgets, zoals boeken, vormen een stapel waar u doorheen kunt vegen.

**• Vijf vensters:** veeg naar links en naar rechts om meer vensters van het beginscherm met snelkoppelingen en widgets te zien.

#### <span id="page-21-0"></span>**Het beginscherm aanpassen**

U kunt widgets, toepassingen, achtergronden en meer aan het beginscherm toevoegen. Raak  $\div$  aan om een geavanceerd 3D-aanpassingsscherm te openen. Vanuit dit scherm kunt u items aan alle vensters van het beginscherm toevoegen.

Als u iets wilt **verplaatsen** of **verwijderen**, raakt u het aan en houdt u het vast totdat u een trilling voelt. Daarna sleept u het naar een ander venster of naar de prullenmand boven aan het scherm.

### **Meldingen**

Tabletstatus, toepassingsmeldingen en snelle instellingen met één aanraking. Raak een melding aan om deze te bekijken. Raak de digitale klok aan om een venster te openen.

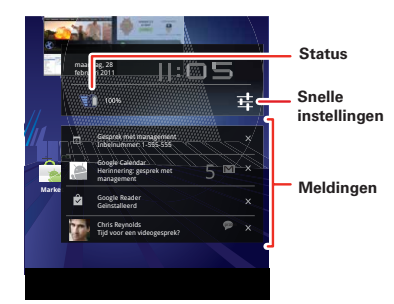

<span id="page-22-0"></span>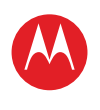

### **[Menu](#page-0-0)**

**[In één oogopslag](#page-1-1) [Basisinformatie](#page-20-0) [Toepassingen en updates](#page-23-0) [Typen door aanraking](#page-25-0) Web [Foto's en video's](#page-28-0) [Muziek](#page-32-0) [Chatten](#page-34-0) E-mail [Google eBooks™](#page-37-0) [Locatie](#page-39-0) [Tips en trucs](#page-42-0) [Contactpersonen](#page-43-0) [Draadloos](#page-44-0) [Verbindingen](#page-47-0) [Hulpmiddelen en beheer](#page-48-0) [Beveiliging](#page-51-0) Problemen oplossen [Veiligheid, regelgevingen en juridische zaken](#page-54-0)**

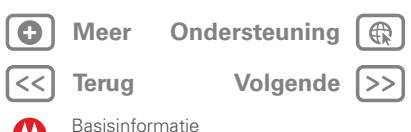

### **Zoeken**

Als u wilt zoeken met **spraak**, raakt u<a>an en spreekt u wanneer dat wordt gevraagd. Als u een zoekopdracht wilt **typen**, raakt u de zoekwidget aan, voert u de zoekterm(en) in en raakt u  $\alpha$  aan.

### **Snelle tips**

Als u niet weet wat u moet doen, kunt u het volgende proberen:

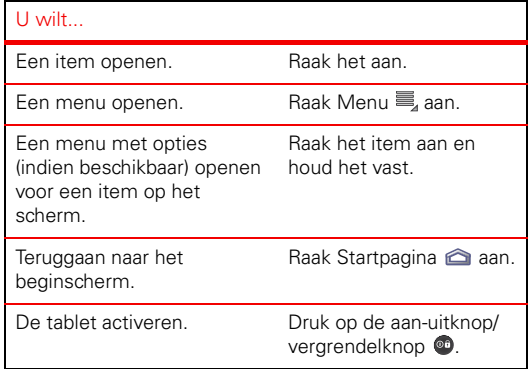

## **Instellingen**

Voor een snelle wijziging, of de volledige instellingen, doet u het volgende:

- **1** Raak de rechterbenedenhoek van het scherm aan.
- 2 Raak **Ex** aan.

**Spraakgestuurd Tekst zoeken zoeken**

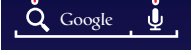

**3** Wijzig een snelle instelling of raak **a** aan om alle tabletinstellingen weer te geven.

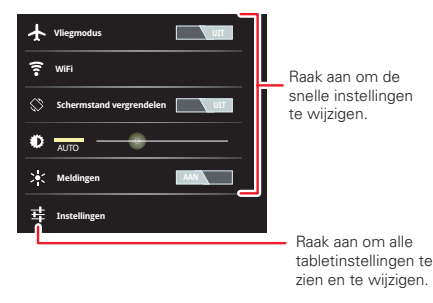

**Tip:** U kunt rechtstreeks naar de instellingen gaan door **Toepassingen** > **Instellingen** aan te raken.

<span id="page-23-1"></span>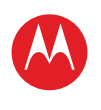

#### **[Menu](#page-0-0)**

**[In één oogopslag](#page-1-1) [Basisinformatie](#page-20-0) [Toepassingen en updates](#page-23-0) [Typen door aanraking](#page-25-0) Web [Foto's en video's](#page-28-0) [Muziek](#page-32-0) [Chatten](#page-34-0) E-mail [Google eBooks™](#page-37-0) [Locatie](#page-39-0) [Tips en trucs](#page-42-0) [Contactpersonen](#page-43-0) [Draadloos](#page-44-0) [Verbindingen](#page-47-0) [Hulpmiddelen en beheer](#page-48-0) [Beveiliging](#page-51-0) Problemen oplossen [Veiligheid, regelgevingen en juridische zaken](#page-54-0)**

> **[Terug](#page-22-0) [Volgende](#page-24-0) + [Meer O](#page-19-0)nde[rsteuning](http://www.motorola.com/support)**

Toepassingen en updates

## <span id="page-23-0"></span>**Toepassingen en updates**

*wat u maar wilt*

## **In één oogopslag**

Toepassingen, games, widgets, boeken. Kies maar uit. Zie "**[In één oogopslag: toepassingen](#page-9-1)**" voor een snel overzicht.

### **Android Market™**

U kunt kiezen uit alle toepassingen, games, widgets en boeken die u wilt, afkomstig van ontwikkelaars en auteurs over de hele wereld. Zoek wat u wilt of bekijk de nieuwste aanbevelingen. En omdat ontzettend veel gratis is, vindt u vast wel iets van uw gading. Als u hulp nodig hebt of vragen hebt over Android Market, raakt u Menu <sup>=</sup> > Help aan.

### **Druk op: <sup>12</sup> Toepassingen** > **a** Market

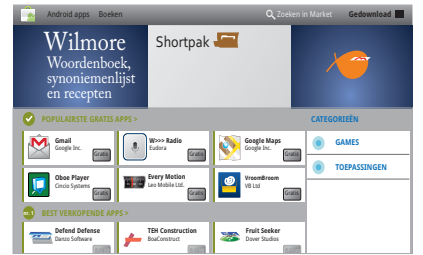

Raak een toepassing of boek aan om meer informatie en recensies te bekijken. Vervolgens kunt u het installeren, kopen of proberen.

**Tip:** Toepassingen en games worden in het menu Toepassingen weergegeven. Widgets kunnen aan het beginscherm worden toegevoegd. Raak **Toepassingen** > **Boeken** aan om uw boeken te lezen.

Android Market is ook via uw computer beschikbaar op market.android.com. Vanaf deze website kunt u de Market doorlopen en uw toepassingen op al uw Android™-apparaten beheren (klik op "My Market Account").

## **Zorgvuldig selecteren**

Toepassingen zijn geweldig. Voor iedereen is wel een leuke toepassing te vinden. Of u nu wilt spelen, communiceren, werken of gewoon lol wilt hebben. Let er echter wel op dat u uw toepassingen zorgvuldig selecteert. Enkele tips:

- **•** Om te voorkomen dat spyware, phishing of virussen uw tablet of privacy in gevaar brengen, verdient het aanbeveling toepassingen alleen te downloaden van betrouwbare websites, zoals **Market**.
- **•** In Android Market kunt u beoordelingen en opmerkingen met betrekking tot toepassingen bekijken voordat u deze installeert. Zo kunt u een goede keuze maken.
- **•** Als u twijfelt over de veiligheid van een toepassing, moet u deze niet installeren.
- **•** Zoals alle toepassingen gebruiken ook gedownloade toepassingen geheugen, gegevens, batterijvermogen en verwerkingskracht; sommige toepassingen meer dan andere. Zo gebruikt een eenvoudige instellingenwidget minder bronnen dan een toepassing voor het streamen van muziek. Als u na het installeren van een toepassing niet tevreden bent met het geheugen-, gegevens-, batterij- of processorgebruik van de toepassing, verwijdert u de toepassing. U kunt de toepassing altijd later opnieuw installeren.

<span id="page-24-0"></span>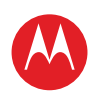

**[In één oogopslag](#page-1-1) [Basisinformatie](#page-20-0) [Toepassingen en updates](#page-23-0) [Typen door aanraking](#page-25-0) Web [Foto's en video's](#page-28-0) [Muziek](#page-32-0) [Chatten](#page-34-0) E-mail [Google eBooks™](#page-37-0) [Locatie](#page-39-0) [Tips en trucs](#page-42-0) [Contactpersonen](#page-43-0) [Draadloos](#page-44-0) [Verbindingen](#page-47-0) [Hulpmiddelen en beheer](#page-48-0) [Beveiliging](#page-51-0) Problemen oplossen [Veiligheid, regelgevingen en juridische zaken](#page-54-0)**

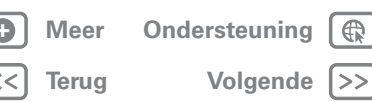

#### Toepassingen en updates

## **Recente toepassingen**

De tablet onthoudt welke toepassingen u als laatste hebt gebruikt. Raak aan om uw recente toepassingen te bekijken. Raak een toepassing aan om deze te openen.

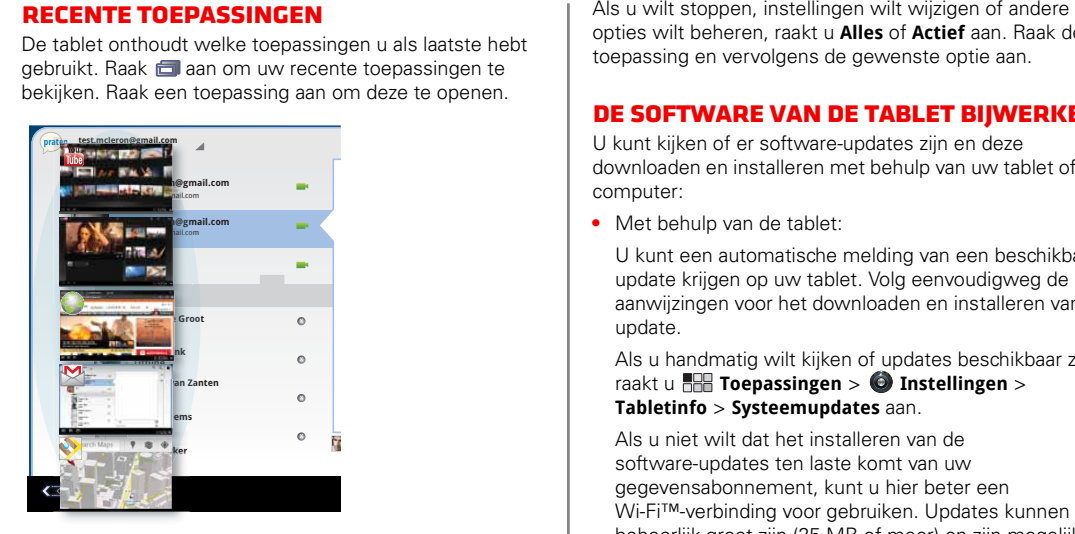

## **Toepassingen beheren en herstellen**

#### **Druk op: FRI** Toepassingen >  $\bullet$  Instellingen > **Toepassingen** > **Toepassingen beheren**

Als u een gedownloade toepassing wilt verwijderen, raakt u achtereenvolgens **Gedownload**, de toepassing en **Verwijderen** aan. Als u toepassingen opnieuw wilt installeren vanaf Android Market™, raakt

u **Toepassingen** > **Market** > **Gedownload** aan. U ziet een lijst met eerder geïnstalleerde toepassingen die u opnieuw kunt downloaden.

opties wilt beheren, raakt u **Alles** of **Actief** aan. Raak de toepassing en vervolgens de gewenste optie aan.

### **De software van de tablet bijwerken**

U kunt kijken of er software-updates zijn en deze downloaden en installeren met behulp van uw tablet of uw computer:

**•** Met behulp van de tablet:

U kunt een automatische melding van een beschikbare update krijgen op uw tablet. Volg eenvoudigweg de aanwijzingen voor het downloaden en installeren van de update.

Als u handmatig wilt kijken of updates beschikbaar zijn, raakt u **Toepassingen** > **Instellingen** > **Tabletinfo** > **Systeemupdates** aan.

Als u niet wilt dat het installeren van de software-updates ten laste komt van uw gegevensabonnement, kunt u hier beter een Wi-Fi™-verbinding voor gebruiken. Updates kunnen behoorlijk groot zijn (25 MB of meer) en zijn mogelijk niet in alle landen via het mobiele netwerk beschikbaar.

**Opmerking:** Als u een MOTOROLA XOOM™ met Wi-Fi hebt, kunt u updates alleen via Wi-Fi downloaden.

**•** Als updates niet in uw land beschikbaar zijn, kunt u deze via een computer downloaden.

Ga op uw computer naar www.motorola.com/myxoom en kijk onder "Software". Als er een update beschikbaar is, volgt u gewoon de installatie-instructies.

<span id="page-25-1"></span>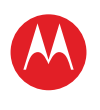

#### **[Menu](#page-0-0)**

**[In één oogopslag](#page-1-1) [Basisinformatie](#page-20-0) [Toepassingen en updates](#page-23-0) [Typen door aanraking](#page-25-0) Web [Foto's en video's](#page-28-0) [Muziek](#page-32-0) CHATTEN E-mail [Google eBooks™](#page-37-0) [Locatie](#page-39-0) [Tips en trucs](#page-42-0) [Contactpersonen](#page-43-0) [Draadloos](#page-44-0) [Verbindingen](#page-47-0) [Hulpmiddelen en beheer](#page-48-0) [Beveiliging](#page-51-0) Problemen oplossen [Veiligheid, regelgevingen en juridische zaken](#page-54-0)**

## **[Terug](#page-24-0) [Volgende](#page-26-1) + [Meer O](#page-19-0)nde[rsteuning](http://www.motorola.com/support)** Typen door aanraking

## <span id="page-25-0"></span>**Typen door aanraking**

*toetsen wanneer u ze nodig hebt*

## **In één oogopslag**

Raak gewoon een tekstveld aan om het schermtoetsenbord te openen. Zie "**[In één oogopslag:](#page-6-1)  [aanraken](#page-6-1)**" voor een snel overzicht.

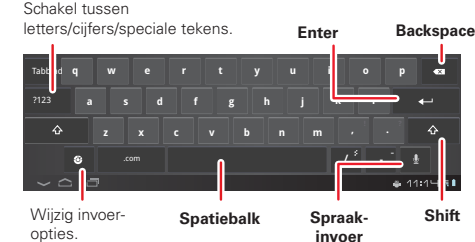

### **Invoeropties**

Raak **a** aan om invoeropties te wijzigen.

- **• Invoertalen**: gebruik uw systeemtaal of selecteer een andere taal.
- **• Instellingen voor Android-toetsenbord:** hoofdletters, geluid en correctie-opties.

## **Tips voor tekstinvoer**

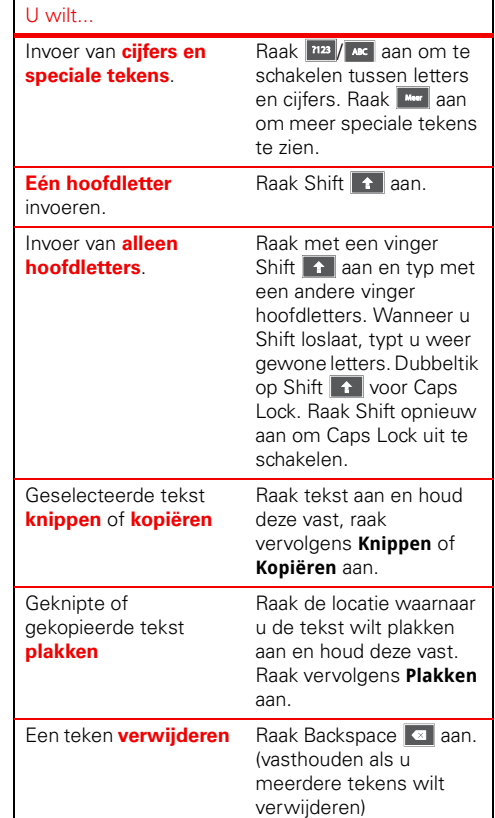

<span id="page-26-1"></span>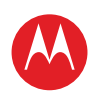

### **[Menu](#page-0-0)**

**[In één oogopslag](#page-1-1) [Basisinformatie](#page-20-0) [Toepassingen en updates](#page-23-0) [Typen door aanraking](#page-25-0) Web [Foto's en video's](#page-28-0) [Muziek](#page-32-0) [Chatten](#page-34-0) E-mail [Google eBooks™](#page-37-0) [Locatie](#page-39-0) [Tips en trucs](#page-42-0) [Contactpersonen](#page-43-0) [Draadloos](#page-44-0) [Verbindingen](#page-47-0) [Hulpmiddelen en beheer](#page-48-0) [Beveiliging](#page-51-0) Problemen oplossen [Veiligheid, regelgevingen en juridische zaken](#page-54-0)**

# **[Terug](#page-25-1) [Volgende](#page-27-0) + [Meer O](#page-19-0)nde[rsteuning](http://www.motorola.com/support)**

## <span id="page-26-0"></span>**Web**

*surfen over het grote scherm.*

## **In één oogopslag**

Bezoek al uw favoriete websites: raak **Toepassingen** > **Browser** aan. Zie "**[In één oogopslag: internet](#page-10-1)**" voor een snel overzicht.

## **Verbinding maken**

Uw tablet maakt gebruik van het mobiele netwerk of een Wi-Fi™-verbinding om toegang te krijgen tot internet.

**Opmerking:** Uw serviceprovider kan kosten in rekening brengen om via het mobiele netwerk internet te gebruiken of gegevens te downloaden.

Raak **Toepassingen** > **Instellingen** > **Draadloos en netwerken** aan om een draadloos netwerk te gebruiken. Raak **Wi-Fi** aan om Wi-Fi in te schakelen. Raak **Wi-Fi-instellingen** aan om te zoeken naar draadloze netwerken in de omgeving. Raak een netwerk aan om verbinding te maken.

### **Surfen met tabbladen**

U kunt verschillende websites in hetzelfde venster openen. Raak  $\triangleq$  aan om een nieuw tabblad te openen. Als u een website wilt bekijken, raakt u het tabblad van deze site aan. Raak  $\times$  op een tabblad aan om het tabblad te sluiten.

### **Koppelingen selecteren**

Raak een koppeling aan om naar die website te gaan. Houd een koppeling ingedrukt om opties weer te geven, zoals **Openen op nieuw tabblad** of **Link opslaan**.

## **Video's op internet afspelen**

Op veel websites wordt met een pictogram (bijvoorbeeld ) aangegeven dat er een video beschikbaar is. Raak de koppeling of het pictogram aan om de video af te spelen. Raak de knoppen Afspelen **en Pauzeren aan de knoppen Afspelen en Pauzeren aan om** het afspelen van de video te regelen. Als u deze knoppen niet ziet, raakt u het scherm aan.)

## **Bladwijzers**

U kunt bladwijzers naar uw favoriete webpagina's opslaan zodat u deze in slechts een paar seconden kunt openen. Als u een bladwijzer wilt instellen voor de huidige webpagina, raakt u  $\overleftrightarrow{x}$  en vervolgens **OK** aan. Als u naar een gemarkeerde webpagina wilt gaan, raakt u  $\Re$  en vervolgens de miniatuur van de gewenste pagina aan.

### **Downloads**

#### **Toepassingen downloaden**

**Waarschuwing:** Toepassingen die zijn gedownload van een onbekende bron kunnen spyware, phishing, of virussen bevatten, waardoor de prestaties van uw tablet kunnen worden aangetast en uw persoonlijke gegevens kunnen worden misbruikt. Om veiligheidsredenen wordt aanbevolen om toepassingen alleen van vertrouwde sites te downloaden zoals **Toepassingen** > **Market**.

Toepassingen downloaden:

- **1** Als u downloads vanaf elke website wilt toestaan, raakt
	- u **Toepassingen** > **Instellingen** > **Toepassingen** > **Onbekende bronnen** aan.
- **2** Raak **Toepassingen** > **Browser** aan om de browser te starten.

Web

<span id="page-27-0"></span>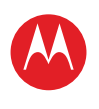

**[In één oogopslag](#page-1-1) [Basisinformatie](#page-20-0) [Toepassingen en updates](#page-23-0) [Typen door aanraking](#page-25-0) Web [Foto's en video's](#page-28-0) [Muziek](#page-32-0) CHATTEN E-mail [Google eBooks™](#page-37-0) [Locatie](#page-39-0) [Tips en trucs](#page-42-0) [Contactpersonen](#page-43-0) [Draadloos](#page-44-0) [Verbindingen](#page-47-0) [Hulpmiddelen en beheer](#page-48-0) [Beveiliging](#page-51-0) Problemen oplossen [Veiligheid, regelgevingen en juridische zaken](#page-54-0)**

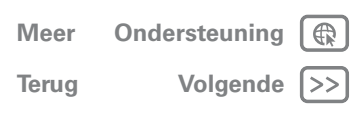

Web

**3** Zoek de toepassingen op die u wilt downloaden, en raak de koppeling voor downloaden aan.

**Opmerking:** Gedownloade toepassingen worden opgeslagen in het geheugen van de tablet.

### **Uw downloads beheren**

Raak **HH Toepassingen** > **Browser** > Menu <sup>=</sup> > **Downloads** aan om de bestanden of toepassingen die u hebt gedownload te bekijken.

### **Browseropties**

Raak Menu  $\equiv$  aan om browseropties weer te geven:

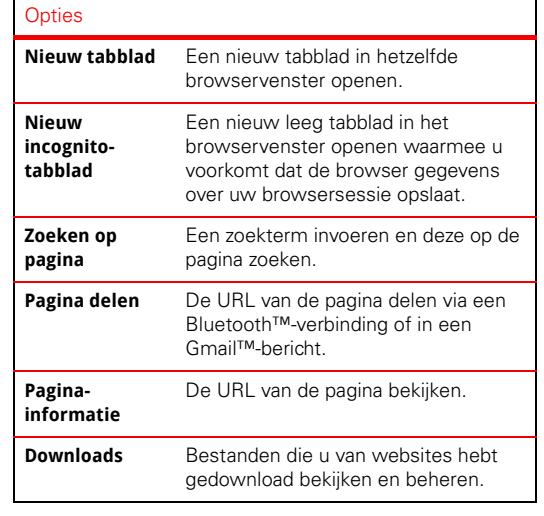

## **Instellingen** Browserinstellingen bekijken en wijzigen. **Opties**

<span id="page-28-1"></span>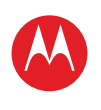

**[In één oogopslag](#page-1-1) [Basisinformatie](#page-20-0) [Toepassingen en updates](#page-23-0) [Typen door aanraking](#page-25-0) Web [Foto's en video's](#page-28-0) [Muziek](#page-32-0) [Chatten](#page-34-0) E-mail [Google eBooks™](#page-37-0) [Locatie](#page-39-0) [Tips en trucs](#page-42-0) [Contactpersonen](#page-43-0) [Draadloos](#page-44-0) [Verbindingen](#page-47-0) [Hulpmiddelen en beheer](#page-48-0) [Beveiliging](#page-51-0) Problemen oplossen [Veiligheid, regelgevingen en juridische zaken](#page-54-0)**

> **[Terug](#page-27-0) [Volgende](#page-29-0) + [Meer O](#page-19-0)nde[rsteuning](http://www.motorola.com/support)**

Foto's en video's

## <span id="page-28-0"></span>**Foto's en video's**

*Zien, vastleggen, delen*

## **In één oogopslag**

Twee camera's, online foto's en video's delen en al uw favorieten op YouTube™. En dan natuurlijk nog het indrukwekkende HD-afspelen van video's. Zie "**[In één](#page-11-1)  [oogopslag: media](#page-11-1)**" voor een snel overzicht.

## **Foto's**

Maak een familiekiekje en deel het via internet.

### **Druk op: Toepassingen** > **Camera**.

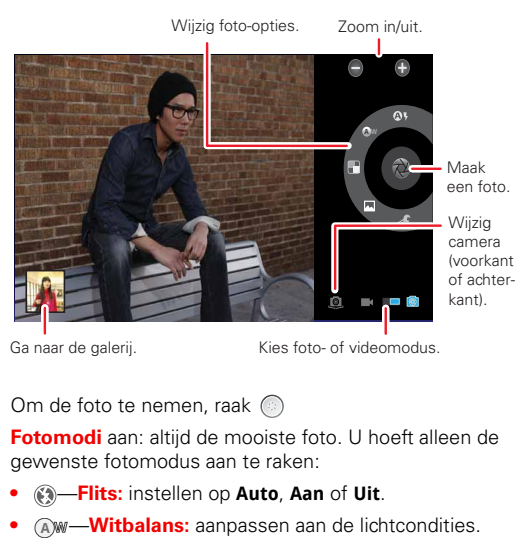

- **•** —**Kleureffect:** een leuk effect kiezen.
- **•** —**Scènemodus:** de gewenste omgeving kiezen.

LIFE. **A POWERED.** 

**•** —**Camera-instellingen:** algemene instellingen kiezen, zoals **Fotokwaliteit**.

Nadat u de foto hebt genomen, kunt u de miniatuur aanraken om de galerie te openen. Raak de foto aan om deze te openen:

- **Een diavoorstelling starten:** raak **1** aan.
- **Een foto delen:** raak  $\leq$  aan om de foto in een bericht te verzenden, draadloos via Bluetooth™ of op internet te posten.
- De foto verwijderen: raak maan.

Raak Menu  $\equiv$ , aan voor meer informatie, of om de foto te draaien, bij te snijden of in te stellen als foto bij een contactpersoon of als achtergrond.

<span id="page-29-0"></span>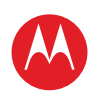

#### **[Menu](#page-0-0)**

**[In één oogopslag](#page-1-1) [Basisinformatie](#page-20-0) [Toepassingen en updates](#page-23-0) [Typen door aanraking](#page-25-0) Web [Foto's en video's](#page-28-0) [Muziek](#page-32-0) [Chatten](#page-34-0) E-mail [Google eBooks™](#page-37-0) [Locatie](#page-39-0) [Tips en trucs](#page-42-0) [Contactpersonen](#page-43-0) [Draadloos](#page-44-0) [Verbindingen](#page-47-0) [Hulpmiddelen en beheer](#page-48-0) [Beveiliging](#page-51-0) Problemen oplossen [Veiligheid, regelgevingen en juridische zaken](#page-54-0)**

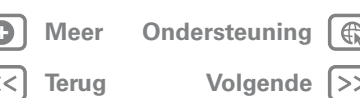

Foto's en video's

## **Video's**

**Druk op: Toepassingen** > **Camera** >

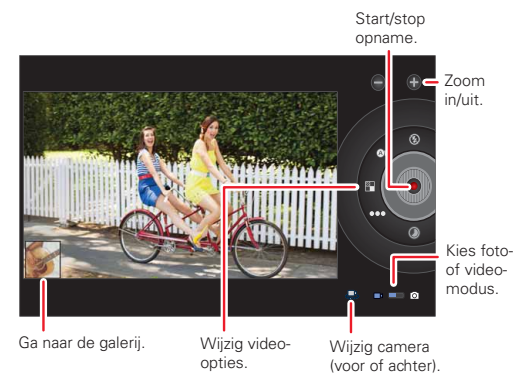

U **start** de opname door  $\odot$  aan te raken. U **stopt** de opname door  $\Box$  aan te raken.

**Videomodi**: altijd de beste video. U hoeft alleen de gewenste videomodus aan te raken:

- **•** —**Flits:** instellen op **Aan** of **Uit**.
- **•** (A) w—**Witbalans:** aanpassen aan de lichtcondities.
- **•** —**Kleureffect:** een leuk effect kiezen.
- **•** —**Videokwaliteit:** instellen op **Hoog**, **Laag** of **YouTube (Hoog, 1hm)**.
- **•** —**Interval voor tijdsverloop:** een tijdsverloopvideo maken.

Nadat u de video hebt gemaakt, kunt u de miniatuur aanraken om de galerie te openen. Raak de video aan om opties te bekijken.

- **Afspelen:** Raak **aan.**
- **Een diavoorstelling starten:** raak aan.
- **Delen:** raak  $\leq$  aan om de video in een bericht te verzenden, draadloos via Bluetooth™ of op internet te posten.
- Verwiideren: raak maan.

## **Galerie**

### **Druk op: Toepassingen** > **Galerij**

- **1** Bepaal welke foto's en video's worden weergegeven en hoe deze worden getoond:
	- **• Camera**: alle foto's.
	- **• Op album**: foto's en video's per album gegroepeerd.
	- **• Afbeeldingen en video's**: alleen foto's, alleen video's of beide.
- **2** Raak zo nodig een mapnaam of labelnaam aan.

Raak een foto- of videominiatuur aan om deze te selecteren en te bekijken of af te spelen.

<span id="page-30-0"></span>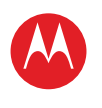

#### **[Menu](#page-0-0)**

**[In één oogopslag](#page-1-1) [Basisinformatie](#page-20-0) [Toepassingen en updates](#page-23-0) [Typen door aanraking](#page-25-0) Web [Foto's en video's](#page-28-0) [Muziek](#page-32-0) [Chatten](#page-34-0) E-mail [Google eBooks™](#page-37-0) [Locatie](#page-39-0) [Tips en trucs](#page-42-0) [Contactpersonen](#page-43-0) [Draadloos](#page-44-0) [Verbindingen](#page-47-0) [Hulpmiddelen en beheer](#page-48-0) [Beveiliging](#page-51-0) Problemen oplossen [Veiligheid, regelgevingen en juridische zaken](#page-54-0)**

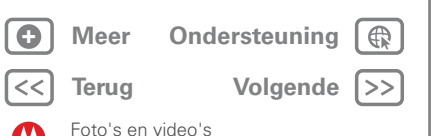

Raak de knoppen Afspelen en Pauzeren || aan om het afspelen van de video te regelen.

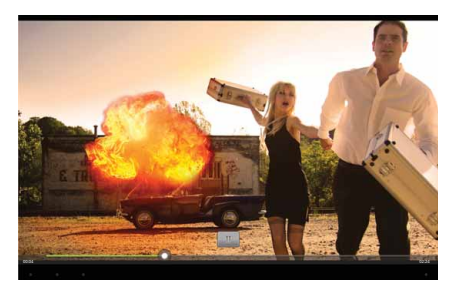

**Opmerking:** Raak het scherm aan als u de toetsen tijdens het afspelen van de video wilt weergeven.

Als u een foto of video in een bericht wilt verzenden of op internet wilt zetten, raakt u de foto of video aan en houdt u deze vast. Vervolgens raakt u **Delen** aan. Kies de manier waarop u de foto of video wilt delen, bijvoorbeeld **Bluetooth** of **E-mail**.

### **HD-weergave**

U kunt een diavoorstelling van uw foto's of opgenomen HD-video's op uw HD-televisie bekijken. U hoeft alleen een HDMI-kabel op uw televisie of monitor aan te sluiten.

#### **YouTube™-video's**

**Druk op: Toepassingen** > **YouTube**

U kunt YouTube-video's zoeken en bekijken, zonder dat u een account nodig hebt. Als u wel een account hebt, meldt u zich aan om op de hoogte te blijven met **Uw kanaal**.

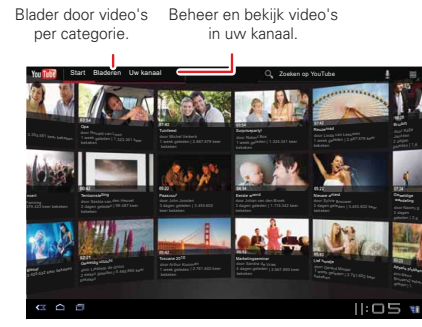

**Opmerking:** Als u geen YouTube-account hebt, raakt u **Uw kanaal** > **Account toevoegen** aan.

<span id="page-31-0"></span>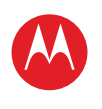

#### **[Menu](#page-0-0)**

**[In één oogopslag](#page-1-1) [Basisinformatie](#page-20-0) [Toepassingen en updates](#page-23-0) [Typen door aanraking](#page-25-0) Web [Foto's en video's](#page-28-0) [Muziek](#page-32-0) [Chatten](#page-34-0) E-mail [Google eBooks™](#page-37-0) [Locatie](#page-39-0) [Tips en trucs](#page-42-0) [Contactpersonen](#page-43-0) [Draadloos](#page-44-0) [Verbindingen](#page-47-0) [Hulpmiddelen en beheer](#page-48-0) [Beveiliging](#page-51-0) Problemen oplossen [Veiligheid, regelgevingen en juridische zaken](#page-54-0)**

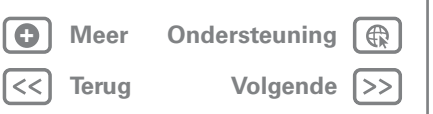

Foto's en video's

#### **YouTube-video's zoeken en bekijken**

Raak Q of a aan om een YouTube-video te zoeken. U kunt ook door populaire videocategorieën bladeren, zoals onder andere **Nieuws & politiek**, **Amusement**, **Auto's & voertuigen** en **Humor**. Raak een -video aan om deze af te spelen. Raak Menu > **Instellingen** > **Video van hoge kwaliteit op mobiel** aan om een video in hoge kwaliteit te bekijken.

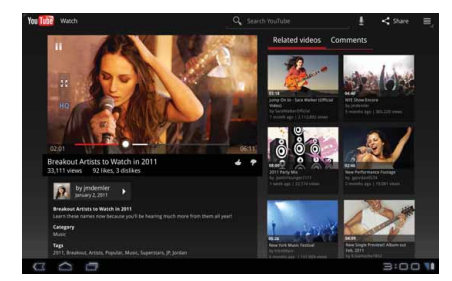

### **Video's delen**

Als u iemand een koppeling wilt sturen naar de video die u aan het bekijken bent, raakt u Menu <sup>=</sup>> **Delen** aan.

#### **Aanmelden of een account maken**

**Druk op: Toepassingen** > **YouTube** > Menu > **Aanmelden**

Raak **Account toevoegen** aan om een YouTube-account te maken.

Als u al een YouTube-account hebt, raakt u **Aanmelden** aan.

#### **Video's uploaden**

**Druk op: Toepassingen** > **YouTube** > **Uw kanaal** > **Uploaden**

- **1** Raak de video aan die u wilt uploaden. U kunt de titel en omschrijving van de video wijzigen, de toegang instellen en labels toevoegen.
- **2** Raak **Uploaden** aan.

#### **Uw kanaal**

**Uw kanaal** is de plek waar uw uploads, afspeellijsten, favorieten en abonnement staan. Ga naar YouTube op internet voor meer informatie over het instellen van een eigen kanaal.

<span id="page-32-1"></span>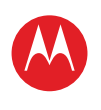

#### **[Menu](#page-0-0)**

**[In één oogopslag](#page-1-1) [Basisinformatie](#page-20-0) [Toepassingen en updates](#page-23-0) [Typen door aanraking](#page-25-0) Web [Foto's en video's](#page-28-0) [Muziek](#page-32-0) [Chatten](#page-34-0) E-mail [Google eBooks™](#page-37-0) [Locatie](#page-39-0) [Tips en trucs](#page-42-0) [Contactpersonen](#page-43-0) [Draadloos](#page-44-0) [Verbindingen](#page-47-0) [Hulpmiddelen en beheer](#page-48-0) [Beveiliging](#page-51-0) Problemen oplossen [Veiligheid, regelgevingen en juridische zaken](#page-54-0)**

## **[Terug](#page-31-0) [Volgende](#page-33-0) + [Meer O](#page-19-0)nde[rsteuning](http://www.motorola.com/support)** Muziek

## <span id="page-32-0"></span>**Muziek**

*Als u behoefte hebt aan muziek...*

## **In één oogopslag**

Aanraken en afspelen: muziek in een oogwenk. Uw tablet kan allerlei bestandstypen afspelen: AAC, AMR, MP3, WAV, WMA, AAC+ en MIDI. Zie "**[In één oogopslag: media](#page-11-1)**" voor een snel overzicht.

**Opmerking:** PDF-bestanden die door middel van DRM zijn beveiligd worden niet ondersteund.

## **Muziek instellen**

Door middel van een USB-verbinding kunt u muziek vanaf uw pc met Microsoft™ Windows™ of vanaf uw Apple™ Macintosh™ op uw tablet zetten (zie "**[USB-verbinding](#page-47-1)**"). Gebruik de USB-kabel die bij de tablet is geleverd.

**Tip:** U kunt de muziek op uw computer ook via Windows™ Media Player op uw tablet synchroniseren. Als u Windows Media Player wilt downloaden, gaat u naar www.microsoft.com/windowsmedia.

## **Muziek afspelen**

Open de muziekbibliotheek en selecteer de muziek die u wilt afspelen.

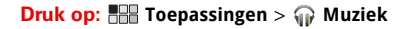

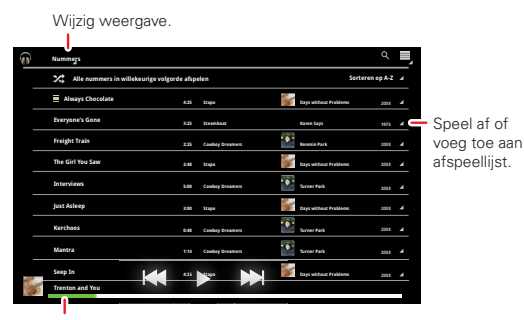

Nu afgespeeld.

Raak de kop bovenaan aan om in te stellen hoe de muziek wordt weergegeven: **Nummers**, **Nieuw en recent**, **Albums**, **Artiesten**, **Nummers**, **Afspeellijsten** of **Genres**. Open een groep en raak een nummer aan om het af te spelen.

> Voeg toe aan afspeellijst, zie alle nummers op albums of geef artiest weer.

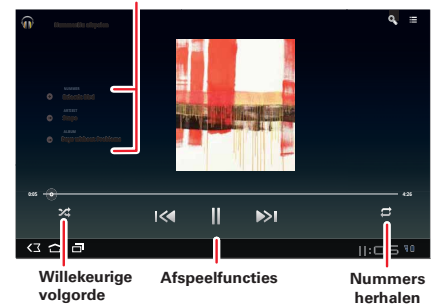

<span id="page-33-0"></span>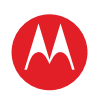

#### **[Menu](#page-0-0)**

**[In één oogopslag](#page-1-1) [Basisinformatie](#page-20-0) [Toepassingen en updates](#page-23-0) [Typen door aanraking](#page-25-0) Web [Foto's en video's](#page-28-0) [Muziek](#page-32-0) CHATTEN E-mail [Google eBooks™](#page-37-0) [Locatie](#page-39-0) [Tips en trucs](#page-42-0) [Contactpersonen](#page-43-0) [Draadloos](#page-44-0) [Verbindingen](#page-47-0) [Hulpmiddelen en beheer](#page-48-0) [Beveiliging](#page-51-0) Problemen oplossen [Veiligheid, regelgevingen en juridische zaken](#page-54-0)**

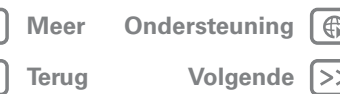

#### **Bedieningselementen van de muziekspeler**

Het afspelen van muziek regelen:

- **Afspelen/pauzeren:** raak  $\blacktriangleright$  / **a** aan.
- **Volgende/vorige:** raak  $\overline{\mathbb{R}}$  /  $\overline{\mathbb{R}}$  aan.
- **Snel vooruit-/terugspoelen:** raak **KK / a** aan en houd het vast.
- Willekeurige volgorde: raak  $\times$  aan.
- Alle nummers herhalen: raak  $\vec{z}$  aan.
- **Volume:** druk op de volumetoetsen aan de zijkant.

**Tip:** Als u het afspelen van muziek op het beginscherm wilt regelen, voegt u de widget voor het afspelen van muziek toe.

#### **Opties van de muziekspeler**

Raak, wanneer de muziekspeler zichtbaar is, Menu  $\equiv$  aan om te zien welke opties voor die weergave beschikbaar zijn.

#### **Verbergen, weergeven, uitschakelen**

Raak Startpagina aan om een andere toepassing te gebruiken. Het afspelen van de muziek gaat door.

Raak **a** aan om de muziekspeler uit te schakelen.

### **Afspeellijsten**

Raak  $(+)$  > **Toevoegen aan afspeellijst** aan om een nummer aan een afspeellijst toe te voegen. Kies een bestaande afspeellijst of raak **Nieuwe afspeellijst** aan om een nieuwe afspeellijst te maken.

Raak een afspeellijst aan en houd deze vast om de afspeellijst te verwijderen, te bewerken of een andere naam te geven.

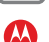

Muziek

<span id="page-34-1"></span>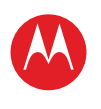

### **[Menu](#page-0-0)**

**[In één oogopslag](#page-1-1) [Basisinformatie](#page-20-0) [Toepassingen en updates](#page-23-0) [Typen door aanraking](#page-25-0) Web [Foto's en video's](#page-28-0) [Muziek](#page-32-0) [Chatten](#page-34-0) E-mail [Google eBooks™](#page-37-0) [Locatie](#page-39-0) [Tips en trucs](#page-42-0) [Contactpersonen](#page-43-0) [Draadloos](#page-44-0) [Verbindingen](#page-47-0) [Hulpmiddelen en beheer](#page-48-0) [Beveiliging](#page-51-0) Problemen oplossen [Veiligheid, regelgevingen en juridische zaken](#page-54-0)**

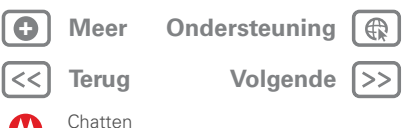

## <span id="page-34-0"></span>**Chatten**

*spraak, video, berichten: chatten is leuk :)*

## **In één oogopslag**

Chatten met uw vrienden, waar en wanneer u maar wilt. Zie "**[In één oogopslag: chatten](#page-14-1)**" voor een snel overzicht.

## **Google Talk™**

Met Google Talk™ kunt u met andere Google Talk-gebruikers chatten door middel van tekst, spraak of video.

### **Druk op: Toepassingen** > **Gesprek**

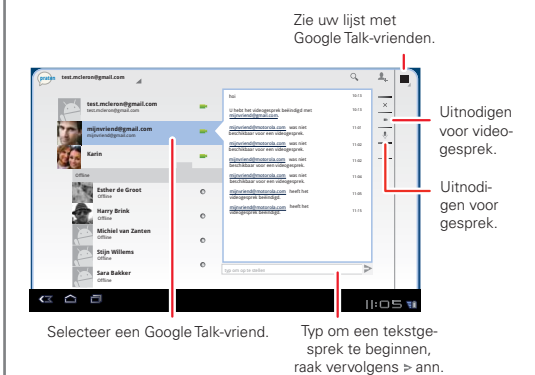

Een Google Talk-chat starten:

**1** Raak een naam in de lijst met Google Talk-vrienden aan, of raak > **Een vriend uitnodigen om te chatten** aan en voer de naam van de gewenste vriend in.

**Tip:** Kijk of u deze statuspictogrammen ziet naast de namen van uw Google Talk™-contactpersonen: ■ ■ beschikbaar voor een videochat,  $\mathbb Q$  = beschikbaar voor een gesprek,  $\bullet$  = offline.

**2** Voor een **tekstchat** raakt u het tekstinvoervak aan, typt u een bericht en raakt u $\triangleright$  aan. Voor een **gesprek** raakt u **e** aan. Voor een **videochat** raakt u

Chat beëindigen, dempen, tekst invoeren, schakelen tussen camera's.

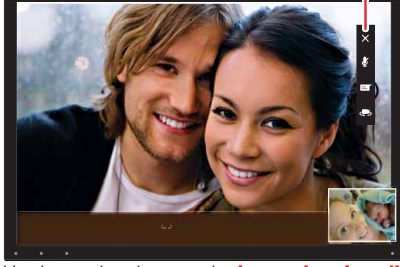

Het kan ook gebeuren dat **iemand u uitnodigt** voor een Google Talk-chat:

- **•** Voor een **tekstchat** raakt u het tekstinvoervak aan, typt u een bericht en raakt u $\triangleright$  aan.
- **•** Voor een **gesprek** of een **videochat** raakt u **Accepteren** aan.

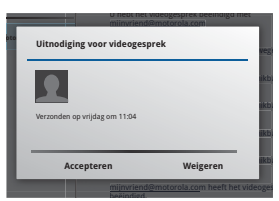

**Opmerking:** Ga voor meer informatie naar www.google.com/talk.

# LIFE. **A POWERED.**

<span id="page-35-1"></span>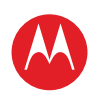

#### **[Menu](#page-0-0)**

**[In één oogopslag](#page-1-1) [Basisinformatie](#page-20-0) [Toepassingen en updates](#page-23-0) [Typen door aanraking](#page-25-0) Web [Foto's en video's](#page-28-0) [Muziek](#page-32-0) [Chatten](#page-34-0) E-mail [Google eBooks™](#page-37-0) [Locatie](#page-39-0) [Tips en trucs](#page-42-0) [Contactpersonen](#page-43-0) [Draadloos](#page-44-0) [Verbindingen](#page-47-0) [Hulpmiddelen en beheer](#page-48-0) [Beveiliging](#page-51-0) Problemen oplossen [Veiligheid, regelgevingen en juridische zaken](#page-54-0)**

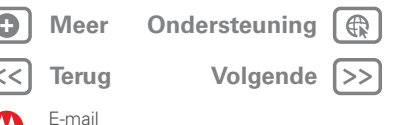

## <span id="page-35-0"></span>**E-mail**

*soms is e-mail beter. . .*

## **In één oogopslag**

Gmail™, privémail, zakelijke mail en meer. Zie "**[In één](#page-13-1)  [oogopslag: e-mail en contactpersonen](#page-13-1)**" voor een snel overzicht.

### **E-mailberichten lezen en beantwoorden**

### **Druk op: Toepassingen** > **E-mail**

Raak een bericht aan om het tezamen met alle antwoorden te openen.

- **Een bericht beantwoorden:** raak **A** aan om te beantwoorden of  $\bigotimes$  om allen te beantwoorden.
- **Een bericht doorsturen:** raak  $\mathscr{W}$  aan
- **Opties openen:** raak Menu <sup>三</sup>。aan.
- **Bijlagen weergeven:** raak **Weergeven** aan.

### **E-mailberichten maken**

**Druk op: FFF** Toepassingen > **C** E-mail of **Gmail** 

Raak **A** aan en voer de ontvanger en het bericht in. Raak  $\mathscr Q$  aan om bijlagen toe te voegen.

**Tip:** Wanneer u tekst in het veld **Aan:** invoert, wordt dit automatisch aangevuld op basis van uw lijst met **Contactpersonen**, indien van toepassing.

## **E-mailbijlagen ontvangen en openen**

Wanneer u een bericht met een bijlage ontvangt, wordt deze bijlage als miniatuur weergegeven. Raak **Weergeven** of **Opslaan** aan.

**Tip:** Als u grote bijlagen sneller wilt verzenden en ontvangen, gebruikt u een Wi-Fi™-verbinding, zie "**[Wi-Fi™](#page-45-0)**".

## **E-mail instellen**

De eerste keer dat u uw tablet hebt ingeschakeld, hebt u zich bij uw Gmail-account aangemeld.

Als u andere e-mailaccounts wilt toevoegen, raakt u

#### **Toepassingen** > **Instellingen** > **Accounts & synchronisatie** > **Account toevoegen** aan.

**• Zakelijk** is bestemd voor e-mailaccounts op de Exchange-server. Voer de gegevens van de IT-systeembeheerder in.

**Tip:** Mogelijk moet u uw domeinnaam met uw gebruikersnaam invoeren (als volgt: *domein/gebruikersnaam*).

- **• E-mail** is bestemd voor de meeste persoonlijke e-mailaccounts. Voor accountdetails neemt u contact op met de accountleverancier.
- **• Google** is bestemd voor het toevoegen van een extra Gmail-account.

### <span id="page-35-2"></span>**E-mail, contactpersonen en agenda synchroniseren**

De eerste keer dat u zich hebt aangemeld bij uw Gmail-account op uw tablet, hebt u automatisch toegang gekregen tot dezelfde persoonlijke gegevens (e-mails, agenda-items en contactpersonen) als op uw computer in Gmail, Google Calendar™ en Contactpersonen.

Als u Microsoft Office Outlook op uw zakelijke computer gebruikt, kan uw tablet e-mailberichten, contactpersonen en agenda-items synchroniseren met uw Microsoft Exchange-server.

<span id="page-36-0"></span>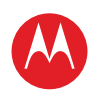

#### **[Menu](#page-0-0)**

**[In één oogopslag](#page-1-1) [Basisinformatie](#page-20-0) [Toepassingen en updates](#page-23-0) [Typen door aanraking](#page-25-0) Web [Foto's en video's](#page-28-0) [Muziek](#page-32-0) CHATTEN E-mail [Google eBooks™](#page-37-0) [Locatie](#page-39-0) [Tips en trucs](#page-42-0) [Contactpersonen](#page-43-0) [Draadloos](#page-44-0) [Verbindingen](#page-47-0) [Hulpmiddelen en beheer](#page-48-0) [Beveiliging](#page-51-0) Problemen oplossen [Veiligheid, regelgevingen en juridische zaken](#page-54-0)** Als u uw toepassingsgegevens automatisch wilt synchroniseren, raakt u **The Toepassingen** > **Instellingen** > **Accounts & synchronisatie** > **Account toevoegen** > **Automatische synchronisatie** aan. Zo selecteert u welke toepassingen worden gesynchroniseerd: **1** Raak **Toepassingen** > **Instellingen** > **Accounts & synchronisatie** > **Account toevoegen** aan. **2** Raak indien nodig **Automatische synchronisatie** aan om deze functie uit te schakelen. **3** Raak een account aan onder **Accounts beheren** om de bijbehorende lijst met toepassingen te bekijken. **4** Raak de toepassingen aan die u niet wilt synchroniseren, bijvoorbeeld **Agenda**, **Contacten** of **E-mail**.

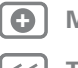

E-mail

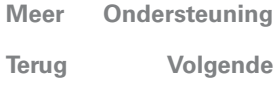

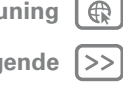

<span id="page-37-1"></span>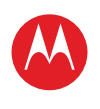

#### **[Menu](#page-0-0)**

**[In één oogopslag](#page-1-1) [Basisinformatie](#page-20-0) [Toepassingen en updates](#page-23-0) [Typen door aanraking](#page-25-0) Web [Foto's en video's](#page-28-0) [Muziek](#page-32-0) [Chatten](#page-34-0) E-mail [Google eBooks™](#page-37-0) [Locatie](#page-39-0) [Tips en trucs](#page-42-0) [Contactpersonen](#page-43-0) [Draadloos](#page-44-0) [Verbindingen](#page-47-0) [Hulpmiddelen en beheer](#page-48-0) [Beveiliging](#page-51-0) Problemen oplossen [Veiligheid, regelgevingen en juridische zaken](#page-54-0)**

## <span id="page-37-0"></span>**Google eBooks™**

*ongebonden leesplezier.*

## **In één oogopslag:**

Boeken van auteurs over de hele wereld. Zie "**[In één](#page-15-1)  [oogopslag: Google eBooks](#page-15-1)**" voor een snel overzicht.

### **Boeken downloaden**

**Druk op:**  $\frac{1}{2}$  Toepassingen > **Boeken** 

Raak **Shop** aan om boeken te zoeken en te selecteren.

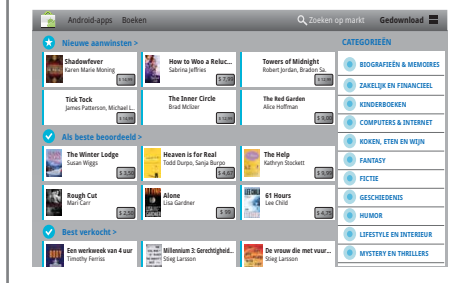

U kunt zoeken op categorie of  $\bigcirc$  aanraken en een specifieke titel of auteur zoeken. Raak een boek aan om meer informatie over het boek weer te geven.

LIFE. **A POWERED.** 

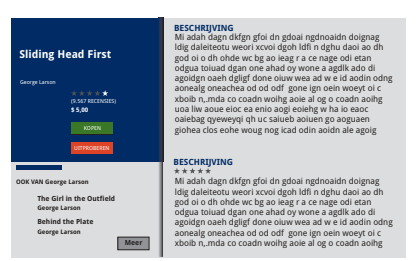

Raak **Proberen** aan om gratis een gedeelte van het boek te lezen. Raak **Kopen** aan als u een boek wilt kopen. Nadat u de aanschaf hebt bevestigd, wordt het boek aan uw bibliotheek toegevoegd.

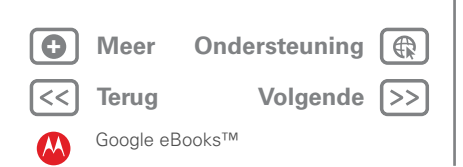

<span id="page-38-0"></span>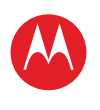

**[In één oogopslag](#page-1-1) [Basisinformatie](#page-20-0) [Toepassingen en updates](#page-23-0) [Typen door aanraking](#page-25-0) Web [Foto's en video's](#page-28-0) [Muziek](#page-32-0) [Chatten](#page-34-0) E-mail [Google eBooks™](#page-37-0) [Locatie](#page-39-0) [Tips en trucs](#page-42-0) [Contactpersonen](#page-43-0) [Draadloos](#page-44-0) [Verbindingen](#page-47-0) [Hulpmiddelen en beheer](#page-48-0) [Beveiliging](#page-51-0) Problemen oplossen [Veiligheid, regelgevingen en juridische zaken](#page-54-0)**

### **Boeken lezen**

Raak een boek aan om het te openen. Veeg naar links of naar rechts om de andere boeken in uw bibliotheek weer te geven.

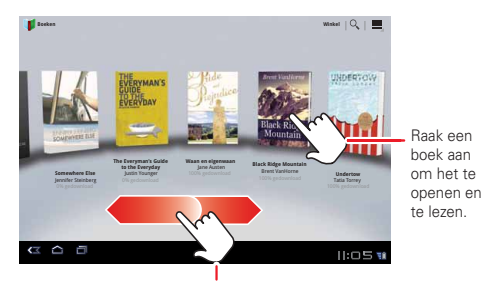

Veeg naar links en rechts om meer boeken te zien.

**Tip:** Als u uw boeken op uw tablet wilt opslaan zodat u ze ook kunt lezen terwijl u niet met internet bent verbonden, raakt u Menu **■ > Offline beschikbaar maken** aan.

U kunt de bladzijden omslaan door met uw vinger te vegen.

LIFE. **A POWERED.** 

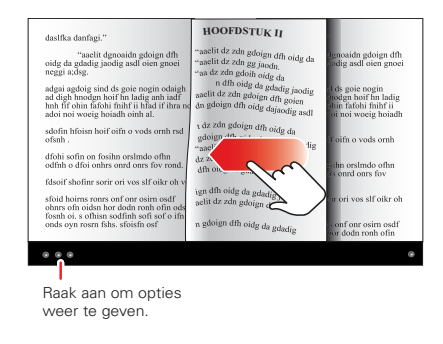

Raak **a**an om de inhoudsopgave van het boek weer te geven. Raak aan om de leesinstellingen weer te geven.

Als u het boek wilt sluiten, raakt u het navigatiepaneel onder in het scherm aan en vervolgens **in linksboven in** het scherm.

**Tip:** De volgende keer dat u het boek op de startpagina **Boeken** aanraakt, wordt het geopend op de pagina die u het laatst hebt gelezen.

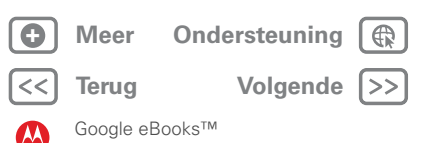

<span id="page-39-1"></span>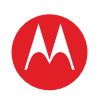

#### **[Menu](#page-0-0)**

**[In één oogopslag](#page-1-1) [Basisinformatie](#page-20-0) [Toepassingen en updates](#page-23-0) [Typen door aanraking](#page-25-0) Web [Foto's en video's](#page-28-0) [Muziek](#page-32-0) [Chatten](#page-34-0) E-mail [Google eBooks™](#page-37-0) [Locatie](#page-39-0) [Tips en trucs](#page-42-0) [Contactpersonen](#page-43-0) [Draadloos](#page-44-0) [Verbindingen](#page-47-0) [Hulpmiddelen en beheer](#page-48-0) [Beveiliging](#page-51-0) Problemen oplossen [Veiligheid, regelgevingen en juridische zaken](#page-54-0)**

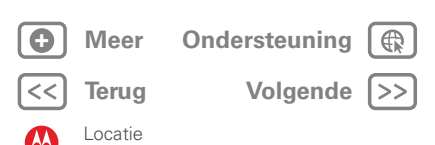

## <span id="page-39-0"></span>**Locatie**

*bekijk waar u bent of waar u naartoe gaat*

## **In het kort**

Kaarten, locaties, vrienden - u zoekt en wij vertellen hoe u op uw bestemming komt. Zie "**[In één oogopslag: locatie](#page-16-1)**" voor een beknopt overzicht.

## **Uw locatiebronnen instellen**

U kunt uw tablet instellen om uw locatie te bepalen via GPS-satellietsignalen (zeer nauwkeurig, maar dat kost wel veel stroom) of via het mobiele netwerk (minder nauwkeurig, maar dat kost aanzienlijk minder stroom).

Raak **Toepassingen** > **Instellingen** > **Locatie en beveiliging** > **GPS-satellieten gebruiken** en/of **Draadloze netwerken** aan om uw locatie in te stellen.

### **Google Maps™**

**Druk op: Toepassingen** > **Maps**

**Route, plaatsen, lagen, mijn locatie**

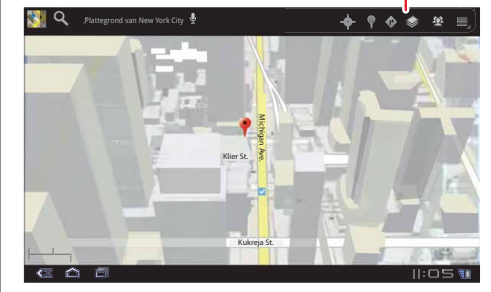

Terwijl u een kaart weergeeft, gebruikt u twee vingers om de kaart te draaien, te kantelen en om in of uit te zoomen.

- Om in of uit te zoomen knijpt u uw twee vingers samen of beweegt u ze uit elkaar. Wanneer u op sommige steden inzoomt, worden de gebouwen in 3D weergegeven.
- **•** Als u de kaart wilt draaien, raakt u de kaart aan en draait u deze met twee vingers.
- **•** Als u de kaart wilt kantelen, raakt u de kaart aan en verschuift u deze met twee vingers.

### **Uw locatie opzoeken**

**Opmerking:** Vergeet niet uw locatiebronnen in te stellen.

Raak in Google Maps  $\bullet$  aan. Uw locatie wordt op de kaart weergegeven als  $\bigcirc$ . Hoe kleiner de cirkel, hoe nauwkeuriger de locatie.

### **Een locatie zoeken**

- **1** Raak  $Q$  aan.
- **2** Typ tekst in het zoekvak, bijvoorbeeld een adres, bedrijf of plaats, en raak vervolgens Q nogmaals aan.

**Tip:** Als het een adres betreft dat u al eerder hebt bezocht, selecteert u het in de lijst.

**3** Raak het zoekvak aan om alle resultaten weer te geven en raak daarna het gewenste adres aan.

### **Routeaanwijzingen opvragen**

Zoek de weg met aanwijzingen van afslag naar afslag. U kunt zelfs gesproken aanwijzingen krijgen, zodat u uw ogen op de weg kunt houden.

**1** Raak **Route** aan.

<span id="page-40-0"></span>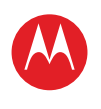

#### **[Menu](#page-0-0)**

**[In één oogopslag](#page-1-1) [Basisinformatie](#page-20-0) [Toepassingen en updates](#page-23-0) [Typen door aanraking](#page-25-0) Web [Foto's en video's](#page-28-0) [Muziek](#page-32-0) [Chatten](#page-34-0) E-mail [Google eBooks™](#page-37-0) [Locatie](#page-39-0) [Tips en trucs](#page-42-0) [Contactpersonen](#page-43-0) [Draadloos](#page-44-0) [Verbindingen](#page-47-0) [Hulpmiddelen en beheer](#page-48-0) [Beveiliging](#page-51-0) Problemen oplossen [Veiligheid, regelgevingen en juridische zaken](#page-54-0)**

> **[Terug](#page-39-1) [Volgende](#page-41-0) + [Meer O](#page-19-0)nde[rsteuning](http://www.motorola.com/support)**

Locatie

- **2** Voer het adres van het beginpunt in of raak  $\mathbb{F}$  aan en selecteer **Mijn huidige locatie**, **Contactpersonen** of **Punt op kaart**.
- **3** Voer het adres van het eindpunt in of raak  $\mathbb{F}$  aan en selecteer **Contactpersonen** of **Punt op kaart**.
- **4** Selecteer de transportmethode (auto, openbaar vervoer of lopen) en raak vervolgens **Tonen** aan. Uw routeaanwijzingen worden als een lijst weergegeven.
- **5** Raak Menu > **Kaart wissen** aan als u klaar bent.

#### **Kaartmodus selecteren**

Raak **Lagen** aan om de weergave **Verkeer**, **Satelliet** of **Terrein** te selecteren. Of selecteer **Latitude**, recente zoekopdrachten of weergegeven posities of routes.

Raak **Lagen** > **Meer lagen** aan om een keuze te maken uit **Mijn kaarten**, **Bicycling**, **Wikipedia**, **Transit-lijnen** of **Favoriete plaatsen**.

Raak **Kaart wissen** aan om uw selecties te wissen.

## **Google Maps Navigation™ bèta**

**Druk op: Toepassingen** > **Navigatie**

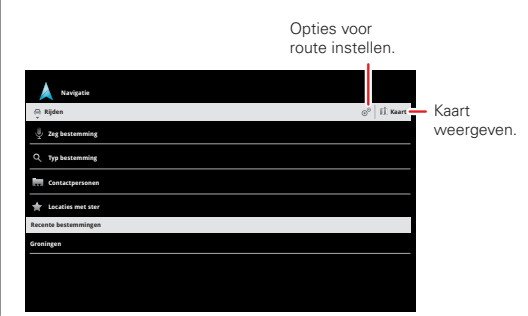

Zorgen voor gesproken aanwijzingen voor de bestemming die u opgeeft. Zeg of typ uw bestemming of raak een bestemming aan in de lijst **Recente bestemmingen**.

Aanraken om details van de route te bekijken.

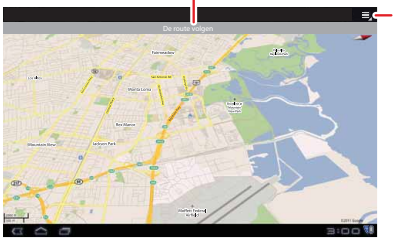

**Route, instellingen, lagen en meer**

- **•** Raak **De route volgen** aan om de details van de route weer te geven. Raak in de gedetailleerde weergave aan om tekstuele aanwijzingen te zien.
- **•** Raak Menu > **Lagen** aan om de kaartweergave in te stellen.
- **•** Raak Menu > **Lagen** aan en selecteer nuttige punten, zoals **parkeerplaatsen** of **Tankstations**. Raak vervolgens Menu  $\equiv$  > **Routegegevens** aan om de nuttige punten op de kaart weer te geven.

**Opmerking:** het gebruik van een mobiel apparaat of accessoire kan u tijdens het rijden afleiden en is mogelijk niet toegestaan. Overtreed de wet niet en rijd veilig.

## **Google Latitude™**

**Druk op: Toepassingen** > **Latitude**

### **Aanmelden bij Google Latitude**

Latitude houdt u op de hoogte van waar uw vrienden of familieleden zich bevinden. Maak een afspraak om elkaar

<span id="page-41-0"></span>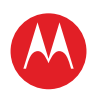

#### **[Menu](#page-0-0)**

**[In één oogopslag](#page-1-1) [Basisinformatie](#page-20-0) [Toepassingen en updates](#page-23-0) [Typen door aanraking](#page-25-0) Web [Foto's en video's](#page-28-0) [Muziek](#page-32-0) [Chatten](#page-34-0) E-mail [Google eBooks™](#page-37-0) [Locatie](#page-39-0) [Tips en trucs](#page-42-0) [Contactpersonen](#page-43-0) [Draadloos](#page-44-0) [Verbindingen](#page-47-0) [Hulpmiddelen en beheer](#page-48-0) [Beveiliging](#page-51-0) Problemen oplossen [Veiligheid, regelgevingen en juridische zaken](#page-54-0)**

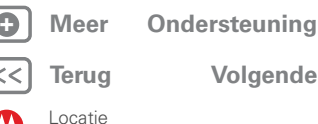

te ontmoeten, controleer of uw ouders veilig thuis zijn gekomen of houd gewoon contact met elkaar.

Uw locatie wordt alleen gedeeld als u daarmee instemt. U moet u hiervoor aanmelden bij Google Latitude en vervolgens uw vrienden vragen om uw locatie weer te geven of hun uitnodigingen accepteren. Als u Maps gebruikt (in elke modus behalve Street View), raakt u Menu <sup>三</sup>、hanmelden bij Latitude aan. Lees het privacybeleid door en raak **Akkoord en delen** aan als u hiermee akkoord gaat.

#### **Vrienden toevoegen en verwijderen**

Vrienden toevoegen:

- **1** Raak **A** aan om uw vriendenlijst weer te geven.
- **2** Raak **\*** aan.
- **3** Raak **Selecteren uit contactpersonen** aan en raak vervolgens een contactpersoon aan. Of raak **Toevoegen via e-mailadres** aan en voer een e-mailadres in.
- **4** Raak **Vrienden toevoegen** aan.

Als uw vrienden Latitude al gebruiken, dan ontvangen zij een e-mailverzoek en een melding. Als ze nog niet deelnemen aan Latitude, ontvangen zij een e-mailverzoek waarin ze worden uitgenodigd om zich met hun Google-account bij Latitude aan te melden.

Vrienden verwijderen:

- **1** Raak **a** aan om uw vriendenlijst weer te geven.
- **2** Raak **X** aan naast de naam die u wilt verwijderen.

### **Een locatie delen**

Wanneer u wordt gevraagd om locatiegegevens te delen, kunt u het volgende doen:

**• Accepteren en wederzijds delen**: geef de locatie van uw vriend weer en laat uw vriend weten waar u bent.

- **• Accepteren, maar mijn locatie verbergen**: geef de locatie van uw vriend weer, maar uw vriend weet niet waar u bent.
- **• Niet accepteren**: geen locatiegegevens delen met deze vriend.

#### **Uw locatie verbergen**

Als u uw locatie wilt verbergen, raakt u Menu > **Instellingen** > **Uw locatie verbergen** aan.

<span id="page-42-1"></span>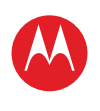

## <span id="page-42-0"></span>**Tips en trucs**

*Een paar handige suggesties*

## **Algemene tips**

- **•** Als u het scherm niet goed kan lezen als u een zonnebril draagt, zet de bril dan af. De helderheid van het scherm wordt automatisch aan de lichtomstandigheden aangepast.
- **•** Om terug te keren naar het beginscherm, raakt u Startpagina aan.
- **•** Als u de tablet in de slaapstand wilt zetten of weer wilt activeren, drukt u op de aan-uitknop/vergrendelknop
- Om te zoeken raakt u Zoeken  $\overline{Q}$  aan.
- **•** Als u de laatst gebruikte toepassingen wilt weergeven, raakt u  $\Box$  aan.
- **•** Als u het volume, het meldingensignaal en andere geluidsinstellingen wilt aanpassen, raakt u **Toepassingen** > **Instellingen** > **Geluid** aan.
- **•** Als u de toepassingen wilt beheren, bijvoorbeeld de toepassingen wilt stoppen, de instellingen wilt wijzigen of andere opties wilt aanpassen, raakt u **Toepassingen** > **Instellingen** > **Toepassingen**

> **Toepassingen beheren** aan.

## **BATTERIITIPS**

Wilt u de levensduur van uw batterij verlengen? Probeer dan het volgende:

- **•** Als u Bluetooth™ wilt uitschakelen, raakt u **Toepassingen** > **Instellingen** > **Draadloos en netwerken** > **Bluetooth** aan.
- **•** Als u Wi-Fi™ wilt uitschakelen, raakt u **Toepassingen** > **Instellingen** > **Draadloos en netwerken** > **Wi-Fi** aan.
- **•** De locatie bepalen en op batterijstroom besparen (minder nauwkeurig). Raak **Toepassingen**
	- > **Instellingen** > **Locatie en beveiliging** aan. Selecteer onder **Mijn locatie Draadloze netwerken** en schakel de optie **GPS-satellieten gebruiken** uit.
- **•** Als u de time-out en de helderheidsinstellingen voor het scherm wilt wijzigen, raakt u **Toepassingen** > **Instellingen** > **Weergave** aan.

## **[Menu](#page-0-0)**

**[In één oogopslag](#page-1-1) [Basisinformatie](#page-20-0) [Toepassingen en updates](#page-23-0) [Typen door aanraking](#page-25-0) Web [Foto's en video's](#page-28-0) [Muziek](#page-32-0) [Chatten](#page-34-0) E-mail [Google eBooks™](#page-37-0) [Locatie](#page-39-0) [Tips en trucs](#page-42-0) [Contactpersonen](#page-43-0) [Draadloos](#page-44-0) [Verbindingen](#page-47-0) [Hulpmiddelen en beheer](#page-48-0)**

**[Beveiliging](#page-51-0)**

**Problemen oplossen**

**[Veiligheid, regelgevingen en juridische zaken](#page-54-0)**

**[Terug](#page-41-0) [Volgende](#page-43-1) + [Meer O](#page-19-0)nde[rsteuning](http://www.motorola.com/support)**

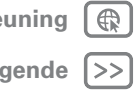

<span id="page-43-1"></span>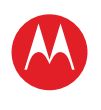

#### **[Menu](#page-0-0)**

**[In één oogopslag](#page-1-1) [Basisinformatie](#page-20-0) [Toepassingen en updates](#page-23-0) [Typen door aanraking](#page-25-0) Web [Foto's en video's](#page-28-0) [Muziek](#page-32-0) [Chatten](#page-34-0) E-mail [Google eBooks™](#page-37-0) [Locatie](#page-39-0) [Tips en trucs](#page-42-0) [Contactpersonen](#page-43-0) [Draadloos](#page-44-0) [Verbindingen](#page-47-0) [Hulpmiddelen en beheer](#page-48-0) [Beveiliging](#page-51-0) Problemen oplossen [Veiligheid, regelgevingen en juridische zaken](#page-54-0)**

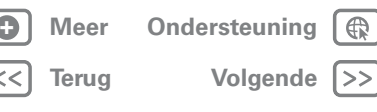

Contactpersonen

## <span id="page-43-0"></span>**Contactpersonen**

*namen, nummers, adressen*

## **In het kort**

Uw belangrijke contactpersonen synchroniseren en een back-up maken met uw Google- en e-mail-account. Zie "**[In](#page-13-1)  [één oogopslag: e-mail en contactpersonen](#page-13-1)**" voor een beknopt overzicht.

### **Contacten maken**

#### **Druk op: <b>FR** Toepassingen > **ER** Contacten.

Raak **Nieuw** aan om een nieuwe contactpersoon te maken en selecteer de account waaraan u de contactpersoon wilt toevoegen (als u meer dan een Gmail-/e-mail-account op uw tablet hebt geactiveerd). Raak een invoergebied aan om het toetsenbord op het aanraakscherm te openen. Raak **Gereed** aan als u klaar bent.

 $\overline{\text{Tip}}$ : Raak  $\odot$ / $\odot$  aan om meer/minder details voor een veld weer te geven. Raak  $\bigoplus$ / $\ominus$  aan om een veld toe te voegen of te verwijderen. Raak **Nog een veld toevoegen** aan om meer velden toe te voegen.

## **Contacten bewerken of verwijderen**

Als u een contactpersoon wilt aanpassen, raakt u de gewenste contactpersoon aan en vervolgens . Als u een contactpersoon wilt verwijderen, raakt u de gewenste contactpersoon aan, raakt u steen aan en vervolgens Menu **■ > Contact verwijderen**.

## **Contactpersonen koppelen**

U hebt mogelijk twee **Contacten** voor een en dezelfde persoon, bijvoorbeeld een vriend met twee e-mailadressen. Deze twee contactpersonen koppelen:

- **1** Raak een contactpersoon aan.
- **2** Raak Menu **i** > **Samenvoegen** aan.
- **3** Raak de contactpersoon aan die u wilt koppelen.

## **Contactpersonen synchroniseren**

Als u wijzigingen aanbrengt in een contactpersoon op uw tablet, computer of telefoon, worden de wijzigingen op alle apparaten doorgevoerd. Dat betekent dat u uw wijzigingen slechts eenmaal hoeft aan te brengen.

**Opmerking:** Zie "**[E-mail, contactpersonen en agenda](#page-35-2)  [synchroniseren](#page-35-2)**" voor meer informatie over het synchroniseren van accounts.

<span id="page-44-1"></span>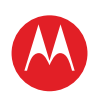

**[In één oogopslag](#page-1-1) [Basisinformatie](#page-20-0) [Toepassingen en updates](#page-23-0) [Typen door aanraking](#page-25-0) Web [Foto's en video's](#page-28-0) [Muziek](#page-32-0) [Chatten](#page-34-0) E-mail [Google eBooks™](#page-37-0) [Locatie](#page-39-0) [Tips en trucs](#page-42-0) [Contactpersonen](#page-43-0) [Draadloos](#page-44-0) [Verbindingen](#page-47-0) [Hulpmiddelen en beheer](#page-48-0) [Beveiliging](#page-51-0) Problemen oplossen [Veiligheid, regelgevingen en juridische zaken](#page-54-0)**

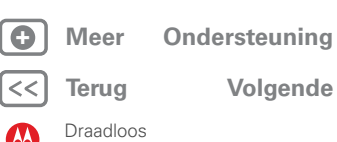

## <span id="page-44-0"></span>**Draadloos**

*weg met die kabels*

## **In het kort**

Accessoires, telefoon, pc, netwerk en hotspot - verbinden. Zie "**[In één oogopslag: draadloos](#page-17-1)**" voor een beknopt overzicht.

## **Draadloos Bluetooth™**

### **Bluetooth in- of uitschakelen**

**Opmerking:** Het is in Frankrijk niet toegestaan de Bluetooth-functie van uw apparaat en het vermogen Bluetooth Klasse 1 buitenshuis te gebruiken. Gebruik, om onrechtmatige storing met zendsignalen te voorkomen, de Bluetooth-functies in Frankrijk alleen binnenshuis.

### **Druk op: FFF** Toepassingen >  $\bullet$  Instellingen > **Draadloos en netwerken** > **Bluetooth**

**Opmerking:** Schakel Bluetooth uit wanneer u geen gebruik meer maakt van Bluetooth. Zo verlengt u de levensduur van de batterij.

**Opmerking:** Het gebruik van de Bluetooth-instelling Enhanced Audio wordt voor oudere Bluetooth-headsets afgeraden, omdat dit kan leiden tot een slechtere geluidskwaliteit.

#### **Zorgen dat het apparaat kan worden gevonden**

Zorgen dat een Bluetooth-apparaat uw tablet kan vinden:

- **1** Raak **Toepassingen** > **Instellingen** > **Draadloos en netwerken** > **Bluetooth-instellingen** aan.
- **2** Raak, indien nodig, **Bluetooth** aan om Bluetooth in te schakelen.

**3** Raak **Kan worden gevonden** aan.

### <span id="page-44-2"></span>**Verbinding maken met nieuwe apparaten**

Als u verbinding met een nieuw apparaat wilt maken, dient u de telefoon hier eerst mee te koppelen. U hoeft dit slechts eenmaal per apparaat te doen. Als u later weer verbinding wilt maken, schakelt u gewoon het apparaat in.

**1** Controleer of de detectiemodus is ingeschakeld op het apparaat waarmee u de telefoon wilt koppelen.

**Opmerking:** Raadpleeg de handleiding van het apparaat voor meer informatie.

- **2** Raak **Toepassingen** > **Instellingen** > **Draadloos en netwerken** > **Bluetooth-instellingen** aan.
- **3** Raak, indien nodig, **Bluetooth** aan om Bluetooth in te schakelen.
- **4** Raak **Apparaten in de buurt vinden** aan.
- **5** Raak het apparaat aan waarmee u verbinding wilt maken.
- **6** Raak indien nodig **Koppelen** aan of voer de code van het apparaat in (bijvoorbeeld **0000**) om verbinding met het apparaat te maken. Wanneer verbinding met het apparaat tot stand is gebracht, wordt het Bluetooth-pictogram  $\mathcal{R}$  weergegeven in de statusbalk.

**Opmerking:** het gebruik van een mobiel apparaat of accessoire kan u tijdens het rijden afleiden en is mogelijk niet toegestaan. Overtreed de wet niet en rijd veilig.

#### **bestanden overzetten**

Als u bestanden wilt overzetten, moet u een verbinding tot stand brengen met het apparaat waarnaar u de bestanden wilt overzetten (zie "**[Verbinding maken met nieuwe](#page-44-2)  [apparaten](#page-44-2)**").

<span id="page-45-1"></span>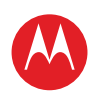

#### **[Menu](#page-0-0)**

**[In één oogopslag](#page-1-1) [Basisinformatie](#page-20-0) [Toepassingen en updates](#page-23-0) [Typen door aanraking](#page-25-0) Web [Foto's en video's](#page-28-0) [Muziek](#page-32-0) [Chatten](#page-34-0) E-mail [Google eBooks™](#page-37-0) [Locatie](#page-39-0) [Tips en trucs](#page-42-0) [Contactpersonen](#page-43-0) [Draadloos](#page-44-0) [Verbindingen](#page-47-0) [Hulpmiddelen en beheer](#page-48-0) [Beveiliging](#page-51-0) Problemen oplossen [Veiligheid, regelgevingen en juridische zaken](#page-54-0)**

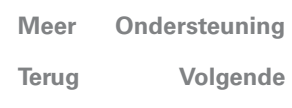

Draadloos

**• Foto of video:** Nadat u de foto of video hebt gemaakt, raakt u de miniatuur van de foto of video aan en vervolgens  $\leqslant$  > **Bluetooth**.

**• Contactpersonen:** Raak **Toepassingen** > **Contacten** aan, raak een contactpersoon aan en vervolgens Menu > **Contact delen** > **Bluetooth**.

#### **Apparaten opnieuw met elkaar verbinden**

Als u uw tablet opnieuw met een gekoppeld apparaat wilt verbinden, raakt u in de lijst **Gekoppelde apparaten** de naam van het gewenste apparaat aan.

#### **Verbinding tussen apparaten verbreken**

Als u de verbinding tussen de tablet en een gekoppeld apparaat wilt verbreken, raakt u in de lijst met apparaten de naam van het gewenste apparaat aan en vervolgens Menu **= > Verbinding verbreken**.

**Tip:** Schakel Bluetooth uit om de levensduur van de batterij te verlengen of verbreek de verbindingen - raak

**Toepassingen** > **Instellingen** > **Draadloos en netwerken** > **Bluetooth** aan.

## <span id="page-45-0"></span>**Wi-Fi™**

### **In- en uitschakelen**

**Opmerking:** In Frankrijk is het gebruik van de Wi-Fi-functies en -zendvermogen van het apparaat buitenshuis niet toegestaan. Gebruik, om onrechtmatige storing met zendsignalen te voorkomen, de Wi-Fi-functies in Frankrijk alleen binnen.

#### **Druk op: Toepassingen** > **Instellingen** > **Draadloos en netwerken** > **Wi-Fi**

**Opmerking:** Schakel Wi-Fi uit wanneer u er geen gebruik van maakt. Zo verlengt u de levensduur van de batterij.

### **Zoeken naar en verbinding maken met Wi-Fi**

Ga als volgt te werk om netwerken binnen uw bereik te vinden:

- **1** Raak **Toepassingen** > **Instellingen** > **Draadloos en netwerken** > **Wi-Fi-instellingen** aan.
- **2** Raak **Wi-Fi** aan om deze functie in te schakelen en het zoeken te starten. Raak Menu <sup>三</sup>。 **Scannen** aan als Wi-Fi al is ingeschakeld. Op de tablet wordt een lijst weergegeven met de netwerken die zich binnen het bereik van de tablet bevinden.

**Tip:** Als u het MAC-adres of andere Wi-Fi-gegevens van de tablet wilt weergeven, raakt u Menu > **Geavanceerd** aan.

- **3** Raak het netwerk aan waarmee u verbinding wilt maken.
- **4** Voer indien nodig de **SSID van netwerk**, **Beveiliging** en een **Draadloos wachtwoord** in en raak **Verbinding maken** aan. Wanneer de tablet is verbonden met het netwerk, wordt het pictogram van de draadloze verbinding  $\widehat{\mathbb{R}}$  op de statusbalk weergegeven.

**Tip:** Wanneer Wi-Fi is ingeschakeld en u zich binnen het bereik van het netwerk bevindt, maakt de telefoon automatisch opnieuw verbinding met netwerken waarmee u eerder verbinding hebt gemaakt.

## **Wi-Fi-hotspot**

**Opmerking:** Deze functie is niet beschikbaar op de MOTOROLA XOOM™ met Wi-Fi.

U kunt uw tablet als Wi-Fi-hotspot instellen om draagbare internettoegang voor andere Wi-Fi-apparaten mogelijk te maken.

**Opmerking:** Hou het veilig. Om uw tablet en de hotspot te beschermen tegen onbevoegde toegang, is het ten zeerste

<span id="page-46-0"></span>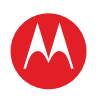

#### **[Menu](#page-0-0)**

**[In één oogopslag](#page-1-1) [Basisinformatie](#page-20-0) [Toepassingen en updates](#page-23-0) [Typen door aanraking](#page-25-0) Web [Foto's en video's](#page-28-0) [Muziek](#page-32-0) CHATTEN E-mail [Google eBooks™](#page-37-0) [Locatie](#page-39-0) [Tips en trucs](#page-42-0) [Contactpersonen](#page-43-0) [Draadloos](#page-44-0) [Verbindingen](#page-47-0) [Hulpmiddelen en beheer](#page-48-0) [Beveiliging](#page-51-0) Problemen oplossen [Veiligheid, regelgevingen en juridische zaken](#page-54-0)**

> **[Terug](#page-45-1) [Volgende](#page-47-2) + [Meer O](#page-19-0)nde[rsteuning](http://www.motorola.com/support)**

Draadloos

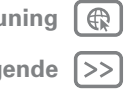

aan te bevelen gebruik te maken van Hotspot-beveiliging (WPA2 is het veiligst), inclusief een wachtwoord.

Uw tablet als Wi-Fi-hotspot instellen:

**1** Schakel Wi-Fi uit door **Toepassingen** > **Instellingen** > **Draadloos en netwerken** > **Wi-Fi** aan te raken.

- **2** Raak **Toepassingen** > **Instellingen** > **Draadloos en netwerken** > **Tethering & draagbare hotspot** aan.
- **3** Raak **Wi-Fi-hotspot** aan om de hotspot in te schakelen.
- **4** Raak **Instellingen voor draagbare Wi-Fi-hotspot** aan om de beveiliging en de configuratie van de hotspot te wijzigen:
	- **Netwerk-SSID**—Voer een unieke naam in voor de hotspot en raak **Volgende** aan.
	- **Beveiliging**—Selecteer **Openen** of **WPA2 PSK**. Als u **WPA2 PSK** selecteert, moet u een uniek wachtwoord opgeven. Andere gebruikers kunnen alleen uw Wi-Fi-hotspot gebruiken als zij het juiste wachtwoord invoeren.
- **5** Raak **Opslaan** aan als de instellingen voltooid zijn.

Als uw Wi-Fi-hotspot actief is, kunnen andere Wi-Fi-apparaten verbinding maken door de **SSID** van uw hotspot in te voeren, een type **Beveiliging** te selecteren en het juiste **Draadloos wachtwoord** in te voeren.

<span id="page-47-2"></span>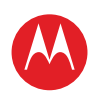

#### **[Menu](#page-0-0)**

**[In één oogopslag](#page-1-1) [Basisinformatie](#page-20-0) [Toepassingen en updates](#page-23-0) [Typen door aanraking](#page-25-0) Web [Foto's en video's](#page-28-0) [Muziek](#page-32-0) [Chatten](#page-34-0) E-mail [Google eBooks™](#page-37-0) [Locatie](#page-39-0) [Tips en trucs](#page-42-0) [Contactpersonen](#page-43-0) [Draadloos](#page-44-0) [Verbindingen](#page-47-0) [Hulpmiddelen en beheer](#page-48-0) [Beveiliging](#page-51-0) Problemen oplossen [Veiligheid, regelgevingen en juridische zaken](#page-54-0)**

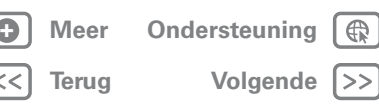

Verbindingen

## <span id="page-47-0"></span>**Verbindingen**

*foto's, video's, muziek en films delen. . .*

## <span id="page-47-1"></span>**USB-verbinding**

**Opmerking:** Auteursrecht: hebt u het recht? Volg altijd de regels. Zie "Auteursrechten op materialen" in het gedeelte met informatie over veiligheid en juridische zaken.

Gebruik een USB-verbinding om media tussen uw computer en tablet uit te wisselen. Gebruik de USB-kabel die met de tablet is meegeleverd voor de verbinding. De computer herkent de tablet als een USB-apparaat. Vervolgens kunt u aangeven hoe de tablet op de computer moet worden weergegeven.

- **Apparaat voor massaopslag**: sleep de mediabestanden van de computer naar de tablet.
- **MTP-apparaat**: gebruik Windows Media Player om mediabestanden over te zetten.

## **USB-tethering**

U kunt de tablet via een USB-kabel met een computer verbinden *(tethering)* om de internetverbinding met de computer te delen. Gebruik daarvoor de USB-kabel die met de tablet is meegeleverd.

**Opmerking:** Tethering werkt met Windows Vista, Windows 7 en Linux.

**Druk op:**  $\frac{1}{200}$  Toepassingen >  $\bigcirc$  Instellingen > **Draadloos en netwerken** > **Tethering & draagbare hotspot** > **USB-tethering**

<span id="page-48-1"></span>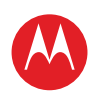

#### **[Menu](#page-0-0)**

**[In één oogopslag](#page-1-1) [Basisinformatie](#page-20-0) [Toepassingen en updates](#page-23-0) [Typen door aanraking](#page-25-0) Web [Foto's en video's](#page-28-0) [Muziek](#page-32-0) [Chatten](#page-34-0) E-mail [Google eBooks™](#page-37-0) [Locatie](#page-39-0) [Tips en trucs](#page-42-0) [Contactpersonen](#page-43-0) [Draadloos](#page-44-0) [Verbindingen](#page-47-0) [Hulpmiddelen en beheer](#page-48-0) [Beveiliging](#page-51-0) Problemen oplossen [Veiligheid, regelgevingen en juridische zaken](#page-54-0)**

## **[Terug](#page-47-2) [Volgende](#page-49-0) + [Meer O](#page-19-0)nde[rsteuning](http://www.motorola.com/support)** Hulpmiddelen en beheer

## <span id="page-48-0"></span>**Hulpmiddelen en beheer**

*Blijf de chaos de baas*

## **Klok en alarm**

#### **Druk op: <sup>82</sup> Toepassingen** > **DM** Klok

Als u een alarm wilt toevoegen, raakt u **Instellen** aan en stelt u het alarm in.

Als een alarm afgaat, raakt u **Negeren** aan om het uit te schakelen of **Snooze** om het alarm over tien minuten opnieuw te laten afgaan.

### **Agenda Druk op: Toepassingen** > **Agenda**

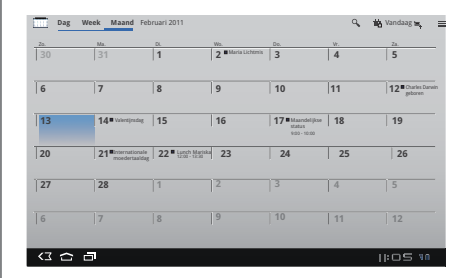

Bekijk de agenda-afspraken voor alle accounts, vanaf één locatie. U kunt uw agenda-afspraken op verschillende manieren weergeven: Raak **Dag**, **Week** of **Maand** aan. Wanneer u een afspraak markeert, wordt meer informatie weergeven.

#### **Agenda-afspraken toevoegen**

Vanuit iedere weergave **a** aanraken. Voer de starttijd van de afspraak en overige informatie in. U kunt zelfs een herinnering instellen, zodat u de afspraak niet vergeet.

Wanneer u klaar bent met het invoeren van de afspraakgegevens raakt u **OK** aan.

#### **Agenda-afspraken beheren**

Als u een afspraak wilt bewerken, raakt u de afspraak aan en vervolgens **Details**.

Als u een afspraak wilt verwijderen, raakt u de afspraak aan en vervolgens **Verwijderen**.

Als u de huidige dag wilt weergeven, raakt u **Vandaag** aan.

### **Calculator**

**Druk op: Toepassingen** > **Calculator**

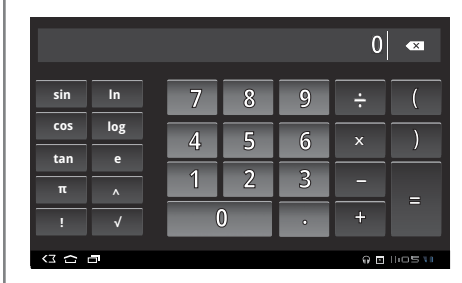

<span id="page-49-0"></span>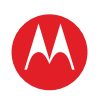

#### **[Menu](#page-0-0)**

**[In één oogopslag](#page-1-1) [Basisinformatie](#page-20-0) [Toepassingen en updates](#page-23-0) [Typen door aanraking](#page-25-0) Web [Foto's en video's](#page-28-0) [Muziek](#page-32-0) [Chatten](#page-34-0) E-mail [Google eBooks™](#page-37-0) [Locatie](#page-39-0) [Tips en trucs](#page-42-0) [Contactpersonen](#page-43-0) [Draadloos](#page-44-0) [Verbindingen](#page-47-0) [Hulpmiddelen en beheer](#page-48-0) [Beveiliging](#page-51-0) Problemen oplossen [Veiligheid, regelgevingen en juridische zaken](#page-54-0)**

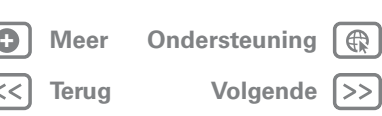

#### Hulpmiddelen en beheer

## **Netwerk**

**Opmerking:** Deze functie is niet beschikbaar op de MOTOROLA XOOM™ met Wi-Fi.

Normaal gesproken hoeft u geen netwerkinstellingen te wijzigen. Neem voor hulp contact op met uw serviceprovider.

Raak **Toepassingen** > **Instellingen** > **Draadloos en netwerken** > **Mobiele netwerken** aan om de opties voor roaming-netwerken, netwerkselectie, operatorselectie en namen van toegangspunten weer te geven.

### **Vliegmodus**

In de vliegmodus zijn alle draadloze verbindingen uitgeschakeld. Dit is handig tijdens vluchten. Raak de rechterbenedenhoek van het scherm aan en vervolgens > **Vliegmodus**.

## **Toegankelijkheid**

Zien, horen, spreken en gebruiken. De toegankelijkheidsfuncties maken het gebruik van het apparaat voor iedereen eenvoudiger.

**Opmerking:** Ga voor algemene informatie, accessoires en meer naar www.motorola.com/accessiblity.

#### **Gesproken opdrachten**

Met gesproken opdrachten kunt u de tablet met uw stem bedienen. Met gesproken opdrachten kunt u onder meer berichten verzenden, op internet surfen, naar muziek luisteren, toepassingen starten, enzovoort. Raak daarvoor **THE Toepassingen** > *V***oice Search** aan. En zeg vervolgens wat de tablet moet doen:

- **•** "Toon de kaart van Overijssel."
- **•** "Navigeer naar Hoofdweg 43, Rotterdam."
- **•** "Ga naar de Volkskrant."
- **•** "Mail naar Fred de Jong. Laten we straks samen lunchen."
- **•** "Luister naar Mozart."

Probeer het zelf maar eens. Voor meer informatie raakt u **The Toepassingen** >  $\bullet$  Voice Search aan en zegt u "help."

### **Voice Readouts**

Om de voice readouts in te schakelen, raakt u **Toepassingen** > **Instellingen** > **Toegankelijkheid**

- > **Toegankelijkheid** aan en selecteert u een optie:
- Talkback: de tablet vertelt u welke actie is uitgevoerd.
- **•** SoundBack: een geluid laten afspelen om een actie te bevestigen, een wijziging in de status van de tablet aan te geven of u laten informeren als er meldingen zijn.
- **•** Toegankelijkheidscripts downloaden: hierdoor kunnen toegankelijkheidscripts van Google worden gedownload.

### **Zoom**

Bekijk het eens van dichtbij. Als u wilt inzoomen, tikt u tweemaal op het scherm of raakt u het scherm met twee vingers aan en beweegt u ze uit elkaar. Als u wilt uitzoomen, raakt u het scherm nogmaals tweemaal aan of schuift u uw vingers naar elkaar toe.

#### **Helderheid van het scherm**

Stel het gewenste helderheidsniveau in. Raak **Toepassingen** > **Instellingen** > **Weergave** > **Helderheid** aan. Zorg ervoor dat **Automatische helderheid** is uitgeschakeld, zodat u uw eigen niveau kunt instellen.

<span id="page-50-0"></span>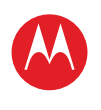

#### **[Menu](#page-0-0)**

**[In één oogopslag](#page-1-1) [Basisinformatie](#page-20-0) [Toepassingen en updates](#page-23-0) [Typen door aanraking](#page-25-0) Web [Foto's en video's](#page-28-0) [Muziek](#page-32-0) CHATTEN E-mail [Google eBooks™](#page-37-0) [Locatie](#page-39-0) [Tips en trucs](#page-42-0) [Contactpersonen](#page-43-0) [Draadloos](#page-44-0) [Verbindingen](#page-47-0) [Hulpmiddelen en beheer](#page-48-0) [Beveiliging](#page-51-0) Problemen oplossen [Veiligheid, regelgevingen en juridische zaken](#page-54-0)**

#### **Berichten**

Om het invoeren van tekst eenvoudiger te maken kunt u functies als Automatische hoofdletters, Automatisch fouten corrigeren en Suggesties voor correctie tonen inschakelen: raak **Toepassingen** > **O** Instellingen > **Taal en invoer** > **Invoermethoden configureren** > **Instellingen** aan. Als u helemaal niet wilt typen, kunt u natuurlijk uw stem gebruiken: raak  $\psi$  op het schermtoetsenbord aan.

### **Toepassingen**

Wilt u meer? Geen probleem. Android Market™ verschaft toegang tot duizenden toepassingen, waarvan een groot aantal handige toegankelijkheidsfuncties verschaft.

### **Druk op: Toepassingen** > **Market**

Selecteer een categorie of raak Zoeken  $\overline{Q}$  aan om de gewenste toepassing te vinden.

**Tip:** Wees voorzichtig bij het kiezen van toepassingen en gebruik alleen vertrouwde sites zoals Android Market™. Sommige toepassingen kunnen de prestaties van het apparaat namelijk nadelig beïnvloeden.

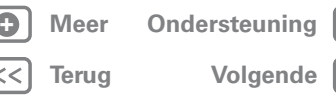

Hulpmiddelen en beheer

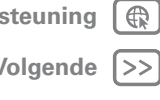

<span id="page-51-1"></span>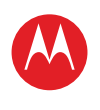

## **Beveiliging**

<span id="page-51-0"></span>*Beveilig uw tablet*

## **In het kort**

Kies het gewenste beveiligingsniveau voor een goede beveiliging van uw tablet. Zie "**[Beveiliging](#page-18-1)**" voor een beknopt overzicht.

## **Schermvergrendeling**

Terwijl de tablet in de slaapstand staat, kunt u de schermvergrendeling inschakelen om te voorkomen dat u het scherm per ongeluk aanraakt. Raak **Toepassingen**

> **Instellingen** > **Locatie en beveiliging**

> **Schermvergrendeling wijzigen** aan en selecteer de gewenste vergrendeling:

- **• Patroonvergrendeling**: een patroon tekenen om de tablet te ontgrendelen.
- **• PIN**: een numerieke PIN-code invoeren om de tablet te ontgrendelen.
- **• Wachtwoordvergrendeling**: een wachtwoord invoeren om de tablet te ontgrendelen.

### **Patroonvergrendeling**

Om het ontgrendelingspatroon in te stellen raakt u **Toepassingen** > **Instellingen** > **Locatie en beveiliging** > **Schermvergrendeling instellen** > **Patroon** aan.

Volg de instructies om uw vergrendelingspatroon te tekenen.

Wanneer u erom wordt gevraagd, tekent u het patroon om de tablet te ontgrendelen.

### **PIN-vergrendeling**

Om een PIN-code in te stellen raakt u **Toepassingen** 

- > **Instellingen** > **Locatie en beveiliging**
- > **Schermvergrendeling instellen** > **PIN** aan.

Voer een numerieke PIN-code in en bevestig die.

Wanneer u erom wordt gevraagd, voert u de PIN-code in om de tablet te ontgrendelen.

### **Wachtwoordvergrendeling**

Om het wachtwoord in te stellen raakt u **Toepassingen**

> **Instellingen** > **Locatie en beveiliging**

### > **Schermvergrendeling instellen** > **Wachtwoord** aan.

Voer een wachtwoord in (maximaal acht tekens) en bevestig het.

Wanneer u erom wordt gevraagd, voert u het wachtwoord in om de tablet te ontgrendelen.

### **Uw schermvergrendeling aanpassen**

Als u de time-out-instelling wilt aanpassen, raakt u **Toepassingen** > **Instellingen** > **Locatie en beveiliging** > **Timer beveiligingsvergrendeling** aan. Als u het scherm of de toetsen gedurende de opgegeven tijd niet aanraakt, wordt het scherm automatisch vergrendeld.

### **Vergrendelen en ontgrendelen**

Het scherm/de tablet vergrendelen:

- Druk op de aan-uitknop/vergrendelknop  $\bullet$ .
- **•** Laat het scherm zichzelf uitschakelen (druk niet op een knop).
- **•** Schakel de tablet uit.

Als u het scherm/de tablet wilt ontgrendelen, drukt u op de aan-uitknop/vergrendelknop **o** of schakelt u de tablet in om het vergrendelingscherm weer te geven.

### **[Menu](#page-0-0)**

**[In één oogopslag](#page-1-1) [Basisinformatie](#page-20-0) [Toepassingen en updates](#page-23-0) [Typen door aanraking](#page-25-0) Web [Foto's en video's](#page-28-0) [Muziek](#page-32-0) [Chatten](#page-34-0) E-mail [Google eBooks™](#page-37-0) [Locatie](#page-39-0) [Tips en trucs](#page-42-0) [Contactpersonen](#page-43-0) [Draadloos](#page-44-0) [Verbindingen](#page-47-0) [Hulpmiddelen en beheer](#page-48-0) [Beveiliging](#page-51-0) Problemen oplossen [Veiligheid, regelgevingen en juridische zaken](#page-54-0)**

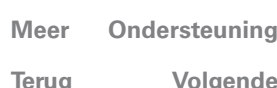

Beveiliging

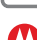

<span id="page-52-0"></span>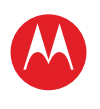

**[In één oogopslag](#page-1-1) [Basisinformatie](#page-20-0) [Toepassingen en updates](#page-23-0) [Typen door aanraking](#page-25-0) Web [Foto's en video's](#page-28-0) [Muziek](#page-32-0) CHATTEN E-mail [Google eBooks™](#page-37-0) [Locatie](#page-39-0) [Tips en trucs](#page-42-0) [Contactpersonen](#page-43-0) [Draadloos](#page-44-0) [Verbindingen](#page-47-0) [Hulpmiddelen en beheer](#page-48-0) [Beveiliging](#page-51-0) Problemen oplossen [Veiligheid, regelgevingen en juridische zaken](#page-54-0)**

#### **Bent u uw patroon of toegangscode vergeten?**

Neem contact op met uw serviceprovider als u uw patroon of toegangscode bent vergeten.

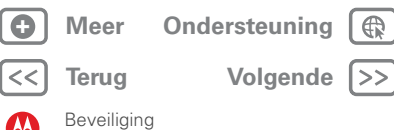

<span id="page-53-1"></span>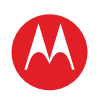

**[In één oogopslag](#page-1-1) [Basisinformatie](#page-20-0) [Toepassingen en updates](#page-23-0) [Typen door aanraking](#page-25-0) Web [Foto's en video's](#page-28-0) [Muziek](#page-32-0) CHATTEN E-mail [Google eBooks™](#page-37-0) [Locatie](#page-39-0) [Tips en trucs](#page-42-0) [Contactpersonen](#page-43-0) [Draadloos](#page-44-0) [Verbindingen](#page-47-0) [Hulpmiddelen en beheer](#page-48-0) [Beveiliging](#page-51-0) Problemen oplossen [Veiligheid, regelgevingen en juridische zaken](#page-54-0)**

## <span id="page-53-0"></span>**Problemen oplossen**

*We zijn er om u te helpen.*

## **Geforceerd opnieuw opstarten**

In het onwaarschijnlijke geval dat de tablet niet meer reageert, kunt u deze geforceerd opnieuw opstarten: houd de aan-uitknop/vergrendelknop **e** en de toets Volume omhoog drie seconden ingedrukt.

LIFE. **M** POWERED.

## **Resetten**

Als u de tablet wilt terugzetten naar de standaardinstellingen waarbij alle gegevens worden gewist, raakt u **Toepassingen** > **Instellingen** > **Privacy** > **Resetten naar fabriekswaarden** aan.

**Waarschuwing:** Alle gegevens op de tablet worden verwijderd.

**[Terug](#page-52-0) [Volgende](#page-54-1) + [Meer O](#page-19-0)nde[rsteuning](http://www.motorola.com/support)**

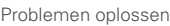

<span id="page-54-1"></span>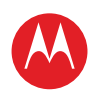

**[In één oogopslag](#page-1-1) [Basisinformatie](#page-20-0) [Toepassingen en updates](#page-23-0) [Typen door aanraking](#page-25-0) Web**

**[Foto's en video's](#page-28-0)**

**[Muziek](#page-32-0)**

**[Chatten](#page-34-0)**

**E-mail**

**[Google eBooks™](#page-37-0)**

**[Locatie](#page-39-0)**

**[Tips en trucs](#page-42-0)**

**[Contactpersonen](#page-43-0)**

**[Draadloos](#page-44-0)**

**[Verbindingen](#page-47-0)**

**[Hulpmiddelen en beheer](#page-48-0)**

**[Beveiliging](#page-51-0)**

**Problemen oplossen**

**[Veiligheid, regelgevingen en juridische zaken](#page-54-0)**

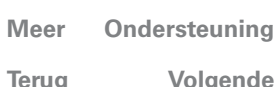

zaken

Veiligheid, regelgevingen en juridische

- Geschreven gegevens invoeren of nalezen.
- **•** Op het web surfen.
- **•** Navigatie-informatie invoeren.

<span id="page-54-0"></span>*Veiligheid, regelgevingen en juridische zaken*

### Gebruik en veiligheid van batterijen **NIET DOEN**

- **Zorg dat het apparaat niet in contact komt met vloeistoffen.** Vloeistoffen kunnen in de contactpunten van de tablet terechtkomen en corrosie veroorzaken.
- **Houd het apparaat uit de buurt van warmtebronnen.** Als gevolg van hoge temperaturen kan de batterij uitzetten, lekken of onjuist functioneren.
- **Droog natte of vochtige apparaten nooit met behulp van een droogapparaat of warmtebron** zoals een föhn of een magnetron. **WEL?DOEN**
- **Laat uw apparaat niet achter in een warme auto.**
- **Laat het apparaat niet vallen.** Er kan schade ontstaan als u het apparaat laat vallen, vooral op harde oppervlakken.
- **Neem contact op met uw winkelier of met Motorola als het apparaat als gevolg van vallen of hoge temperaturen is beschadigd.**

**Waarschuwing:** Gooi apparaten met batterijen nooit in het vuur, omdat ze dan kunnen exploderen.

## Batterij laden

### Batterij laden **Opmerkingen voor het opladen van de batterij van uw product:**

- **•** Houd tijdens het opladen de batterij en oplader op kamertemperatuur, zodat de batterij efficiënt wordt opgeladen.
- Nieuwe batterijen zijn niet volledig opgeladen.
- **•** Het opladen van nieuwe batterijen of batterijen die lange tijd zijn opgeslagen, kan soms langer duren.
- **•** Motorola-batterijen en -oplaadsystemen bevatten een circuit dat de batterij beschermt tegen te ver opladen.

## Voorzorgsmaatregelen tijdens het rijden

Verantwoordelijk en veilig rijden is uw belangrijkste verantwoordelijkheid als u achter het stuur van een voertuig zit. Het gebruik van een mobiel apparaat of accessoire kan u tijdens het rijden afleiden en is derhalve in bepaalde gebieden niet toegestaan. Neem bij het gebruik van deze producten altijd de wettelijke voorschriften en bepalingen in acht.

### **Tijdens het rijden mag u NOOIT:**

**•** Berichten typen of lezen.

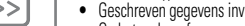

- 
- 

**•** Een andere functie uitvoeren die uw aandacht van het rijden kan afleiden.

### **Tijdens het rijden moet u ALTIJD:**

- **•** Uw ogen op de weg gericht houden.
- **•** Voer bestemmingsinformatie in een navigatieapparaat in **voordat** u gaat rijden.
- Maak, indien mogelijk, gebruik van spraakfuncties (zoals spraakgestuurde opdrachten en gesproken routeaanwijzingen).
- **•** Houd u aan de plaatselijke wet- en regelgeving omtrent het gebruik van mobiele apparaten en accessoires in het voertuig.

**•** Beëindig de taak als u zich niet op de weg kunt concentreren. Houd u aan de "Richtlijnen voor veilig rijden" in deze handleiding.

## Epileptische aanvallen of black-outs

Sommige mensen kunnen bij het kijken naar knipperend licht, bijvoorbeeld bij het afspelen van een video of het spelen van een computerspelletje, een epileptische aanval of black-out krijgen. Deze aanvallen of black-outs kunnen zelfs optreden bij iemand die nog nooit eerder een aanval of een black-out heeft gehad.

Hebt u al eens een epileptische aanval of black-out gehad of komen aanvallen of black-outs voor in uw familie, overleg dan met uw huisarts voordat u video's gaat afspelen of spelletjes gaat spelen op het mobiele apparaat, of voordat u een speciale knipperlichtfunctie (indien beschikbaar) inschakelt.

Staak het gebruik van het mobiele apparaat en raadpleeg een arts als een of meer van de volgende symptomen optreden: stuiptrekkingen, oog- of spiertrillingen, bewusteloosheid, onwillekeurige bewegingen of desoriëntatie. Het is altijd verstandig om het scherm niet in de buurt van uw ogen te houden, het licht in de ruimte aan te laten, elk uur 15 minuten pauze te nemen en het gebruik te staken als u moe bent.

## **Waarschuwing voor te hoog volume**

**Waarschuwing:** langdurige blootstelling aan luide geluiden van welke bron dan ook kan uw gehoor beschadigen. Hoe luider het volume, hoe korter het duurt voordat uw gehoor beschadigd kan raken. U kunt uw gehoor als volgt beschermen:

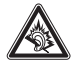

- **•** Gebruik niet te lang een headset of hoofdtelefoon met een luid volume.
- **•** Zet het volume niet hoger om omgevingsgeluiden te overstemmen.
- **•** Zet het volume lager als u mensen vlakbij u niet kunt horen praten.

Staak het luisteren naar het apparaat via uw headset of hoofdtelefoon en laat uw gehoor controleren als u gehoorproblemen ondervindt, zoals een drukkend of vol gevoel of een zoemend geluid in uw oor of als u geluiden gedempt hoort.

Ga voor meer (Engelstalige) informatie over het gehoor naar onze website:

**direct.motorola.com/hellomoto/nss/AcousticSafety.asp**.

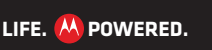

<span id="page-55-0"></span>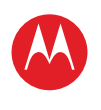

### **[Menu](#page-0-0)**

**[In één oogopslag](#page-1-1) [Basisinformatie](#page-20-0) [Toepassingen en updates](#page-23-0) [Typen door aanraking](#page-25-0) Web [Foto's en video's](#page-28-0) [Muziek](#page-32-0) [Chatten](#page-34-0) E-mail [Google eBooks™](#page-37-0) [Locatie](#page-39-0) [Tips en trucs](#page-42-0) [Contactpersonen](#page-43-0) [Draadloos](#page-44-0) [Verbindingen](#page-47-0) [Hulpmiddelen en beheer](#page-48-0) [Beveiliging](#page-51-0) Problemen oplossen**

**[Veiligheid, regelgevingen en juridische zaken](#page-54-0)**

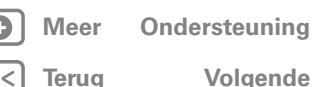

zaken

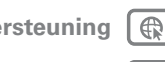

Veiligheid, regelgevingen en juridische

## RSI

Als u herhaaldelijk dezelfde handelingen uitvoert op het mobiele apparaat, bijvoorbeeld als u vaak toetsen indrukt bij het spelen van een spelletje of het invoeren van tekens, kunt u incidenteel last krijgen van uw handen, armen, schouders, nek of andere lichaamsdelen. Staakt u het gebruik en raadpleegt u een arts wanneer de klachten na dergelijk gebruik aanhouden.

[Nov0109]

## Kleine kinderen

**Houd het mobiele apparaat en bijbehorende accessoires uit de buurt van kleine kinderen.** Deze producten zijn geen speelgoed en kunnen gevaarlijk zijn voor kleine

kinderen. Bijvoorbeeld:

- **•** Kleine, losse onderdelen kunnen verstikkingsgevaar opleveren.
- **•** Verkeerd gebruik kan leiden tot luide geluiden die gehoorbeschadiging kunnen veroorzaken.
- **•** Verkeerd gebruikte batterijen kunnen oververhit raken en brand veroorzaken.

## **Glazen onderdelen**

Sommige onderdelen van het mobiele apparaat zijn mogelijk van glas gemaakt. Als u het mobiele apparaat laat vallen op een harde ondergrond of er hard tegenaan stoot, kan dit glas breken. Indien dit gebeurt, raden we u aan het glas niet aan te raken of te verwijderen. Gebruik het mobiele apparaat pas weer nadat u het glas hebt laten vervangen door een gekwalificeerd servicecentrum.

## Waarschuwingen bij het gebruik van mobiele apparaten

Neem altijd waarschuwingsborden in acht wanneer u mobiele apparaten in het openbaar gebruikt.

### Potentieel explosieve atmosfeer

In omgevingen met een potentieel explosieve atmosfeer, zoals tankstations, benedendeks op schepen, plaatsen waar brandstoffen of chemicaliën worden overgeladen of opgeslagen en ruimtes waar de lucht chemicaliën of deeltjes bevat, zoals graanstof of metaalpoeder, hangen vaak, maar niet altijd, waarschuwingsborden. Schakel het mobiele apparaat in een dergelijk gebied uit, verwijder of plaats geen batterijen en laad de batterijen niet op. In dergelijke gebieden kunnen vonken ontstaan die een explosie of brand kunnen veroorzaken.

### Verklaring van de symbolen

Mogelijk zijn er op het mobiele apparaat, de batterij of de batterijlader symbolen aangebracht met de volgende betekenis:

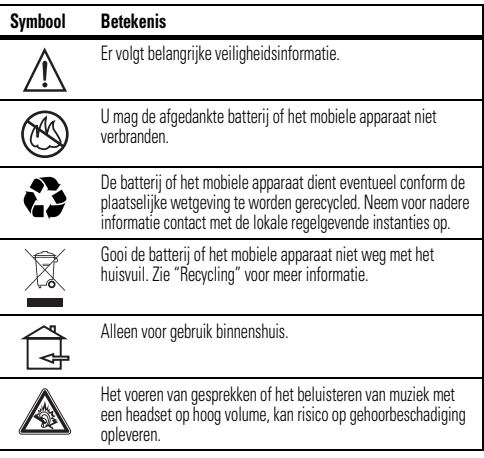

## Radiofrequentie-energie (RF)

## Blootstelling aan RF-energie

Het mobiele apparaat bevat een zender en een ontvanger. Als het mobiele apparaat is ingeschakeld (AAN), ontvangt het RF-energie en zendt het RF-energie uit. Wanneer u met het mobiele apparaat communiceert, bepaalt het systeem dat de netwerktoegang verwerkt het vermogen waarmee het apparaat uitzendt.

Het mobiele apparaat is ontworpen om te voldoen aan wettelijke veiligheidsvoorschriften in uw land inzake de blootstelling van personen aan RF-energie.

<span id="page-56-0"></span>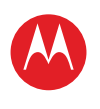

### **[Menu](#page-0-0)**

**[In één oogopslag](#page-1-1) [Basisinformatie](#page-20-0) [Toepassingen en updates](#page-23-0) [Typen door aanraking](#page-25-0) Web [Foto's en video's](#page-28-0) [Muziek](#page-32-0) CHATTEN E-mail [Google eBooks™](#page-37-0) [Locatie](#page-39-0) [Tips en trucs](#page-42-0) [Contactpersonen](#page-43-0) [Draadloos](#page-44-0) [Verbindingen](#page-47-0) [Hulpmiddelen en beheer](#page-48-0) [Beveiliging](#page-51-0) Problemen oplossen**

**[Veiligheid, regelgevingen en juridische zaken](#page-54-0)**

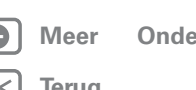

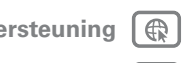

**[Terug](#page-55-0) [Volgende](#page-57-0)**

Veiligheid, regelgevingen en juridische zaken

## Voorzorgsmaatregelen bij het gebruik van RF-energie

Voor een optimale werking van het mobiele apparaat en als u zeker wilt weten dat de blootstelling aan RF-energie de in de relevante normen vastgelegde richtlijnen niet overschrijdt, dient u zich te allen tijde aan de volgende instructies en voorzorgsmaatregelen te houden:

- **•** Als u de tablet op uw schoot legt, plaats het dan altijd in een door Motorola geleverde of door Motorola goedgekeurde beschermtas. Als u geen door Motorola geleverd of goedgekeurd accessoire op uw lichaam gebruikt, moet u het mobiele apparaat en de antenne daarvan ten minste 2,5 centimeter van uw lichaam houden wanneer het apparaat informatie verzendt.
- **•** Als u accessoires gebruikt die niet door Motorola zijn geleverd of goedgekeurd, worden de richtlijnen met betrekking tot de blootstelling aan RF-energie mogelijk overschreden. Ga voor een lijst met door Motorola geleverde of goedgekeurde accessoires naar onze website: **www.motorola.com**.

### Storingen door RF-energie

In vrijwel elk elektronisch apparaat kunnen storingen optreden door RF-energie die afkomstig is van externe bronnen wanneer het apparaat onvoldoende is afgeschermd of als bij het ontwerp of de configuratie van het apparaat te weinig rekening is gehouden met RF-energie. In bepaalde omstandigheden kan het mobiele apparaat storingen met andere apparaten veroorzaken.

#### Volg de instructies om storingen te voorkomen

Schakel het mobiele apparaat uit op plaatsen waar dat via waarschuwingsborden of op andere wijze wordt verzocht.

Schakel aan boord van een vliegtuig uw mobiele apparaat uit als het vliegtuigpersoneel u verzoekt dat te doen. Als het mobiele apparaat een speciale vluchtmodus of een vergelijkbare functie heeft, dient u het vliegtuigpersoneel te raadplegen over het gebruik van deze functie tijdens de vlucht.

#### Geïmplanteerde medische apparaten

Als bij u een medisch apparaat is geïmplanteerd, zoals een pacemaker of een defibrillator, moet u uw arts raadplegen voordat u dit mobiele apparaat gaat gebruiken. Mensen met geïmplanteerde apparaten moeten de volgende voorzorgsmaatregelen in acht nemen:

- **•** Houd het mobiele apparaat ALTIJD meer dan 20 centimeter verwijderd van een geïmplanteerd medisch apparaat wanneer het mobiele apparaat is INGESCHAKELD.
- **•** Draag het mobiele apparaat NIET in een borstzak.
- **•** Gebruik het oor dat het verst weg is van het geïmplanteerde medische apparaat om de kans op storingen tot een minimum te beperken.
- **•** Schakel het mobiele apparaat onmiddellijk UIT als u om wat voor reden dan ook denkt dat er een storing in de pacemaker optreedt.

Lees en volg de instructies van de fabrikant van het geïmplanteerde medische apparaat. Als u vragen hebt over het gebruik van het mobiele apparaat in combinatie met het geïmplanteerde medische apparaat, neemt u contact op met uw medisch specialist.

## Specific Absorption Rate (ICNIRP) HET MOBIELE APPARAAT VOLDOET AAN DE

### INTERNATIONALE RICHTLIJNEN VOOR BLOOTSTELLING AAN RADIOGOLVEN.

Uw mobiele telefoon is een radiozender en -ontvanger. Dit apparaat voldoet aan de internationale normen voor blootstelling aan radiogolven (elektromagnetische RF-velden). De richtlijnen zijn opgesteld door een onafhankelijke wetenschappelijke organisatie (ICNIRP) en bevatten substantiële veiligheidsmarges om de veiligheid van iedere gebruiker te waarborgen, ongeacht leeftijd en gezondheid.

Bij de blootstellingsrichtlijnen voor radiogolven wordt gebruikgemaakt van de maateenheid SAR (Specific Absorption Rate). De SAR-limiet voor mobiele apparaten is 2 W/kg.

Voor SAR-tests wordt gebruikgemaakt van standaardbedieningsposities waarbij het apparaat voor alle geteste frequentiebanden met het hoogst gecertificeerde vermogen uitzendt. De hoogste SAR-waarde onder de ICNIRP-richtlijnen voor dit apparaat bedraagt: 1,86 W/kg (MOTOROLA XOOM UMTS MZ601).

Tijdens het gebruik blijven de SAR-waarden doorgaans onder de opgegeven waarden. Voor de efficiëntie van het systeem en om storingen op het netwerk tot een minimum te beperken wordt het vermogen van het apparaat namelijk automatisch verlaagd als voor de draadloze verbinding geen volledig vermogen vereist is. Hoe lager het vermogen van het apparaat, des te lager de SAR-waarde.

De Wereldgezondheidsorganisatie (WHO) heeft verklaard dat er volgens de huidige wetenschappelijke informatie geen aanleiding is om speciale voorzorgsmaatregelen te nemen voor het gebruik van mobiele telefoons. Als u zich desondanks toch zorgen maakt over de straling, raadt de WHO aan het toestel minder vaak te gebruiken. Ga voor meer informatie hierover naar **www.who.int/emf** (WHO, de Wereldgezondheidsorganisatie).

## Informatie van de Wereldgezondheidsorganisatie

"In de afgelopen twee decennia is een groot aantal studies uitgevoerd om te beoordelen of mobiele telefoons een potentieel gezondheidsrisico vormen. Tot nu toe zijn er geen nadelige gevolgen van het gebruik van een mobiele telefoon voor de gezondheid vastgesteld."

Bron: WGO, Factsheet 193

Zie voor meer informatie: **http://www.who.int/emf**

<span id="page-57-0"></span>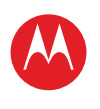

#### **[Menu](#page-0-0)**

**[In één oogopslag](#page-1-1) [Basisinformatie](#page-20-0) [Toepassingen en updates](#page-23-0) [Typen door aanraking](#page-25-0) Web [Foto's en video's](#page-28-0) [Muziek](#page-32-0) [Chatten](#page-34-0) E-mail [Google eBooks™](#page-37-0) [Locatie](#page-39-0) [Tips en trucs](#page-42-0) [Contactpersonen](#page-43-0) [Draadloos](#page-44-0) [Verbindingen](#page-47-0) [Hulpmiddelen en beheer](#page-48-0) [Beveiliging](#page-51-0) Problemen oplossen**

**[Veiligheid, regelgevingen en juridische zaken](#page-54-0)**

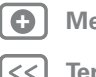

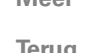

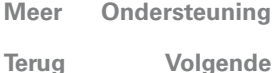

zaken

# Veiligheid, regelgevingen en juridische

## Verklaring van conformiteit met Richtlijnen van de Europese Unie

Onderstaande informatie betreffende de CE-naleving geldt voor mobiele apparaten van Motorola met een van de volgende CE-markeringen:

# $C$  $F$  0168

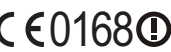

0168 [In Frankrijk mogen Bluetooth en/of Wi-Fi alleen binnenshuis worden gebruikt]

Hierbij verklaart Motorola dat dit product overeenstemt met:

- **•** de essentiële vereisten en andere relevante bepalingen van richtlijn 1999/5/EG
- **•** alle andere relevante EU-richtlijnen

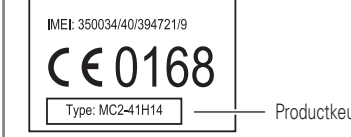

Productkeuringsnummer

Bovenstaande is een voorbeeld van een typisch productkeuringsnummer. U kunt de verklaring van conformiteit van uw product met richtlijn 1999/5/EC (de R&TTE-richtlijn) bekijken op **www.motorola.com/rtte**. Voor de gewenste conformiteitsverklaring voert u het productkeuringsnummer op het etiket van het product in het vakje "Search" op de webpagina in.

## **FCC-kennisgeving voor gebruikers**

#### De volgende bepalingen zijn van toepassing op alle producten waarvoor **FCC-goedkeuring is ontvangen. Deze producten zijn herkenbaar aan het FCC-logo en/of een FCC-id in de notatie FCC-id:xxxxxx op het productlabel.**

Motorola staat niet toe dat gebruikers wijzigingen of aanpassingen aanbrengen aan dit apparaat. Wijzigingen of aanpassingen kunnen het recht van de gebruiker om dit apparaat te gebruiken, doen vervallen. Zie 47 CFR sec. 15.21.

Dit apparaat voldoet aan deel 15 van de FCC-regelgeving. De werking moet voldoen aan de volgende twee voorwaarden: (1) dit apparaat mag geen schadelijke interferentie veroorzaken, en (2) dit apparaat moet eventuele binnenkomende interferentie verdragen, inclusief interferentie die kan leiden tot ongewenst functioneren. Zie 47 CFR sec. 15.19(3). Dit apparaat is getest en voldoet aan de limieten voor een digitaal apparaat uit Klasse B, conform deel 15 van de FCC-regelgeving. Deze limieten zijn opgesteld om een redelijke bescherming te bieden tegen schadelijke interferentie in een woonomgeving. Dit apparaat genereert en gebruikt radiofrequente energie en kan deze uitstralen. Als het apparaat niet in overeenstemming met de instructies wordt geïnstalleerd en gebruikt, kan het schadelijke interferentie veroorzaken met radiocommunicatie. Er is echter geen garantie dat er geen storing zal optreden in een specifieke installatie. Als dit apparaat schadelijke interferentie veroorzaakt met radio- of televisieontvangst (hetgeen men kan bepalen door het apparaat uit en in te schakelen), kan de gebruiker proberen om de interferentie te verhelpen door een of meer van de volgende maatregelen te treffen:

- **•** Heroriënteer of verplaats de ontvangsantenne.
- **•** Vergroot de afstand tussen het apparaat en de ontvangstantenne.
- **•** Sluit het apparaat aan op een stopcontact dat is aangesloten op een ander circuit dan de antenne.
- **•** Raadpleeg de dealer of een ervaren radio-/tv-installateur.

## **Locatieservices (GPS & AGPS)**

Goderstaande informatie geldt voor mobiele apparaten van Motorola die zijn voorzien van locatieservices (GPS en/of AGPS).

Het mobiele apparaat kan gebruik maken van GPS-signalen (*Global Positioning System*) voor op locatie gebaseerde toepassingen. GPS maakt gebruik van satellieten die worden beheerd door de overheid van de Verenigde Staten en die onderhevig zijn aan veranderingen die worden geïmplementeerd in overeenstemming met het beleid van het Department of Defense en met het Federal Radio Navigation Plan. Deze veranderingen zijn mogelijk van invloed op de prestaties van de locatietechnologie op uw mobiele apparaat. Het mobiele apparaat kan gebruik maken van AGPS (*Assisted Global Positioning System*) voor ontvangst van informatie van het mobiele netwerk om de GPS-prestaties te verbeteren. AGPS maakt gebruik van het netwerk van uw draadloze-serviceprovider, waardoor er mogelijk kosten voor gesprekstijd, gegevensoverdracht en/of andere kosten van toepassing zijn in overeenstemming met uw abonnement. Neem voor meer informatie contact op met uw draadloze-serviceprovider.

### Uw locatie

Onder op locatie gebaseerde informatie valt informatie die kan worden gebruikt om de locatie van een mobiel apparaat bij benadering vast te stellen. Mobiele apparaten die met een draadloos netwerk zijn verbonden, kunnen op locatie gebaseerde informatie verzenden. Apparaten waarop GPS- of AGPS-technologie is ingeschakeld, verzenden ook op locatie gebaseerde informatie. Ook wanneer u toepassingen gebruikt waarvoor op locatie gebaseerde informatie nodig is (zoals routeaanwijzingen), verzenden dergelijke toepassingen op locatie gebaseerde informatie. Deze op locatie gebaseerde informatie kan met derden worden gedeeld, waaronder uw draadloze-serviceprovider, aanbieders van toepassingen, Motorola en andere derden die services leveren.

## **Navigatie**

Onderstaande informatie geldt voor mobiele apparaten van Motorola die zijn voorzien van navigatiefuncties.

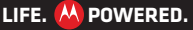

<span id="page-58-0"></span>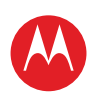

#### **[Menu](#page-0-0)**

**[In één oogopslag](#page-1-1) [Basisinformatie](#page-20-0) [Toepassingen en updates](#page-23-0) [Typen door aanraking](#page-25-0) Web [Foto's en video's](#page-28-0) [Muziek](#page-32-0) [Chatten](#page-34-0) E-mail [Google eBooks™](#page-37-0) [Locatie](#page-39-0) [Tips en trucs](#page-42-0) [Contactpersonen](#page-43-0) [Draadloos](#page-44-0) [Verbindingen](#page-47-0) [Hulpmiddelen en beheer](#page-48-0) [Beveiliging](#page-51-0) Problemen oplossen [Veiligheid, regelgevingen en juridische zaken](#page-54-0)**

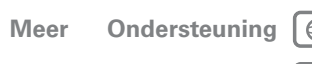

zaken

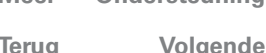

Veiligheid, regelgevingen en juridische

Als u navigatiefuncties gebruikt, bevatten de kaartinformatie, routes en andere navigatiegegevens mogelijk onjuiste of onvolledige gegevens. In bepaalde landen is mogelijk geen volledige informatie beschikbaar. Daarom dient u zelf goed te kijken om zeker te weten dat de navigatie-instructies overeenkomen met wat u ziet. Bestuurders dienen te allen tijde goed te letten op de wegomstandigheden, eventuele afsluitingen, het verkeer en andere factoren die van invloed kunnen zijn op het rijden. Neem verkeersborden altijd in acht.

## Richtlijnen voor veilig rijden

Controleer welke wetten en regels van toepassing zijn op het gebruik van mobiele **apparaten en hun accessoires in de gebieden waar u rijdt. Houd u aan deze wetten en regels. Het gebruik van deze apparaten is in bepaalde gebieden mogelijk niet toegestaan. Er kunnen ook beperkingen aan het gebruik zijn verbonden, bijvoorbeeld dat deze apparaten alleen handsfree mogen worden gebruikt. Ga voor meer informatie naar www.motorola.com/callsmart (alleen in het Engels). Opmerking:** Het voeren van telefoongesprekken is niet op alle apparaten mogelijk.

U kunt met het mobiele apparaat bellen en gegevens uitwisselen. Dat kan bijna altijd en overal waar verbinding mogelijk is en wanneer dat veilig is. Als u in een auto rijdt, is rijden uw voornaamste verantwoordelijkheid. Als u uw mobiele apparaat wilt gebruiken tijdens het rijden, zorg er dan voor dat u de volgende tips in acht neemt:

- **Maak kennis met uw mobiele Motorola-apparaat en de functies zoals spraakgestuurde opdrachten en "hardop lezen".** Als uw apparaat over deze functies beschikt, kunt u bellen terwijl u uw aandacht bij het rijden houdt.
- **Gebruik een handsfree apparaat als u dit hebt.** Maak het uzelf, indien mogelijk, gemakkelijker door een van de vele handsfree accessoires van Motorola te gebruiken met uw mobiele apparaat.
- **Plaats uw mobiele apparaat binnen handbereik.** Zorg dat u het apparaat kunt pakken zonder uw ogen van de weg te halen. Laat, indien mogelijk, de voicemail antwoorden als u een gesprek op een lastig moment binnenkrijgt.
- **Vertel degene met wie u belt dat u rijdt. Breek het gesprek af als het verkeer te druk is of het slecht weer is.** Regen, (natte) sneeuw, ijs en druk verkeer kunnen allemaal gevaarlijk zijn.
- **Maak geen notities en zoek geen telefoonnummers op als u rijdt.**  Aantekeningen maken of in uw adresboek kijken leidt af van uw belangrijkste verantwoordelijkheid: veilig rijden.
- **Beoordeel de verkeersdrukte wanneer u gaat bellen. Bel bij voorkeur als uw auto stilstaat of voordat u gaat rijden.** Als u iemand moet opbellen terwijl u rijdt, maak dan gebruik van spraakgestuurde opdrachten, houd de weg in de gaten en kijk goed in uw spiegels.
- **Voer geen stressverhogende of emotionele gesprekken die u kunnen afleiden.**  Maak duidelijk aan uw gesprekspartner dat u rijdt en breek gesprekken af die uw aandacht van de weg kunnen afleiden.

## Privacy en beveiliging van gegevens

Privacy en beveiliging van gegevens Motorola begrijpt dat privacy en beveiliging van gegevens voor iedereen van belang zijn. Bepaalde functies van uw mobiele apparaat kunnen invloed hebben op uw privacy of de beveiliging van uw gegevens. Volg onderstaande aanbevelingen op om uw informatie beter te beschermen:

- **Houd het apparaat in de gaten**: houd uw mobiele apparaat bij u en laat het niet achter op plaatsen waar anderen er toegang toe hebben. Vergrendel uw toetsen als uw apparaat deze functie heeft.
- **Houd de software up-to-date**: als Motorola of een leverancier van software of toepassingen een patch of softwarefix voor uw mobiele apparaat beschikbaar stelt waardoor de beveiliging van het apparaat wordt bijgewerkt, installeer deze dan zo snel mogelijk.
- **Persoonlijke gegevens beveiligen**: op verschillende locaties op uw mobiele apparaat, zoals op de SIM-kaart, op de geheugenkaart en in het toestelgeheugen, kan persoonlijke informatie worden opgeslagen. Verwijder en wis alle persoonlijke informatie voordat u het apparaat inlevert voor hergebruik, retourneert of weggeeft. U kunt ook een back-up van uw persoonlijke gegevens maken om over te brengen naar een nieuw apparaat.

**Opmerking:** Ga voor informatie over het maken van een back-up van gegevens of het wissen van gegevens van uw mobiele apparaat naar **www.motorola.com/support**.

- **Onlineaccounts**: voor bepaalde mobiele apparaten (bijvoorbeeld de MOTOBLUR) kunt u gebruikmaken van een onlineaccount van Motorola. Ga naar uw account voor informatie over het beheren van het account en over het gebruik van beveiligingsfuncties, zoals het op afstand wissen en de locatie van het apparaat (indien beschikbaar).
- **Toepassingen**: installeer alleen toepassingen van derden van vertrouwde bronnen. Toepassingen hebben mogelijk toegang tot persoonlijke informatie, zoals gespreksgegevens, locatiegegevens en netwerkbronnen.
- **Op locatie gebaseerde informatie**: onder op locatie gebaseerde informatie valt informatie die kan worden gebruikt om de locatie van een mobiel apparaat bij benadering vast te stellen. Apparaten die met een draadloos netwerk zijn verbonden, verzenden op locatie gebaseerde informatie. Apparaten waarop GPS- of AGPS-technologie is ingeschakeld, verzenden ook op locatie gebaseerde informatie. Ook wanneer u toepassingen gebruikt waarvoor op locatie gebaseerde informatie nodig is (zoals routeaanwijzingen), verzenden dergelijke toepassingen op locatie gebaseerde informatie. Deze op locatie gebaseerde informatie kan met derden worden gedeeld, waaronder uw draadloze-serviceprovider, aanbieders van toepassingen, Motorola en andere derden die services leveren.
- **Overige informatie die door het apparaat kan worden verzonden**: het apparaat kan ook testinformatie en andere diagnostische informatie (waaronder op locatie gebaseerde informatie), evenals andere niet-persoonlijke informatie, naar Motorola of servers van derden verzenden. Deze informatie wordt gebruikt voor het verbeteren van door Motorola aangeboden producten en services.

<span id="page-59-0"></span>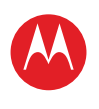

### **[Menu](#page-0-0)**

**[In één oogopslag](#page-1-1)**

**[Basisinformatie](#page-20-0)**

**[Toepassingen en updates](#page-23-0)**

**[Typen door aanraking](#page-25-0)**

**Web**

**[Foto's en video's](#page-28-0)**

**[Muziek](#page-32-0)**

**[Chatten](#page-34-0)**

**E-mail**

**[Google eBooks™](#page-37-0)**

**[Locatie](#page-39-0)**

**[Tips en trucs](#page-42-0)**

**[Contactpersonen](#page-43-0)**

**[Draadloos](#page-44-0)**

**[Verbindingen](#page-47-0)**

**[Hulpmiddelen en beheer](#page-48-0)**

**[Beveiliging](#page-51-0)**

**Problemen oplossen**

**[Veiligheid, regelgevingen en juridische zaken](#page-54-0)**

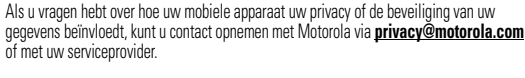

## **Gebruik en onderhoud**

Ga zorgvuldig om met uw mobiele Motorola-apparaat en houd u aan de volgende richtlijnen:

#### **Vloeistoffen**

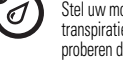

Stel uw mobiele apparaat niet bloot aan water, regen, extreme vochtigheid, transpiratie of andere vloeistoffen. Als het apparaat nat wordt, moet u niet proberen dit versneld te drogen met een droger of oven. Hierdoor kan het apparaat beschadigd raken.

#### **Extreme warmte of kou**

德 徻

Bewaar of gebruik uw mobiele apparaat niet bij temperaturen lager dan 0°C of boven 35°C en laad het dan ook niet op.

#### **Magnetrons**

Een nat apparaat mag niet worden gedroogd in een magnetronoven.

### **Stof en vuil**

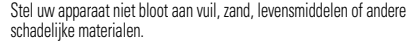

#### **Schoonmaakmiddelen**

Gebruik uitsluitend een droge, zachte doek om uw apparaat te reinigen. Gebruik geen alcohol of andere schoonmaakmiddelen.

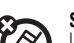

**Schokken en trillingen** Laat het mobiele apparaat niet vallen.

### **Bescherming**

Om uw mobiele apparaat te beschermen, moet u zorgen dat het batterijcompartiment en alle connectorklepjes altijd stevig vastzitten.

## Recycling

## Mobiele apparaten en accessoires

Gooi uw mobiele apparaten of elektrische accessoires (zoals batterijladers, headsets en batterijen) nooit weg met het huisvuil of in het vuur. U moet deze artikelen verwijderen volgens de regels voor inzamelen en recyclen van de lokale of regionale overheid. U kunt oude mobiele apparaten en elektrische accessoires ook inleveren bij een Motorola Approved Service Center bij u in de buurt. U vindt meer informatie over door Motorola goedgekeurde nationale recyclingprogramma's en over Motorola's eigen activiteiten op dit gebied op: **www.motorola.com/recycling**

## Verpakkingen en handleidingen

Verpakkingen en handleidingen moet u verwijderen volgens de regels voor inzamelen en recyclen van de lokale of regionale overheid. Neem contact op met de lokale overheid voor meer informatie.

## Auteursrechtinformatie met betrekking tot de software

In Motorola-producten kan auteursrechtelijk beschermde software van Motorola en derden zijn opgenomen op halfgeleidergeheugens of andere media. Wetten in de Verenigde Staten en andere landen bepalen dat bepaalde exclusieve rechten voor software waarop auteursrecht rust, zijn voorbehouden aan Motorola en andere softwareleveranciers, zoals de exclusieve rechten om de software waarop auteursrecht rust te distribueren of te reproduceren. Dienovereenkomstig mag software waarop auteursrecht rust in Motorola-producten voor zover wettelijk toegestaan op geen enkele wijze worden gewijzigd, aan reverse-engineering worden onderworpen, worden gedistribueerd of gereproduceerd. Aan de koop van Motorola-producten kan bovendien geen gebruiksrecht krachtens auteursrechten, patenten of gepatenteerde toepassingen van Motorola of enige andere softwareleverancier worden ontleend, direct noch indirect, door juridische uitsluiting noch anderszins, behalve het normale, niet-exclusieve, licententiekostenvrije recht op gebruik van rechtswege bij de verkoop van een product.

## Auteursrechten op materialen

Het ongeoorloofd kopiëren van auteursrechtelijk beschermde materialen is in strijd met de bepalingen van de auteursrechtwetten in de Verenigde Staten en andere landen. Dit apparaat is uitsluitend bedoeld voor het kopiëren van materialen waarop geen auteursrechten rusten, materialen waarop u het auteursrecht hebt of materialen waarvan u (wettelijk) bevoegd bent ze te kopiëren. Als u niet zeker weet of u materiaal mag kopiëren, neemt u contact op met een juridisch adviseur.

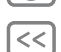

zaken

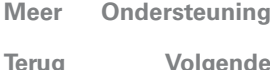

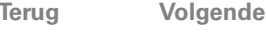

Veiligheid, regelgevingen en juridische

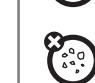

GY.

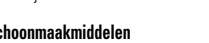

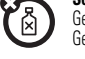

<span id="page-60-0"></span>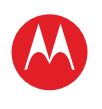

**[In één oogopslag](#page-1-1) [Basisinformatie](#page-20-0) [Toepassingen en updates](#page-23-0) [Typen door aanraking](#page-25-0) Web [Foto's en video's](#page-28-0) [Muziek](#page-32-0) CHATTEN E-mail [Google eBooks™](#page-37-0) [Locatie](#page-39-0) [Tips en trucs](#page-42-0) [Contactpersonen](#page-43-0) [Draadloos](#page-44-0) [Verbindingen](#page-47-0) [Hulpmiddelen en beheer](#page-48-0) [Beveiliging](#page-51-0) Problemen oplossen [Veiligheid, regelgevingen en juridische zaken](#page-54-0)**

## Informatie over Open Source-software

Voor instructies met betrekking tot het verkrijgen van een exemplaar van broncode die algemeen beschikbaar wordt gesteld door Motorola met betrekking tot software die in dit mobiele apparaat van Motorola wordt gebruikt, kunt u een schriftelijk verzoek indienen bij het hierna vermelde adres. Neem het modelnummer en het versienummer van de software op in het verzoek. MOTOROLA MOBILITY, INC. OSS Management 600 North US Hwy 45 Libertwille, IL 60048 USA De Motorola-website **opensource.motorola.com** bevat eveneens informatie over het gebruik van open-bronsoftware door Motorola. Motorola heeft de website **opensource.motorola.com** gemaakt als portaal voor interactie met de softwarecommunity. Als u aanvullende informatie wilt weergeven over licenties, kennisgevingen en vereiste auteursrechtvermeldingen voor open-sourcepakketten die in dit mobiele apparaat van Motorola worden gebruikt, raakt u **Toepassingen** > **Instellingen** > **Tabletinfo** > **Juridische informatie** > **Open-sourcelicenties** aan. In dit Motorola-apparaat kunnen tevens op zichzelf staande toepassingen zijn opgenomen met daarin aanvullende vermeldingen voor open-bronpakketten die in die toepassingen zijn gebruikt.

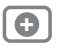

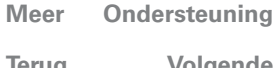

zaken

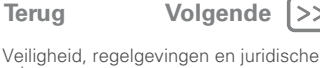

<span id="page-61-0"></span>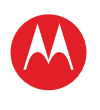

#### **[Menu](#page-0-0)**

**[In één oogopslag](#page-1-1) [Basisinformatie](#page-20-0) [Toepassingen en updates](#page-23-0) [Typen door aanraking](#page-25-0) Web [Foto's en video's](#page-28-0) [Muziek](#page-32-0) CHATTEN E-mail [Google eBooks™](#page-37-0) [Locatie](#page-39-0) [Tips en trucs](#page-42-0) [Contactpersonen](#page-43-0) [Draadloos](#page-44-0) [Verbindingen](#page-47-0) [Hulpmiddelen en beheer](#page-48-0) [Beveiliging](#page-51-0) Problemen oplossen [Veiligheid, regelgevingen en juridische zaken](#page-54-0)**

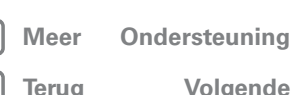

Veiligheid, regelgevingen en juridische zaken

#### **Beperkte wereldwijde garantie, ("Beperkte garantie") Motorola-tabletcomputer** VOOR CONSUMENTEN DIE IN HET LAND VAN AANKOOP OF, INDIEN DAT **VERSCHILT, IN HUN LAND VAN VESTIGING, ONDER DE CONSUMENTENWETGEVING OF REGELGEVING VALLEN, GELDEN DE VOORDELEN DIE DEZE BEPERKTE GARANTIE BIEDT ALS BIJKOMENDE RECHTEN NAAST ALLE RECHTEN EN VERHAALSMOGELIJKHEDEN DIE DEZE CONSUMENTENWETGEVING OF REGELGEVING BIEDT.**

#### Op wie is de garantie van toepassing?

Deze Beperkte garantie geldt uitsluitend voor de eerste consumentenkoper van het Product en is niet overdraagbaar.

#### Waarop is deze Beperkte garantie van toepassing?

De garantieverplichtingen van Motorola zijn beperkt tot de voorwaarden en bepalingen die in deze Beperkte garantie zijn vastgelegd en zijn alleen beschikbaar in het land waar het Product is gekocht. Met inachtneming van de hieronder vermelde uitsluitingen, garandeert Motorola dat deze tabletcomputer ("Product") bij normaal gebruik door de consument vrij is van materiaal- en productiefouten, gedurende een periode van TWEE (2) JAAR vanaf de datum van aankoop in een detailhandel door de oorspronkelijke eindgebruiker-koper ("Garantieperiode").

Op Producten die krachtens deze Beperkte garantie worden gerepareerd of vervangen, is deze Beperkte garantie van toepassing gedurende het restant van de oorspronkelijke garantieperiode, of 90 dagen vanaf de servicedatum, welke van deze perioden het langste is. Deze Beperkte garantie is op een eventuele upgrade van het oorspronkelijke Product alleen van toepassing gedurende de duur van de Garantieperiode. Deze Beperkte garantie is uitsluitend van toepassing op nieuwe Producten a) die zijn geproduceerd voor of door Motorola zoals wordt aangeduid door het "Motorola"-handelsmerk, de "Motorola"-handelsnaam of het "Motorola"-logo die of dat rechtmatig daarop is aangebracht; b) die door consumenten zijn aangekocht bij een erkende wederverkoper of distributeur van Motorola-producten; en c) waaraan deze Beperkte garantie is toegevoegd.

### Wat doet Motorola?

Als zich een defect of schade voordoet waarop deze Beperkte garantie van toepassing is en een geldige garantieclaim wordt ontvangen binnen de toepasselijke Garantieperiode, zal Motorola, uitsluitend naar eigen goeddunken, tenzij anderszins vereist door het toepasselijke recht, (1) het defect of de schade zonder kosten repareren met behulp van nieuwe, gebruikte of gerenoveerde/herstelde reserveonderdelen met equivalente werking; of (2) het Product vervangen door een vervangend Product dat nieuw is of dat is gerenoveerd/hersteld of anderszins opnieuw is geproduceerd met nieuwe of gebruikte onderdelen en dat functioneel equivalent is aan het oorspronkelijke product; of (3) de aankoopprijs terugbetalen van eventuele Producten die onder de voorwaarden en

bepalingen van deze Beperkte garantie vallen. Producten, onderdelen en ondersteunende documentatie die aan Motorola worden aangeleverd als onderdeel van het garantieproces, worden het eigendom van Motorola, en worden mogelijk niet teruggestuurd. Als er sprake is van een vervangend product of restitutie, moet het Product waarvoor de vervanging of de restitutie plaatsvindt, worden teruggestuurd naar Motorola en wordt dit het eigendom van **Motorola** 

#### Uitsluitingen (Producten en accessoires) **Deze garantie is niet van toepassing op:**

(a) **Verbruiksonderdelen**, zoals batterijen, tenzij de capaciteit bij volledige lading binnen het eerste jaar na de aankoopdatum daalt tot onder 50% van de normale capaciteit; of beschermlagen die zijn ontworpen om na verloop van tijd minder te functioneren, tenzij het defect het gevolg is van materiaal- of productiefouten.

(b) **Cosmetische schade**, met inbegrip van, maar niet beperkt tot, krassen, deuken, barsten of andere cosmetische schade.

(c) **Schade veroorzaakt door gebruik van niet-Motorola-producten.** Defecten of schade ten gevolge van het gebruik van Producten, accessoires of andere randapparatuur die niet van het merk Motorola zijn of door Motorola zijn gecertificeerd, met inbegrip van, maar niet beperkt tot, behuizingen, onderdelen of software, worden niet gedekt.

(d) **Schade ten gevolge van een ongeval, misbruik, verkeerd gebruik, contact met vloeistoffen, vuur, aardbevingen of andere externe oorzaken**; met inbegrip van,

maar niet beperkt tot: (i) verkeerd gebruik of verkeerde werking (bijvoorbeeld gebruik van het Product buiten het toegestane of beoogde gebruik zoals beschreven door Motorola, met inbegrip van, maar niet beperkt tot, in de gebruikshandleiding van het Product, in de snelstartgids, in online-instructies en in overige documentatie), ongeschikte opslag (bijvoorbeeld het Product blootstellen aan extreme temperaturen), misbruik of verwaarlozing (bijvoorbeeld gebroken/gebogen/ontbrekende

clips/bevestigingen/connectors); schade door schokken (bijvoorbeeld het Product laten vallen) (ii) contact met vloeistoffen, water, regen, extreme vochtigheid, zware perspiratie of ander vocht; zand, voedsel, vuil of vergelijkbare stoffen; (iii) gebruik van de Producten voor commerciële verhuurdoelen; of (iv) externe oorzaken of gebeurtenissen die niet aan Motorola zijn te wijten, met inbegrip van, maar niet beperkt tot, overstroming, brand, aardbevingen, tornado's of ander natuurgeweld, wordt niet gedekt.

(e) **Schade die wordt veroorzaakt door onbevoegd onderhoud of niet-toegestane wijzigingen.** Defecten of schade als gevolg van enige vorm van onderhoud, testen, aanpassing, installatie, onderhoud, wijziging of verandering, met inbegrip van, maar niet beperkt tot, ingrepen of wijzigingen van de software door anderen dan Motorola, of door Motorola erkende servicecentra, worden niet gedekt.

(f) **Een product of een onderdeel dat is gewijzigd op elke willekeurige manier**  waarvoor Motorola geen schriftelijke toestemming heeft verleend. Producten die op enige wijze zijn gemodificeerd om te voorkomen dat Motorola kan vaststellen of deze Producten onder de bepalingen van deze Beperkte garantie vallen, zijn van dekking uitgesloten. Het voorgaande is met inbegrip van, maar niet beperkt tot: (i) serienummers, datumtags of andere coderingen van de fabrikant die zijn verwijderd, gewijzigd of

<span id="page-62-0"></span>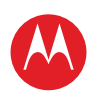

#### **[Menu](#page-0-0)**

**[In één oogopslag](#page-1-1) [Basisinformatie](#page-20-0) [Toepassingen en updates](#page-23-0) [Typen door aanraking](#page-25-0) Web [Foto's en video's](#page-28-0) [Muziek](#page-32-0) CHATTEN E-mail [Google eBooks™](#page-37-0) [Locatie](#page-39-0) [Tips en trucs](#page-42-0) [Contactpersonen](#page-43-0) [Draadloos](#page-44-0) [Verbindingen](#page-47-0) [Hulpmiddelen en beheer](#page-48-0) [Beveiliging](#page-51-0) Problemen oplossen [Veiligheid, regelgevingen en juridische zaken](#page-54-0)**

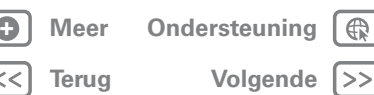

Veiligheid, regelgevingen en juridische zaken

doorgehaald; (ii) serienummers die niet kloppen of zijn gedupliceerd; of (iii) gebroken verzegelingen of ander bewijs van ingrepen in het apparaat. Open het Product niet en probeer het Product niet zelf te repareren; dergelijke ingrepen

kunnen schade veroorzaken die niet wordt gedekt door deze garantie.

(g) **Normale slijtage of andere schade die het gevolg is van de normale veroudering van het Product.**

(h) **Defecten, schade of het niet werken van Producten als gevolg van een communicatieservice of netwerk waarop u een abonnement hebt of die of dat u gebruikt met de Producten.**

(i) **Alle software, met inbegrip van besturingssysteemsoftware, software van derden, toepassingen of alle software van welke aard dan ook.** Software die door Motorola wordt gedistribueerd, wordt geleverd in de huidige staat ('AS-IS') en voor zover deze beschikbaar is ('AS AVAILABLE') en met alle fouten en zonder garantie van welke aard dan ook. De Beperkte garantie is niet van toepassing op enig product of enige software die niet van Motorola afkomstig is, zelfs als dit/deze is verpakt of wordt verkocht met de Motorola Product-hardware, tenzij anderszins vereist door toepasselijke lokale wetgeving. (j) **Producten die zijn hersteld, gerenoveerd of opnieuw zijn geproduceerd.** Het voorgaande is niet van toepassing op Producten die zijn gerepareerd of vervangen uit hoofde van de voorwaarden van deze Beperkte garantie.

## Welke beperkingen zijn er nog meer?

VOOR ZOVER TOEGESTAAN DOOR TOEPASSELIJK RECHT:

- **•** VORMEN DEZE BEPERKTE GARANTIE EN DE HIERIN OPGENOMEN VERHAALSMOGELIJKHEDEN DE ENIGE GARANTIE EN VERHAALSMOGELIJKHEDEN, IN PLAATS VAN ALLE ANDERE GARANTIES EN VERHAALSMOGELIJKHEDEN, OF DEZE NU MONDELING OF SCHRIFTELIJK, WETTELIJK, UITDRUKKELIJK OF GEÏMPLICEERD ZIJN. MONDELINGE OF SCHRIFTELIJKE VERKLARINGEN VAN MOTOROLA OF VERKOPERS, WEDERVERKOPERS OF DISTRIBUTEURS VAN DE PRODUCTEN, MET INBEGRIP VAN PERSONEEL EN VERTEGENWOORDIGERS VAN MOTOROLA, KUNNEN GEEN BIJKOMENDE GARANTIEVERPLICHTINGEN DOEN ONTSTAAN, NOCH DE REIKWIJDTE VERGROTEN OF OP EEN ANDERE WIJZE DE VOORWAARDEN VAN DEZE BEPERKTE GARANTIF WIJ7IGFN
- **•** WIJST MOTOROLA IN HET BIJZONDER ALLE WETTELIJKE OF GEÏMPLICEERDE GARANTIES AF, MET INBEGRIP VAN, MAAR NIET BEPERKT TOT, GARANTIES MET BETREKKING TOT DE VERKOOPBAARHEID, GESCHIKTHEID VOOR EEN BEPAALD DOEL, NIET-INBREUKMAKENDHEID EN ALLE GARANTIES OP VERBORGEN OF LATENTE GEBREKEN. WAAR DERGELIJKE WETTELIJKE OF GEÏMPLICEERDE GARANTIES NIET RECHTMATIG KUNNEN WORDEN AFGEWEZEN, WORDEN AL DERGELIJKE GARANTIES VOOR ZOVER RECHTENS TOEGESTAAN, IN DUUR BEPERKT TOT DE UITDRUKKELIJKE BEPERKTE GARANTIE DIE HIERIN IS OPGENOMEN EN HET VERHAAL DAT DE CONSUMENT UITSLUITEND HEEFT, IS HET RECHT OP REPARATIE, VERVANGING OF RESTITUTIE UITSLUITEND NAAR EIGEN GOEDDUNKEN VAN MOTOROLA.
- **•** GARANDEERT MOTOROLA NIET DAT DE WERKING VAN ALLE PRODUCTEN OF SOFTWARE DIE DOOR DEZE BEPERKTE GARANTIE WORDEN GEDEKT AAN UW

VEREISTEN VOLDOET, WERKT IN COMBINATIE MET HARDWARE OF SOFTWARETOEPASSINGEN OF DIENSTEN VAN DERDEN, ONONDERBROKEN, FOUTLOOS OF ZONDER RISICO VOOR OF VERLIES VAN ENIGE INFORMATIE, GEGEVENS, SOFTWARE OF TOEPASSINGEN DAARVAN FUNCTIONEERT OF DAT GEBREKEN IN DE PRODUCTEN OF SOFTWARE ZULLEN WORDEN HERSTELD.

**•** IS MOTOROLA IN GEEN GEVAL AANSPRAKELIJK, OP GROND VAN OVEREENKOMST, ONRECHTMATIGE DAAD OF ANDER JURIDISCH CONCEPT (MET INBEGRIP VAN NALATIGHEID), VOOR SCHADEVERGOEDINGEN HOGER DAN DE AANKOOPPRIJS VAN DE PRODUCTEN OF VOOR ENIGE INDIRECTE, INCIDENTELE OF BIJZONDERE SCHADE OF GEVOLGSCHADE, VERLIES VAN OMZET OF GEDERFDE WINST; VERLIES VAN HANDEL; BEDRIJFSONDERBREKING; VERLIES VAN VERKOOPKANSEN; VERLIES VAN GOODWILL; REPUTATIEVERLIES; VERLIES VAN, SCHADE AAN OF BESCHADIGING VAN INFORMATIE, GEGEVENS, SOFTWARE OF TOEPASSINGEN (MET INBEGRIP VAN KOSTEN IN VERBAND MET HERSTEL, PROGRAMMEREN OF REPRODUCEREN VAN INFORMATIE, GEGEVENS, SOFTWARE OF TOEPASSINGEN OPGESLAGEN IN OF GEBRUIKT MET PRODUCTEN VAN MOTOROLA OF ENIGE STORING IN HET HANDHAVEN VAN DE VERTROUWELIJKHEID VAN INFORMATIE OF GEGEVENS DIE OP DE PRODUCTEN ZIJN OPGESLAGEN); OF ANDERE FINANCIËLE VERLIEZEN DIE VOORTVLOEIEN UIT OF IN VERBAND STAAN MET DE (ON)MOGELIJKHEID OM DE PRODUCTEN TE GEBRUIKEN

**BEPAALDE LANDEN, STATEN, PROVINCIES OF RECHTSGEBIEDEN STAAN DE BEPERKING OF UITSLUITING VAN INCIDENTELE SCHADE OF GEVOLGSCHADE, OF DE UITSLUITING OF BEPERKING OP DE LENGTE VAN EEN GEÏMPLICEERDE GARANTIE, OF DE BEPERKING OF UITSLUITING VAN SCHADEVERGOEDING VOOR LICHAMELIJK LETSEL VEROORZAAKT DOOR NALATIGHEID NIET TOE, WAARDOOR DE BOVENSTAANDE BEPERKINGEN OF UITSLUITINGEN MOGELIJK NIET OP U VAN TOEPASSING ZIJN. DEZE GARANTIE GEEFT U SPECIFIEKE WETTELIJKE RECHTEN. DAARNAAST KUNT U OOK ANDERE RECHTEN HEBBEN DIE VARIËREN PER STAAT OF JURISDICTIE.**

In het geval dat een voorwaarde of bepaling in deze Beperkte garantie door een bevoegd gerecht ongeldig, onwettig of niet-afdwingbaar wordt verklaard, dan zal deze bepaling als gewijzigd worden beschouwd voor zover dit nodig is om deze wel afdwingbaar te maken door het gerecht, waarbij de bedoeling van de partijen in acht wordt genomen. De gehele of gedeeltelijke ongeldigheid van enig deel van deze Beperkte garantie tast de afdwingbaarheid van de overige bepalingen van deze Beperkte garantie niet aan.

### Hoe verkrijgt u garantieservice of andere informatie?

- 1. Open en bekijk de onlinesectie voor klantenservice van de Motorola-consumentenwebsite voordat u een garantieservice aanvraagt.
- 2. Als het Product nog niet correct functioneert nadat u deze hulpbron hebt toegepast neemt u contact op met de Garantiegever die wordt vermeld op de Motorola-website of de contactgegevens voor de desbetreffende locatie.
- 3. Een vertegenwoordiger van Motorola, of van een door Motorola erkend reparatiecentrum, zal u helpen om vast te stellen of uw Product service nodig heeft. Mogelijk moet u

<span id="page-63-0"></span>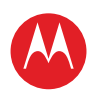

**[In één oogopslag](#page-1-1) [Basisinformatie](#page-20-0) [Toepassingen en updates](#page-23-0) [Typen door aanraking](#page-25-0) Web [Foto's en video's](#page-28-0) [Muziek](#page-32-0) CHATTEN E-mail [Google eBooks™](#page-37-0) [Locatie](#page-39-0) [Tips en trucs](#page-42-0) [Contactpersonen](#page-43-0) [Draadloos](#page-44-0) [Verbindingen](#page-47-0) [Hulpmiddelen en beheer](#page-48-0) [Beveiliging](#page-51-0) Problemen oplossen [Veiligheid, regelgevingen en juridische zaken](#page-54-0)**

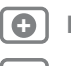

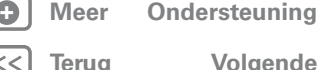

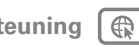

**g Vol [gende](#page-64-0)**

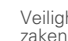

Veiligheid, regelgevingen en juridische

software-updates downloaden, of anderszins verkrijgen en accepteren van Motorola of van een door Motorola erkend reparatiecentrum. U bent aansprakelijk voor eventuele van toepassing zijnde telefoonkosten voor het verkrijgen van de vereiste downloads. U moet voldoen aan het garantieproces en de reparatie-instructies en dergelijke software-updates accepteren om aanvullende garantieondersteuning te kunnen ontvangen.

- 4. Als het probleem niet wordt opgelost door het bijwerken van de software, ontvangt u instructies over hoe u het Product moet verzenden naar een door Motorola erkend reparatiecentrum of een andere entiteit.
- 5. Voor het ontvangen van de service dient u het volgende bij te voegen: (a) een exemplaar van uw bon, factuur of ander vergelijkbaar bewijs van aankoop; (b) een schriftelijke beschrijving van het probleem; (c) de naam van uw serviceprovider, indien van toepassing; (d) uw adres en telefoonnummer. Mocht het Product niet door deze Beperkte garantie worden gedekt, dan zal Motorola de klant informeren over de beschikbaarheid, prijs en andere voorwaarden die van toepassing zijn op de reparatie van het Product.

#### **ALLE INFORMATIE, GEGEVENS, SOFTWARE OF ANDERE TOEPASSINGEN, MET INBEGRIP VAN, MAAR NIET BEPERKT TOT, PERSOONLIJKE CONTACTEN, ADRESBOEKEN, FOTO'S, MUZIEK EN GAMES WORDEN TIJDENS HET REPARATIEPROCES GEWIST EN KUNNEN NIET OPNIEUW WORDEN**

**GEÏNSTALLEERD DOOR MOTOROLA.** Maak voordat u uw Product voor service conform de garantie inlevert een back-up om verlies van dergelijke informatie, gegevens, software of andere toepassingen te voorkomen en schakel beveiligingswachtwoorden uit. U bent zelf verantwoordelijk voor het opnieuw installeren van al deze informatie, gegevens, software, andere toepassingen en wachtwoorden. Uw Product of een vervangend Product wordt aan u teruggegeven met de configuratie die het Product bij de oorspronkelijke aankoop had, met de toepasselijke software-updates. Als onderdeel van de garantieservice kan Motorola updates voor de besturingssysteemsoftware installeren die mogelijk verhinderen dat het Product kan worden teruggezet naar een eerdere versie van de besturingssysteemsoftware. Toepassingen van derden die op het Product zijn geïnstalleerd, zijn mogelijk niet compatibel met of kunnen niet met het Product werken ten gevolge de update van de besturingssysteemsoftware. Motorola en de bevoegde servicecentra zijn niet verantwoordelijk voor het verlies van of de onmogelijkheid om gebruik te maken van dergelijke informatie, gegevens, software of andere toepassingen. **Als u service wilt verkrijgen of andere informatie nodig hebt, gaat u naar de onlinesectie voor klantenservice van de Motorola- consumentenwebsite op www.motorola.com .**

<span id="page-64-0"></span>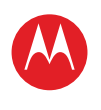

**[In één oogopslag](#page-1-1) [Basisinformatie](#page-20-0) [Toepassingen en updates](#page-23-0) [Typen door aanraking](#page-25-0) Web [Foto's en video's](#page-28-0) [Muziek](#page-32-0) CHATTEN E-mail [Google eBooks™](#page-37-0) [Locatie](#page-39-0) [Tips en trucs](#page-42-0) [Contactpersonen](#page-43-0) [Draadloos](#page-44-0) [Verbindingen](#page-47-0) [Hulpmiddelen en beheer](#page-48-0) [Beveiliging](#page-51-0) Problemen oplossen [Veiligheid, regelgevingen en juridische zaken](#page-54-0)**

## Copyright en handelsmerken

www.motorola.com

**Opmerking:** Stuur het product niet naar bovenstaand adres. Als u het product ter reparatie of vervanging wilt terugsturen, neem dan contact op met de afdeling Klantenservice van Motorola<sup>-</sup>

Sommige functies, services en toepassingen zijn afhankelijk van het netwerk en zijn mogelijk niet in alle gebieden beschikbaar. Aanvullende voorwaarden en/of kosten zijn mogelijk van toepassing. Neem voor meer informatie contact op met uw serviceprovider. Alle functies, functionaliteit en andere productspecificaties, evenals de informatie in deze handleiding, zijn gebaseerd op de laatst beschikbare informatie en worden op het moment dat de handleiding is gedrukt, beschouwd als nauwkeurig. Motorola behoudt zich het recht voor om informatie of specificaties te wijzigen zonder voorafgaande kennisgeving of verplichtingen.

**Opmerking:** De afbeeldingen in deze handleiding dienen alleen als voorbeeld. MOTOROLA en het logo met gestileerde M zijn handelsmerken of gedeponeerde handelsmerken van Motorola Trademark Holdings, LLC. Google, het Google-logo, Google Maps, Google Talk, Google Latitude, Google Maps Navigation, Google Search, Google Calendar, Gmail, YouTube, Android en Android Market zijn handelsmerken van Google, Inc. Alle andere namen van producten of services zijn eigendom van hun respectieve eigenaren.

© 2011 Motorola Mobility, Inc. Alle rechten voorbehouden.

Let op: Motorola is niet verantwoordelijk voor wijzigingen/aanpassingen aan de zendontvanger. Product-ID: MOTOROLA XOOM UMTS (MZ601) Handleidingnummer: 68004137012

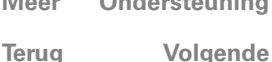

**+ [Meer O](#page-19-0)nde[rsteuning](http://www.motorola.com/support)**

zaken

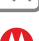

Veiligheid, regelgevingen en juridische

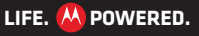

<span id="page-65-0"></span>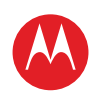

**[In één oogopslag](#page-1-1) [Basisinformatie](#page-20-0) [Toepassingen en updates](#page-23-0) [Typen door aanraking](#page-25-0) Web [Foto's en video's](#page-28-0) [Muziek](#page-32-0) CHATTEN E-mail [Google eBooks™](#page-37-0) [Locatie](#page-39-0) [Tips en trucs](#page-42-0) [Contactpersonen](#page-43-0) [Draadloos](#page-44-0) [Verbindingen](#page-47-0)**

**[Hulpmiddelen en beheer](#page-48-0) [Beveiliging](#page-51-0)**

**Problemen oplossen [Veiligheid, regelgevingen en juridische zaken](#page-54-0)**

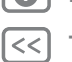

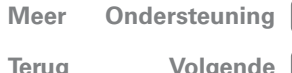

 $\bigoplus$ 

zaken

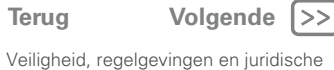

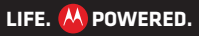